# PEMANFAATAN APPLET JAVA

## **PADA PROTOTIPE**

# MULTISOURCES CLIENT SERVER INFORMATION RETRIEVAL

# (MCSIR)

### **DAN APLIKASI**

# SISTEM INFORMASI PIMPINAN UNIVERSITAS

# (SIPINTAS)

# Skripsi diajukan sebagai salah satu syarat

# untuk memperoleh gelar Sarjana Ilmu Komputer

Oleh:

**FARIAN UJONG** 

1291000216

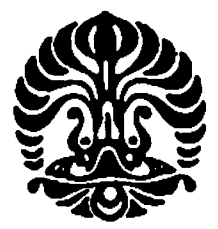

# UNIVERSITAS INDONESIA

# **FAKULTAS ILMU KOMPUTER**

## **DEPOK**

1997

Pemanfaatan applet..., Farian Ujong, FASILKOM UI, 1997

#### SKRIPSI : PEMANFAATAN JAVA APPLET PADA PROTOTIPE **MULTISOURCES CLIENT SERVER INFORMATION** RETRIEVAL (MCSIR) DAN APLIKASI SISTEM INFORMASI PIMPINAN UNIVERSITAS (SIPINTAS).

- NAMA : FARIAN UJONG
- $: 1291000216$ **NPM**

# SKRIPSI INI TELAH DIPERIKSA DAN DISETUJUI

DEPOK, 19 FEBRUARI 1997

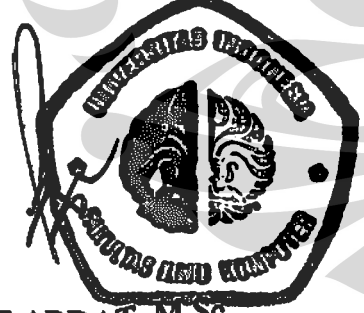

**SJARIF ABDAT** 

PEMBIMBING I

BETTY PURWANDARI, S.Kom

PEMBIMBING II

# **KATA PENGANTAR**

Pertama-tama penulis memanjatkan puji syukur kehadirat Tuhan Yang Maha Esa, berkat terselesaikannya tugas akhir ini. Tugas akhir yang berjudul PEMANFAATAN JAVA APPLET PADA PROTOTIPE MCSIR DAN APLIKASI SIPINTAS dapat dikerjakan dengan usaha yang cukup keras dan gigih. Penulis tak lupa juga mengucapkan rasa terima kasih yang sebesar-besarnya kepada:

- 1. Bapak dan ibu yang telah mendidik dan membesarkan saya dengan penuh perjuangan dan pengorbanan.
- 2. Bapak Sjarif Abdat, M.Sc. dan Betty Purwandari, S.Kom yang telah membimbing saya selama mengerjakan tugas akhir ini.
- 3. Ibu Fanny Santosa, M.Sc. selaku pembimbing akademik yang telah banyak membantu saya dalam menyelesaikan studi di Fakultas Ilmu Komputer.
- 4. Segenap staf, dosen, pihak Sarak dan perpustakaan yang tak dapat saya sebutkan satu persatu, terima kasih atas segala dukungan dan bantuannya.
- 5. Saudara Hendra Widjaja, Adhimas, Sufatrio dan Dicky Suryadi beserta rekan-rekan mahasiswa sekalian yang tak dapat saya sebutkan satu persatu, terima kasih atas kerjasama dan perhatiannya.

Semoga tugas akhir ini bermanfaat bagi berbagai pihak yang berkepentingan.

Penulis,

1997

ü

#### **ABSTRAK**

Kebutuhan akan program yang dapat berjalan di klien semakin terasa penting sejalan dengan penggunaan jaringan Internet yang semakin luas. Pada saat ini program yang dapat berjalan di klien melalui jaringan Internet adalah Applet Java. Applet Java akan berjalan di masing-masing klien tanpa tergantung lagi dengan jenis pelayan yang digunakan oleh pemakai.

Tugas akhir ini bertujuan untuk merancang dan mengimplementasikan Applet Java untuk prototipe Multisources Client Server Information Retrieval (MCSIR) dan aplikasi Sistem Informasi Pimpinan Universitas (SIPINTAS). Aplikasi SIPINTAS ini akan memanfaatkan layanan-layanan yang ada pada prototipe MCSIR. Pemanfaatan Applet Java untuk aplikasi SIPINTAS adalah spesifik untuk aplikasi yang bersangkutan. Pemanfaatan Applet Java untuk prototipe MCSIR dibuat umum agar dapat dipakai oleh aplikasi yang memanfaatkan layanan MCSIR.

Aplikasi SIPINTAS yang akan diuji-cobakan adalah aplikasi Mahasiswa Tidak Tepat Waktu (MTTW). Aplikasi ini masih dalam bentuk prototipe dan dikembangkan untuk Ketua Jurusan. Aplikasi SIPINTAS diterapkan dalam bentuk page Hypertext Markup Language (HTML) dan data yang diperoleh berasal dari pelayan basis data Sybase.

 $ix+69$  hlm.; Lamp. Bibliografi: 12 (1989-1996)

iii

# **DAFTAR ISI**

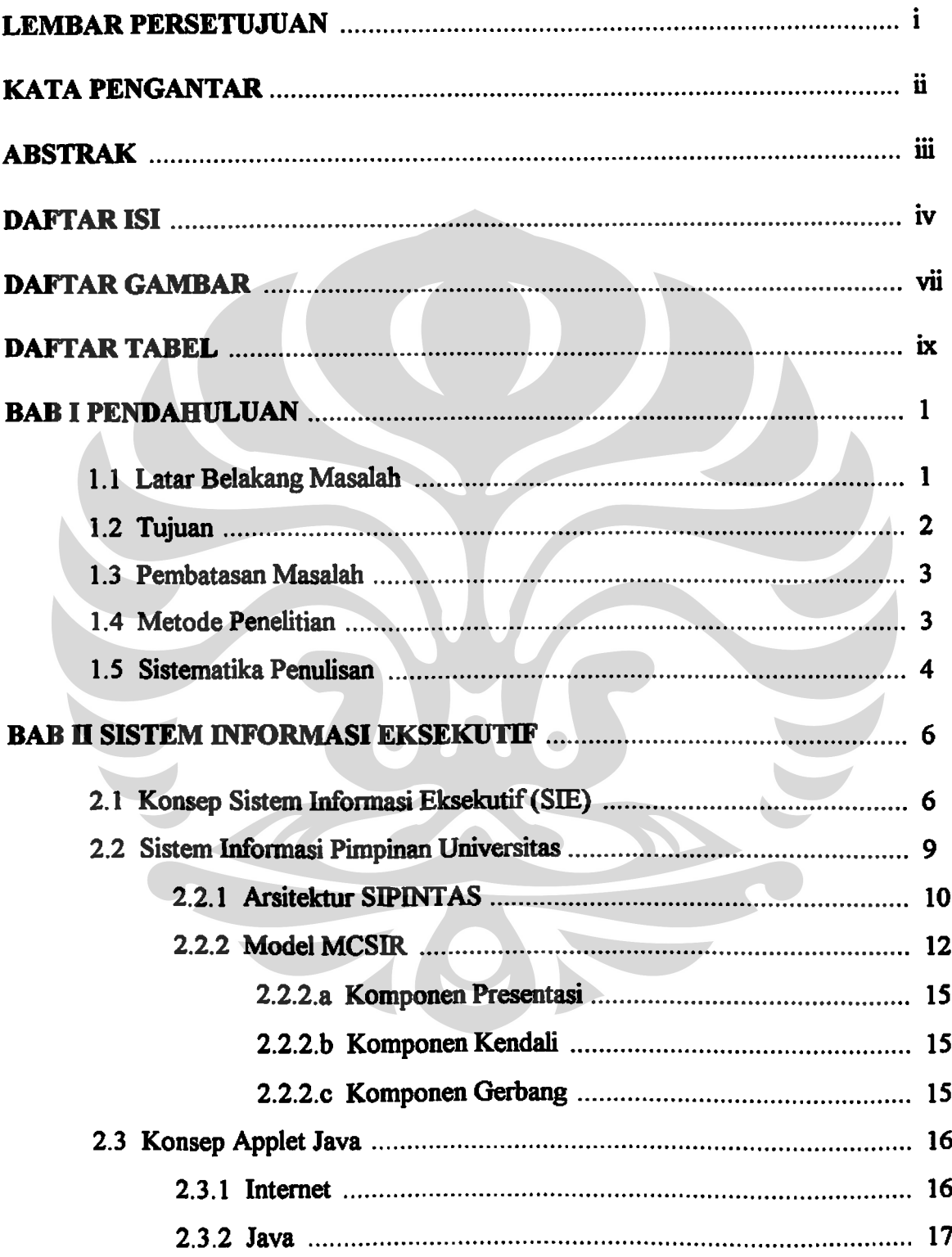

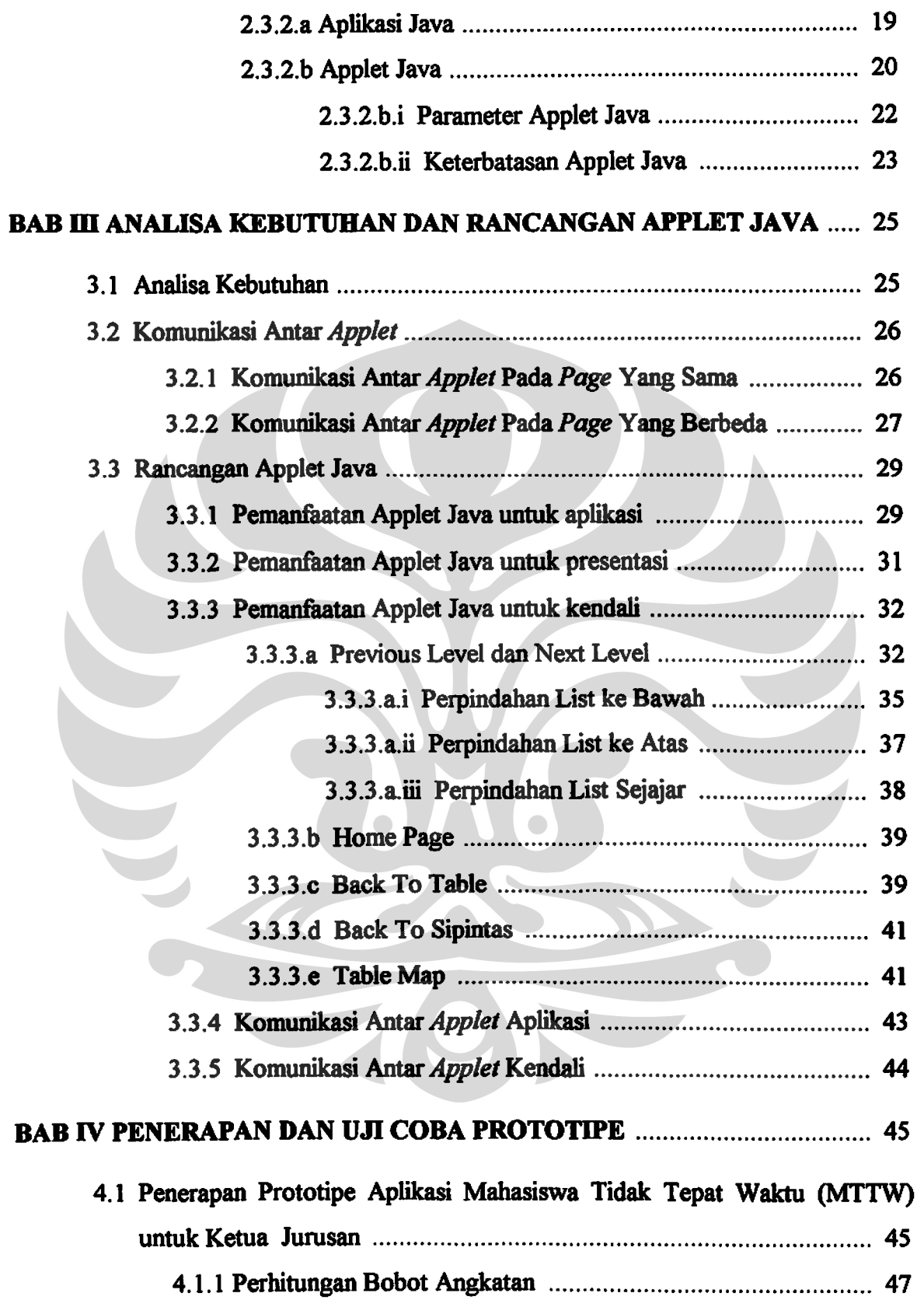

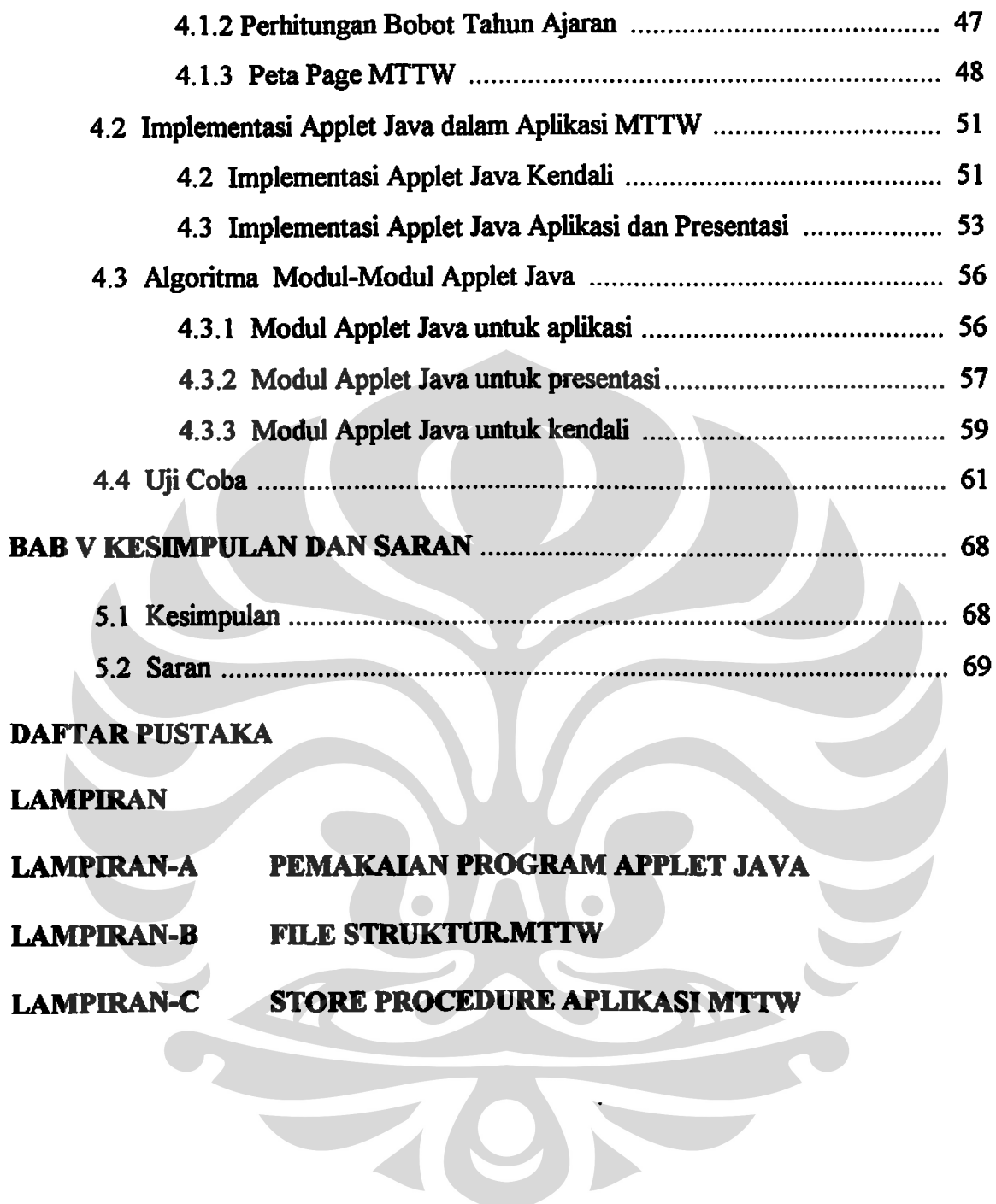

# **DAFTAR GAMBAR**

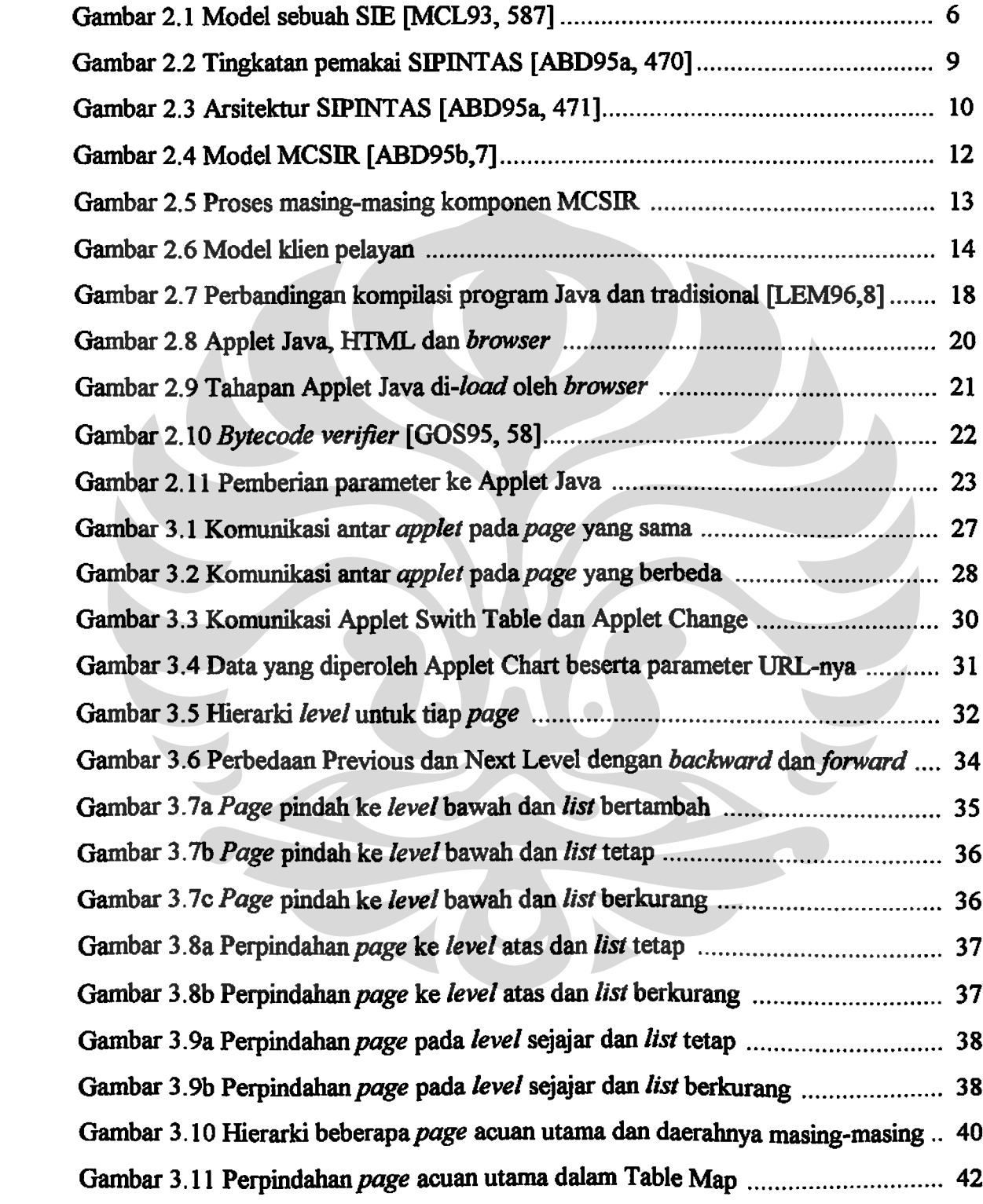

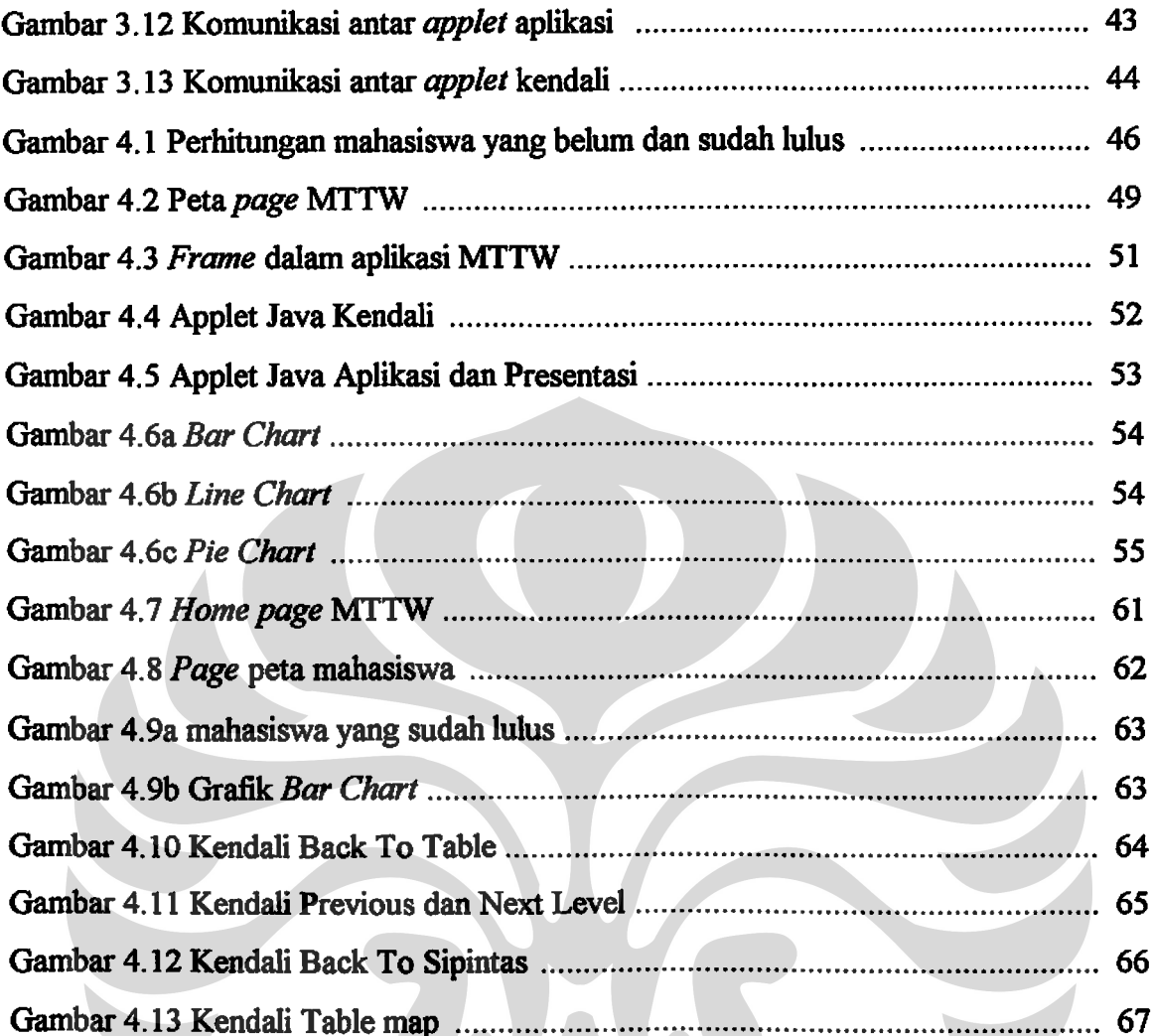

# **DAFTAR TABEL**

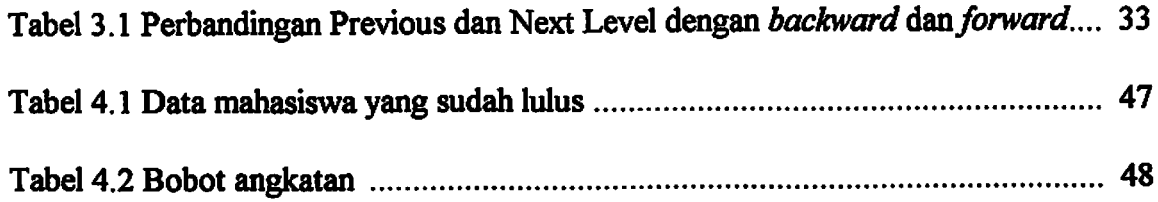

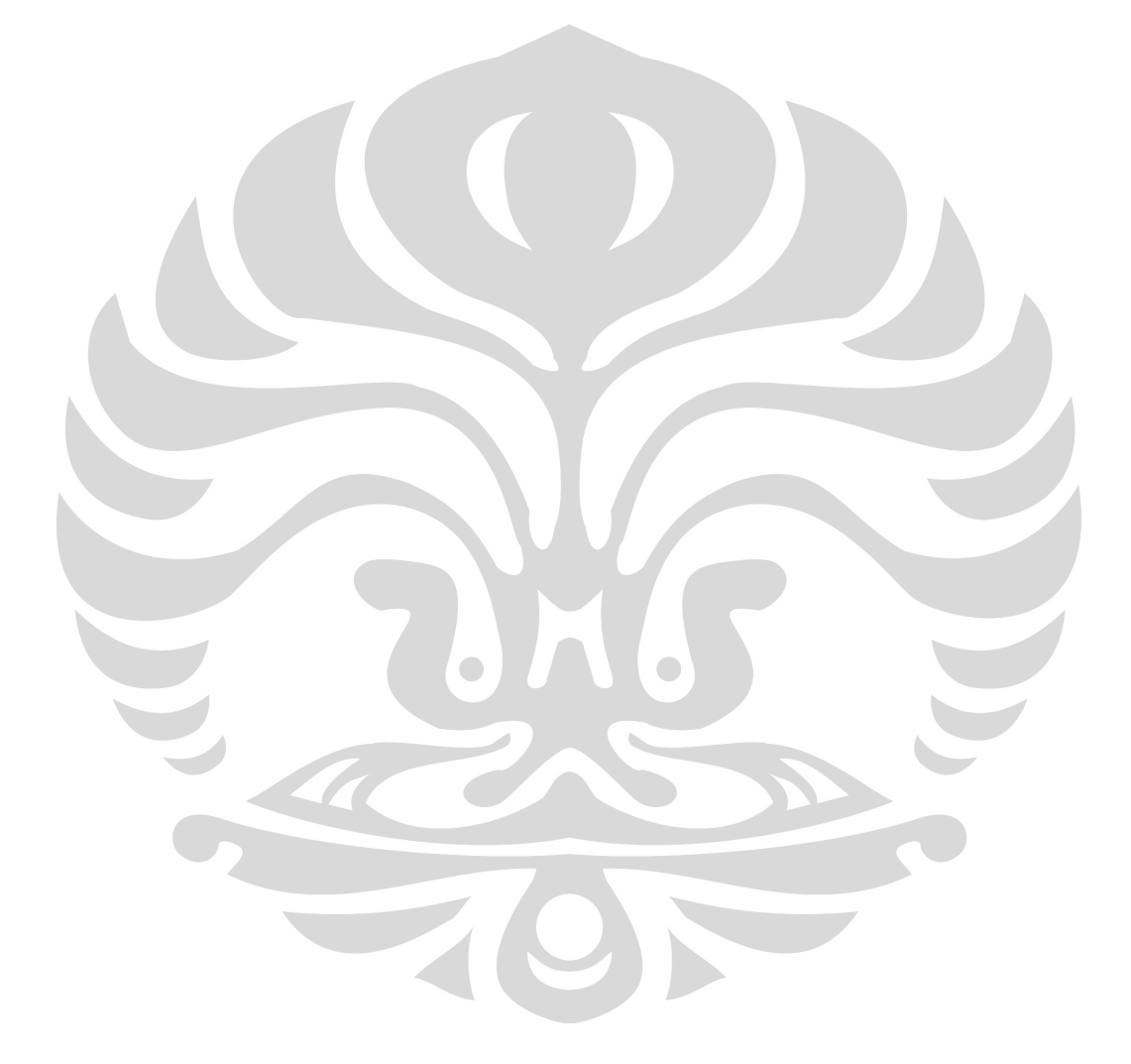

 $\mathbf{\dot{a}}$ 

#### **BABI**

#### **PENDAHULUAN**

#### 1.1 LATAR BELAKANG MASALAH

Kebutuhan manusia akan informasi pada saat ini semakin terasa penting. Informasi vang beragam jenis tersebut dapat diperoleh dari berbagai sumber melalui suatu sistem jaringan komputer yang mencakup seluruh dunia. Sistem jaringan ini disebut Internet. Sumber informasi yang disediakan oleh Internet dapat diperoleh dari berbagai tempat baik lokal, nasional maupun internasional.

Penggunaan Internet yang semakin luas dewasa ini menyebabkan semakin dibutuhkannya suatu program yang dapat berjalan di atas jaringan Internet. Program ini diharapkan dapat berjalan di masing-masing klien pemakai Internet sehingga eksekusi yang dilakukan tidak tergantung lagi dari jenis pelayan yang digunakan oleh pemakai Internet tersebut. Program yang mampu melaksanakan tugas ini adalah Applet Java.

Pemanfaatan Applet Java saat ini semakin luas khususnya untuk aplikasi-aplikasi yang digunakan oleh para eksekutif. Eksekutif tersebut menggunakan jaringan Internet yang ada untuk keperluan pengambilan berbagai sumber informasi. Sumber informasi tersebut terbagi atas sumber informasi yang terstruktur dan tak terstruktur. Sumber informasi yang terstruktur adalah sumber informasi yang berasal dari suatu pelayan basis data relasional. Sumber informasi yang tak terstruktur adalah sumber informasi

 $\mathbf{1}$ 

vang berasal dari selain pelayan basis data relasional misalnya : pelayan HTTP, pelayan Lotus Notes, serta pelayan NNTP.

Masalah-masalah seperti waktu yang terlalu sedikit, sumber informasi yang diterima terlalu banyak dan keputusan yang diambil harus cepat dilakukan menyebabkan para eksekutif membutuhkan suatu program yang dapat mengatasi masalah ini. Program tersebut diharapkan akan mempermudah para eksekutif dalam mengolah kembali data dan memilah data yang penting saja. Applet Java dapat mengatasi masalah ini karena Applet Java dapat berjalan di klien tempat para eksekutif berada. Pemanfaatan Applet Java ini tidak hanya terbatas pada aplikasi khusus yang dibuat untuk para eksekutif, tetapi dapat juga dibuat untuk modul-modul yang akan dipakai oleh aplikasi-aplikasi para eksekutif secara umum. Dengan dimanfaatkannya Applet Java ini, permasalahan-permasalahan yang dihadapi oleh para eksekutif tersebut diharapkan dapat dipecahkan.

# 1.2 TUJUAN

Tugas akhir ini bertujuan untuk merancang dan mengimplementasikan pemanfaatan Applet Java untuk prototipe Multisources Client Server Information Retrieval (MCSIR) dan aplikasi Sistem Informasi Pimpinan Universitas (SIPINTAS). Aplikasi SIPINTAS adalah aplikasi yang menggunakan layanan-layanan yang ada pada MCSIR. Pemanfaatan Applet Java untuk aplikasi SIPINTAS adalah spesifik untuk aplikasi yang bersangkutan. Pemanfaatan Applet Java untuk prototipe MCSIR dibuat umum agar dapat dipergunakan oleh aplikasi yang memanfaatkan layanan MCSIR.

#### 1.3 PEMBATASAN MASALAH

Arsitektur SIPINTAS memiliki berbagai macam komponen yang salah satunya adalah komponen MCSIR. Komponen MCSIR terdiri atas tiga bagian yaitu bagian presentasi, kendali dan gerbang (gateway). Pemanfaatan Applet Java yang dikembangkan untuk prototipe MCSIR adalah pada bagian presentasi dan kendali.

Prototipe aplikasi SIPINTAS yang akan diuji cobakan adalah aplikasi Mahasiswa Tidak Tepat Waktu (MTTW) untuk Ketua Jurusan. Aplikasi ini diterapkan dalam bentuk page Hypertext Markup Language (HTML). Data yang diperoleh berasal dari basis data Sybase. Pemanfaatan Applet Java untuk aplikasi SIPINTAS dibuat khusus untuk aplikasi MTTW.

## **1.4 METODE PENELITIAN**

Metode-metode penelitian yang dipakai adalah sebagai berikut:

A. Mencari sumber informasi bahan-bahan awal tugas akhir.

Kegiatan ini mencakup mempelajari konsep tentang Applet Java, apa yang dapat dilakukan oleh applet dan keterbatasannya. Mempelajari konsep tentang Hypertext Transfer Protocol (HTTP), serta mengetahui bagaimana cara kerja browser beserta Hypertext Markup Language (HTML).

B. Mempelajari konsep Sistem Informasi Pimpinan Universitas (SIPINTAS).

Metode ini mencakup mempelajari konsep SIE dan SIPINTAS, bagaimana model Arsitektur SIPINTAS, mempelajari konsep MCSIR (Multisources Client-Server Information Retrieval), dan bagian-bagian dalam MCSIR yaitu bagian presentasi, kendali dan gerbang.

C. Analisis dan Perancangan Applet Java.

Pada tahap ini merancang pemanfaatan Applet Java untuk aplikasi MTTW, pemanfaatan Applet Java untuk bagian presentasi dan kendali dalam MCSIR. Applet Java untuk aplikasi MTTW adalah Applet Java yang dapat mengolah kembali sumber informasi di klien. Applet Java pada bidang presentasi adalah Applet Java yang merepresentasikan kembali data dalam bentuk grafik dan Applet Java kendali adalah Applet Java yang mengendalikan page HTML aplikasi MTTW.

D. Implementasi dan Uji Coba

Aplikasi SIPINTAS yang digunakan adalah aplikasi (MTTW) untuk Ketua Jurusan. Tahap ini merancang MTTW dalam bentuk page HTML.

# **1.5 SISTEMATIKA PENULISAN**

Bab I menjelaskan tentang latar belakang permasalahan yang ada, tujuan penulisan tugas akhir, pembatasan permasalahan, metode penelitian yang dipakai serta sistematika penulisan tugas akhir.

Bab II menjelaskan tentang konsep Sistem Informasi Eksekutif yang akan diterapkan dalam arsitektur SIPINTAS. Menerangkan konsep Sistem Informasi Pimpinan Universitas (SIPINTAS) serta komponen arsitekturnya. Bab ini diakhiri dengan menjelaskan konsep tentang Applet Java.

Bab III Menjelaskan analisa kebutuhan dan rancangan Applet Java untuk aplikasi SIPINTAS dan prototipe MCSIR. Pada bab ini diterangkan tentang applet untuk aplikasi, *applet* untuk presentasi dan *applet* untuk kendali.

Bab IV menerangkan tentang penerapan dan uji coba prototipe aplikasi MTTW untuk Ketua Jurusan. Dijelaskan juga tentang implementasi Applet Java dalam aplikasi MTTW. Pada bab ini dipaparkan algoritma modul-modul utama yaitu algoritma modul Applet Java untuk aplikasi MTTW, algoritma modul Applet Java untuk bidang presentasi, dan algoritma modul Applet Java untuk kendali. Bab ini ditutup dengan uji coba Applet Java aplikasi, presentasi dan kendali.

Bab V menerangkan tentang kesimpulan dan saran. Kesimpulan-kesimpulan berdasarkan dari apa yang telah dilakukan selama pembuatan tugas akhir ini serta saran-saran yang dianjurkan untuk melengkapi tugas akhir ini agar lebih sempurna.

#### **BABII**

### **SISTEM INFORMASI EKSEKUTIF**

#### 2.1 KONSEP SISTEM INFORMASI EKSEKUTIF

Sistem Informasi Eksekutif (SIE) adalah sebuah sistem yang menyediakan layanan informasi kepada eksekutif tentang unjuk kerja keseluruhan perusahaan [MCL93, 586]. Informasi tersebut harus mudah diperoleh dan dapat disediakan untuk seluruh lapisan struktur perusahaan secara terinci.

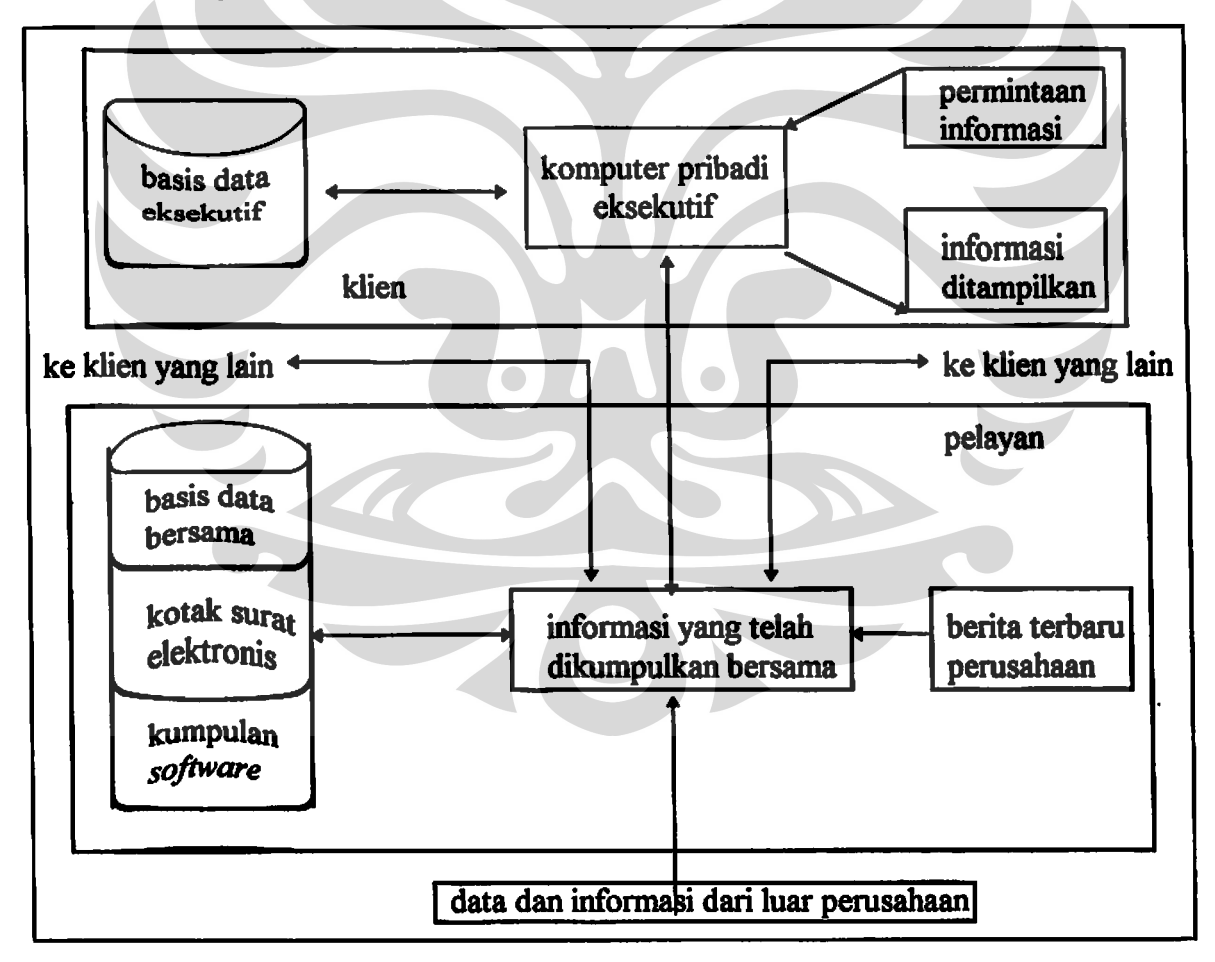

Konfigurasi komputer yang dipakai oleh SIE adalah sebagai berikut:

Gambar 2.1 Model sebuah SIE [MCL93, 587]

6

Pada gambar 2.1, komputer pribadi eksekutif dianggap sebagai klien. Konfigurasi komputer pribadi eksekutif terdiri dari tempat penyimpanan basis data eksekutif itu sendiri. Basis data yang telah didapat berisi data dan informasi yang telah diproses oleh pelayan. Pelayan juga menyediakan kotak surat elektronis dan informasi yang berasal dari lingkungan sekitar perusahaan, serta berita-berita aktual dalam perusahaan yang terdapat saat itu.

Pada kenyataannya para eksekutif membangun sebuah SIE berdasarkan beberapa konsep manajemen yang ada sehingga SIE yang dibuat dapat mempermudah para eksekutif dalam mengambil keputusan. Tiga konsep management yang akan dibahas disini yaitu critical success factors, management by exception, dan mental models [MCL93, 588]. Berikut akan dijelaskan ketiga konsep manajemen tersebut :

1. Critical Success Factors.

Critical Success Factos (CSF) adalah salah satu aktifitas perusahaan yang sangat kuat pengaruhnya dalam menentukan kemampuan perusahaan dalam mencapai tujuannya [MCL93, 90]. D. Ronald Daniel dari McKinsey & Company mengatakan, "Untuk beberapa aktifitas kunci perusahaan (CSF), menentukan sukses atau gagalnya berbagai macam perusahaan untuk mencapai tujuannya dan aktifitas itu bervariasi dari satu organisasi yang satu dengan yang lainnya." Misalnya perusahaan mobil menentukan CSF-nya dari rancangannya, distribusi penjualan yang efektif dan pengetatan harga industrinya. Perusahaan asuransi melihat CSF-nya dari pengembangan manajemen personal untuk para agennya, serta inovasi untuk produkproduk asuransi yang terbaru. CSF ini yang nantinya akan dimonitor oleh para eksekutif untuk menentukan apakah perusahaan sudah berjalan baik dan sesuai dengan tujuannya.

### 2. Management By Exception

Management By Exception (MBE) adalah suatu cara dimana para eksekutif melihat suatu kejadian yang diluar kontrol aktifitas yang semestinya sudah ditetapkan [MCL93, 89]. SIE yang dibangun ini diharapkan dapat menampilkan MBE kepada para eksekutif sehingga mempermudah para eksekutif dalam mengambil keputusannya.

# 3. Mental Models

Peraturan yang utama dalam SIE adalah menampilkan data yang telah disaring dan dipadatkan sehingga data dan informasi yang ditampilkan benar-benar data dan informasi yang sangat bermanfaat bagi para eksekutif. Data yang telah disaring dan dipadatkan, kemudian ditampilkan dinamakan sebuah Mental Model [MCL93, 588]. John Rockart dan David De long dari MIT mengatakan bahwa, "Mental Models membuat para eksekutif dapat mengambil kesimpulan dan prediksi, mengerti fenomena yang terjadi, memutuskan aksi apa yang akan diambil dan mengontrol eksekusinya, serta berpengalaman terhadap kejadian-kejadian yang diwakilkan oleh Mental Models itu."

#### 2.2 SISTEM INFORMASI PIMPINAN UNIVERSITAS

Sistem Informasi Pimpinan Universitas adalah suatu sistem SIE yang dikembangkan untuk lingkungan universitas. Tujuan dikembangkannya proyek Sistem Informasi Pimpinan Universitas (SIPINTAS) adalah membangun suatu Sistem Informasi Eksekutif untuk Universitas Indonesia [ABD95a, 467]. Sistem ini nantinya diharapkan tidak hanya dikembangkan di Universitas Indonesia, tetapi juga bisa dijadikan acuan untuk dipakai pada universitas-universitas yang lainnya di Indonesia.

SIPINTAS mengintegrasikan beberapa konsep Teknologi Informasi dan interaksi antara manusia dengan komputer, kelompok pengambilan keputusan, pengambilan beberapa sumber informasi, representasi data dan untuk lingkungan multimedia.

Pemakai SIPINTAS adalah Rektor dengan Pembantu Rektor, Dekan, Ketua Jurusan, Pembimbing Akademik dan Kepala biro bagian administrasi yang digambarkan sebagai tingkatan-tingkatan berikut:

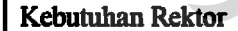

Kebutuhan Dekan Akademik

Kebutuhan Ketua Jurusan

**Kebutuhan Pembimbing Akademk** 

Kebutuhan Kepala BiroAdministrasi

Kebutuhan untuk fungsi-fungsi bagian administrasi

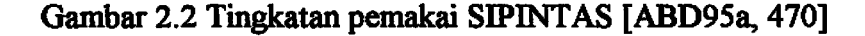

Informasi yang dibutuhkan oleh Pembimbing Akademik merupakan informasi vang sangat terinci. Pemakai dengan tingkatan yang lebih tinggi dalam struktur organisasi membutuhkan informasi yang semakin global. Pemakai dengan tingkatan vang lebih tinggi ini dapat memperoleh informasi yang lebih terinci melalui teknik drill down investigation (penelusuran lebih lanjut). Teknik ini dimungkinkan karena setiap bagian dari struktur/tingkatan pemakai SIPINTAS merupakan sub bagian dari struktur/tingkatan pemakai SIPINTAS di atasnya.

### 2.2.1 Arsitektur SIPINTAS

Arsitektur **SIPINTAS** terdiri beberapa komponen atas yang digambarkan sebagai berikut:

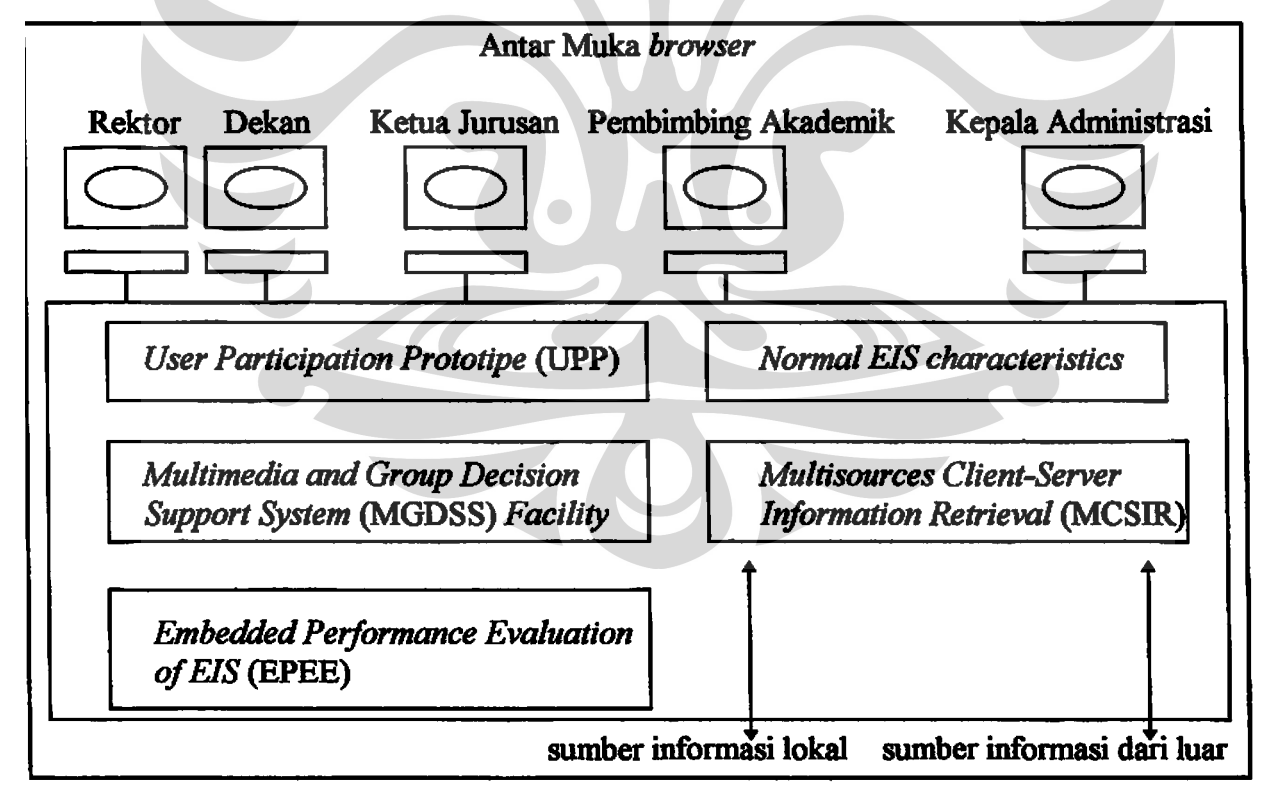

Gambar 2.3 Arsitektur SIPINTAS [ABD95a, 471]

#### Keterangan gambar:

1. User Participation Prototipe (UPP)

Dalam perkembangan SIPINTAS, kita perlu merancang prototipenya terlebih dahulu. Prototipe ini lalu diuji cobakan kepada beberapa pemakai untuk menentukan sesuai atau tidaknya rancangan prototipe yang telah jadi. Partisipasi pemakai untuk sistem ini sangat penting mengingat rancangan yang dibuat harus mendefinisikan kebutuhan-kebutuhan pemakai.

2. Multimedia and Group Decision Support System (MGDSS) Facility.

Kebutuhan akan pemakaian multimedia semakin terasa penting untuk pembuatan berbagai aplikasi khususnya aplikasi Sistem Informasi Eksekutif. SIPINTAS akan mengimplementasikan unsur multimedia dan sistem pengambilan keputusan bersama ini untuk masa yang akan datang.

#### 3. Embedded Performance Evaluation of EIS (EPEE)

Dalam merancang prototipe SIPINTAS, pemakai tidak hanya berpartisipasi dalam pembuatannya saja, tetapi pemakai juga memberikan evaluasi untuk hasil unjuk kerja. Dalam memberikan hasil evaluasi ini, pemakai diijinkan untuk memberikan komentarnya langsung dalam sistem dan membuat kebutuhan pemakai yang baru. Hal ini akan mempermudah pengembangan aplikasi yang sedang dibuat.

### 4. Normal EIS Characteristic

Bagian ini menyediakan berbagai fasilitas karakteristik SIE, seperti penyediaan surat elektronis, kamus elektronis dan sebagainya.

### 5. Multisources Client-Server Information Retrieval (MCSIR)

Pada saat sekarang ini dibutuhkan suatu sistem informasi yang dapat mengintegrasikan berbagai macam sumber informasi. Sumber Informasi vang didapat berasal dari sumber informasi yang terstruktur (berasal dari suatu basis data) dan sumber informasi yang tak terstruktur (bukan berasal dari suatu basis data). Sistem ini akan bekerja dan berkomunikasi lewat jaringan komputer yang telah ada. Jaringan komputer yang dipakai tidak hanya bertingkat lokal dan nasional, tetapi juga bersifat internasional. Sistem ini disebut sebagai Multisources Client Server Information Retrieval (MCSIR). Informasi yang diambil tidak hanya bersifat lokal, tetapi juga berasal dari luar seperti World Wide Web (WWW).

#### 2.2.2 Model MCSIR

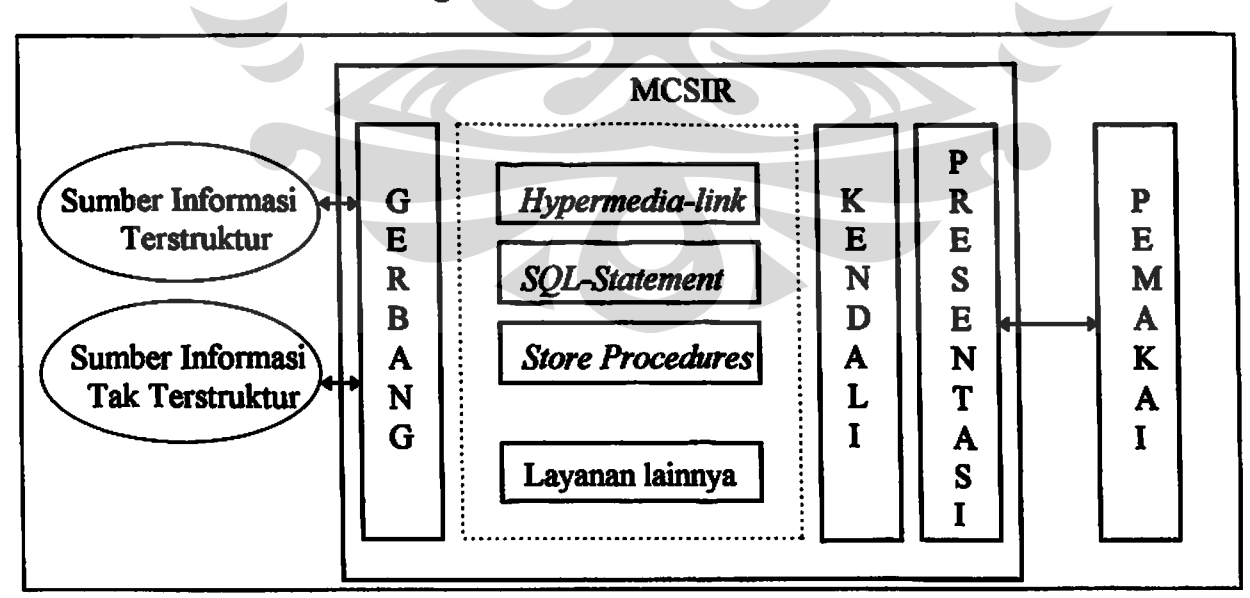

Berikut akan digambarkan model MCSIR :

Gambar 2.4 Model MCSIR [ABD95b, 7]

MCSIR terdiri atas layanan-layanan yang tersedia seperti SQL statement, Store Procedure, Hypermedia link dan layanan lainnya yang nanti akan diintegrasikan ke dalam MCSIR.

Model MCSIR disebut sebagai Toaster Model. Toaster Model adalah sebuah model di mana suatu modul dapat dipasang atau diambil dari model tersebut tanpa mempengaruhi modul lainnya. Penerapan konsep ini berlaku pada MCSIR, yaitu bila suatu layanan ditambahkan atau dikurangi pada model MCSIR, tidak akan mempengaruhi layanan yang lainnya.

Komponen-komponen yang ada pada MCSIR yaitu komponen presentasi, komponen kendali dan komponen gerbang (gateway). Komponenkomponen ini berada di pelayan. Ketiga komponen ini akan saling bekerja sama sesuai dengan fungsinya masing-masing. Sebagian proses komponen kendali dan presentasi akan berjalan di klien dan sebagian lainnya berjalan di pelayan, sedangkan proses komponen gerbang akan berjalan di pelayan sepenuhnya. Berikut adalah gambaran proses masing-masing komponen MCSIR:

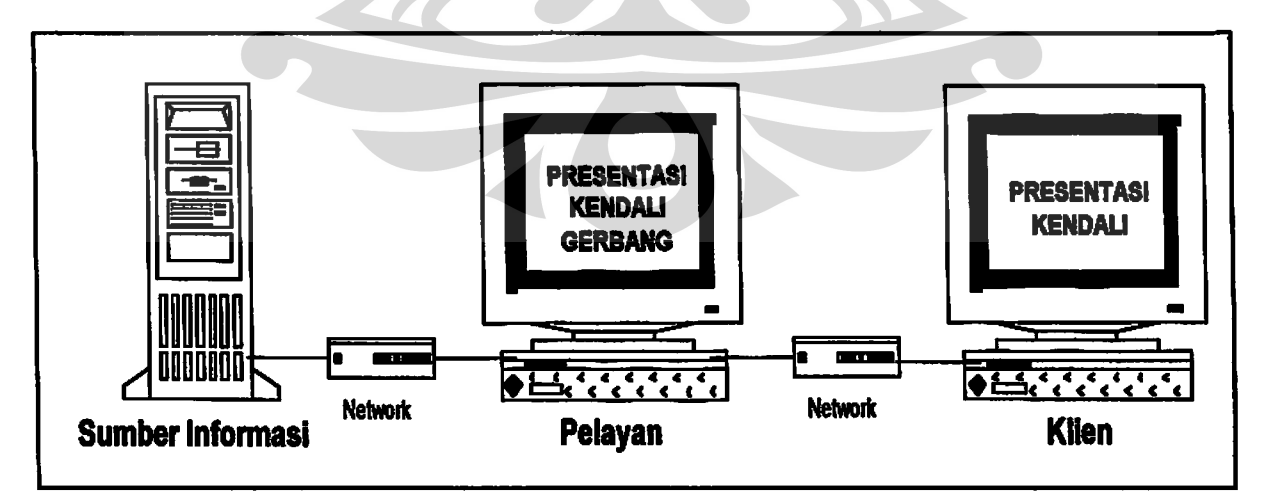

Gambar 2.5 Proses masing-masing komponen MCSIR

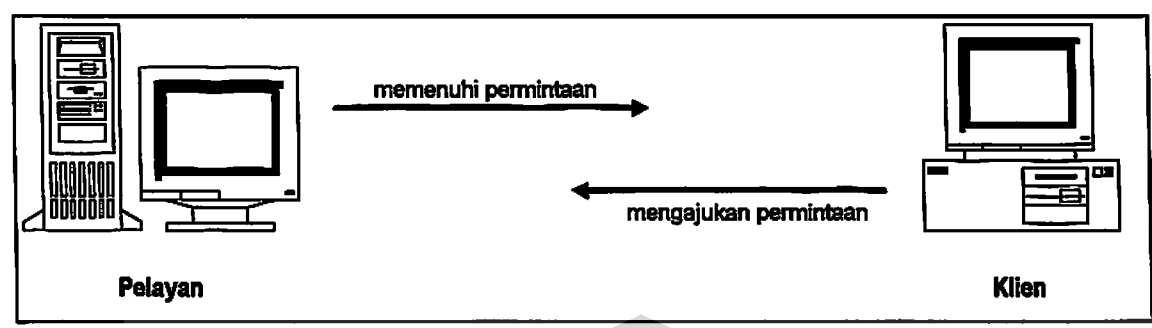

Adapun model dari klien dan pelayan digambarkan sebagai berikut:

Gambar 2.6 Model klien pelayan

Model tersebut diilustrasikan sebagai berikut : program pada sisi yang satu mengajukan permintaan ke program pada sisi yang lain dan permintaan tersebut dipenuhi oleh program pada sisi yang lain. Program yang mengajukan permintaan disebut sebagai klien dan program yang memenuhi/membalas permintaan tersebut disebut sebagai pelayan [COM91, 483]. Komunikasi selalu dimulai dari sisi klien dan tak pernah dimulai dari sisi pelayan.

Berikut adalah skenario antara klien dan pelayan:

- 1. Pelayan diaktifkan pada suatu komputer dan menunggu permintaan yang datang dari klien.
- 2. Permintaan klien biasanya adalah hasil dari masukan pemakai dan dikirim ke pelayan melalui jaringan komputer yang menghubungkan antara klien dan pelayan.
- 3. Pelayan melayani permintaan yang dikirim oleh klien.
- 4. Ketika permintaannya telah selesai dan pelayan mengirim balik hasilnya ke klien, maka pelayan menunggu lagi permintaan berikutnya yang akan dikirim oleh klien.

Komponen yang merepresentasikan data kepada pemakai disebut komponen presentasi. Komponen inilah yang akan menampilkan data yang didapat dari layanan-layanan yang ada seperti SQL statement, Store Procedure, dan Hypermedia link ke pemakai dalam bentuk format yang diinginkan. Tugas akhir ini mengimplementasikan komponen presentasi ke dalam bentuk grafik sehingga komponen ini dapat dipergunakan oleh aplikasi yang memanfaatkan layanan MCSIR.

## 2.2.2.b Komponen kendali

Komponen yang mengatur dan mengendalikan aplikasi SIPINTAS sehingga mempermudah pemakai untuk memilah sumber informasi yang didapatnya disebut komponen kendali. Tugas akhir ini mengimplementasikan juga komponen kendali. Komponen kendali akan mengatur page HTML aplikasi yang memanfaatkan layanan MCSIR.

2.3.2.c Komponen gerbang (gateway)

Komponen yang bertugas untuk mengambil sumber informasi adalah komponen gerbang. Komponen gerbang akan mengambil sumber informasi yang terstruktur (yang berasal dari basis data) dan sumber informasi yang tak terstruktur (yang berasal dari WWW).

Berikut akan diterangkan beberapa konsep yang menyangkut perancangan Applet Java yang akan dibuat.

#### 2.3.1 Internet

Pengertian internetting atau internetworking adalah hubungan antara beberapa komputer dalam suatu jaringan yang ada tanpa mempedulikan berbagai macam perangkat keras yang digunakan, sehingga komputer yang satu dengan yang lainnya dapat saling berkomunikasi [COM91, 1]. Pengertian Internet dengan huruf besar berarti hubungan beberapa jaringan yang ada beserta gerbangnya (gateways) dengan menggunakan protocol Transmission Control Protocol (TCP) / Internet Protocol (IP) [COM91, 493].

Komunikasi antara beberapa jaringan yang ada beserta perangkat kerasnya dapat terjalin karena adanya alamat yang diberikan dalam Internet. Alamat yang diberikan dalam Internet mengacu pada alamat jaringan dan alamat perangkat keras yang berada pada jaringan tersebut. Pengalamatan ini memungkinkan untuk komunikasi antara komputer pada jaringan yang satu dengan komputer pada jaringan yang lainnya.

Pengalamatan dengan menggunakan Hypertext Transfer Protocol (HTTP) adalah sebagai berikut:

http://[nama host/alamat IP]/[direktori yang dituju]/[nama program]

Java adalah bahasa pemrograman yang dirancang khusus untuk pemakaian Internet. Berikut akan dibahas beberapa karakteristik yang dimiliki oleh bahasa Java [GOS95,12].

1. Berorientasi objek

Pemrograman dengan bahasa Java menyerupai pemrograman dengan bahasa C/C++. Object Oriented yang dipakai dalam Java hampir sama dengan Object Oriented C++ dengan perbedaanya di Java tidak mempunyai multiple inheritance (banyak parent). Penggunaan Object Oriented di Java disebabkan pemakaian sistemnya yang terdistribusi dan seringnya dilakukan message passing antar objek.

2. Handal dan aman

Bahasa Java dirancang sebagai bahasa yang handal. Kehandalan ini dibuktikan antara lain dengan manajemen memorinya yang otomatis dan tidak adanya pointers arithmetic lagi (dalam C/C++ masih ada).

Bahasa Java digunakan dalam sistem yang terdistribusi di mana masalah keamanan merupakan masalah yang penting. Aplikasi-aplikasi yang dibuat dalam bahasa Java dijamin aman bila melewati jaringan komputer yang ada karena adanya verifier sebelum dilakukan interpretasi bahasa tersebut.

#### 3. Dapat dijalankan dimana saja (platform independent)

Salah satu karakteristik bahasa Java adalah platform independent. Hal ini dimungkinkan dengan dibentuknya suatu bytecode terlebih dahulu. Bytecode adalah bahasa mesin yang tak tergantung jenis perangkat kerasnya pada saat code ini dibentuk. Bytecode inilah yang nantinya dapat dipindahkan ke berbagai macam perangkat keras. Berikut akan digambarkan perbedaan coding antara bahasa biasa dan Java:

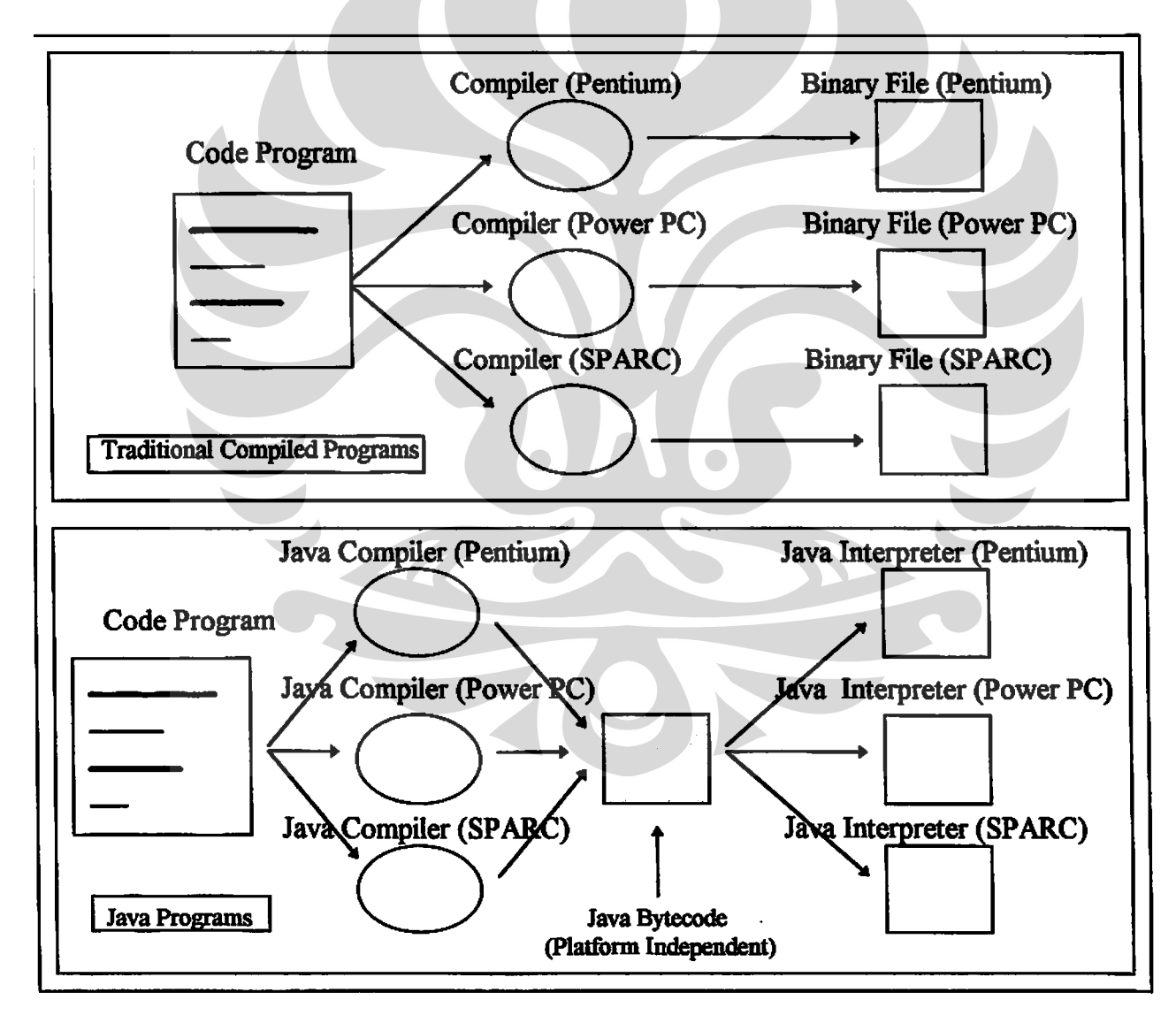

Gambar 2.7 Perbandingan kompilasi program Java dan tradisional [LEM96,8]

4. Unjuk kerja yang tinggi

Bytecode dapat diinterpretasikan langsung (on the fly) ke mesin yang bersangkutan. Hal ini akan menyebabkan unjuk kerja yang tinggi pada bahasa Java.

5. Interpreted

Hasil dari kompilasi yang berbentuk bytecode harus dijalankan dengan menggunakan Interpreter Java. Interpreter Java berbeda-beda dari mesin yang satu dengan mesin yang lainnya.

#### 6. Multithreading

Multithreading adalah suatu teknik yang digunakan agar thread-thread dapat berjalan secara bersamaan (concurrent threads). Konsep ini diterapkan dalam bahasa Java yang sering melakukan thread secara bersamaan dalam jaringan Internet.

Program Java terbagi atas dua yaitu Aplikasi Java (stand alone application) dan Applet Java. Berikut akan diterangkan bagian tersebut.

2.3.2.a Aplikasi Java

Aplikasi Java adalah program yang berdiri sendiri (stand alone application). Aplikasi Java dapat dijalankan langsung seperti program yang lainnya. Perbedaan Aplikasi Java dengan program lainnya yaitu Aplikasi Java dapat dijalankan pada mesin yang mana saja (platform *independent*), tetapi dengan syarat Aplikasi Java ini harus dikompilasi terlebih dahulu ke dalam bentuk bytecode. Bytecode inilah yang nantinya akan diinterpretasikan ke mesin yang bersangkutan.

2.3.2.b Applet Java

Applet Java adalah program yang berjalan di browser. Applet Java harus terlebih dahulu di kompilasi ke dalam bentuk bytecode. Bytecode inilah yang nantinya akan dijalankan oleh browser. Applet Java tersebut dapat diperoleh dari lokal maupun dari pelayan.

Applet Java yang dijalankan di browser harus terlebih dahulu didefinisikan di dalam tag HTML. Tag HTML ini berbentuk : <applet codebase=[URL bytecode] code=[bytecode] width=[area lebar applet] height=[area panjang applet]>

</applet>

Berikut akan digambarkan bagaimana Applet Java dan HTML di loading oleh Browser:

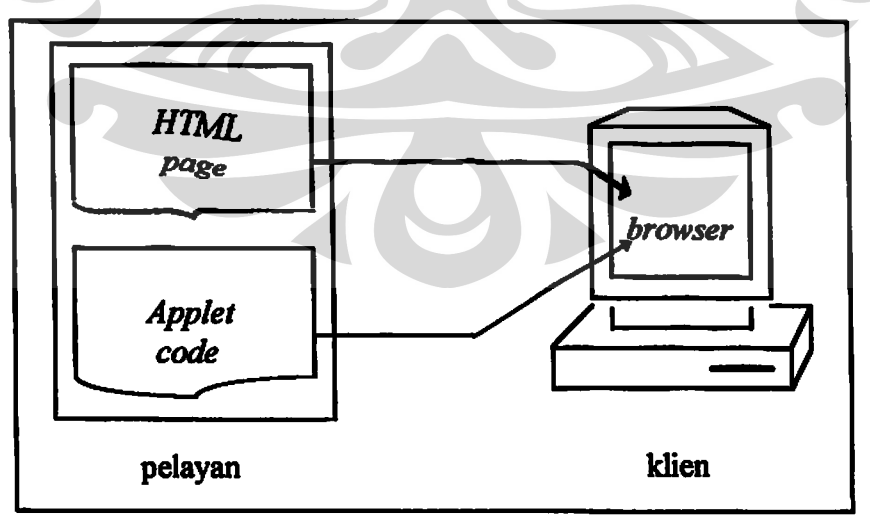

Gambar 2.8 Applet Java, HTML dan browser

Applet Java yang berasal dari pelayan didapat oleh browser melalui tahapan-tahapan sebagai berikut:

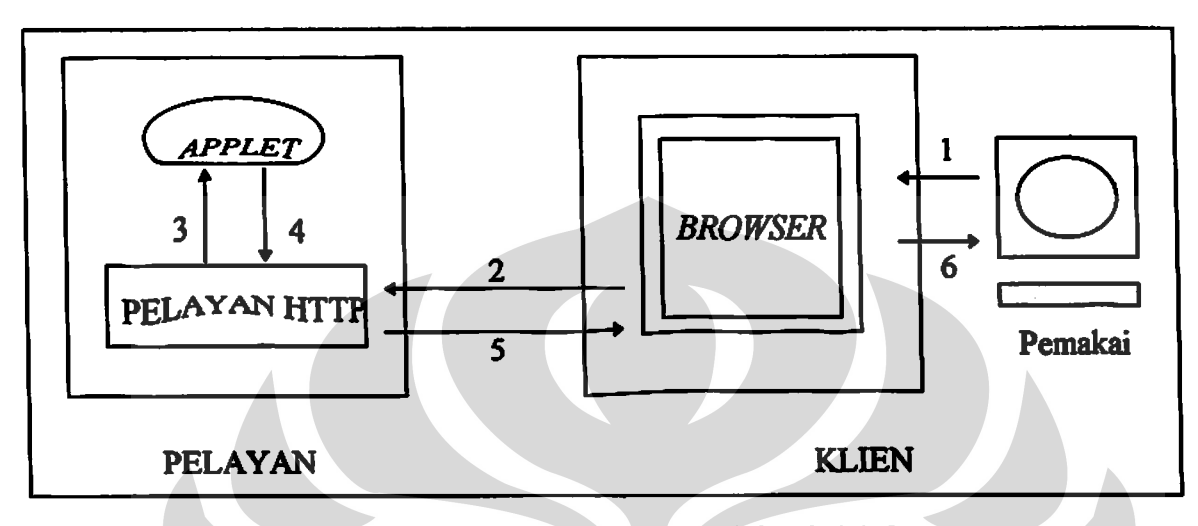

Gambar 2.9 Tahapan Applet Java di-load oleh browser

Keterangan Gambar:

- 1. Pemakai meminta browser untuk menampilkan applet dengan mengirimkan pesan ke alamat pelayan HTTP yang dituju.
- 2. Browser meneruskan pesan itu ke alamat pelayan HTTP.
- 3. Pelayan HTTP mencari applet yang dituju.
- 4. Pelayan HTTP mengambil applet tersebut.
- 5. Pelayan HTTP mengirim applet ke browser di klien.
- 6. Browser lalu memverifikasi dan menterjemahkan applet tersebut.

Applet Java yang akan dijalankan ini harus terlebih dahulu diverifikasi bytecode-nya oleh bytecode verifier. Berikut akan digambarkan bagaimana proses jalannya bytecode verifier tersebut :

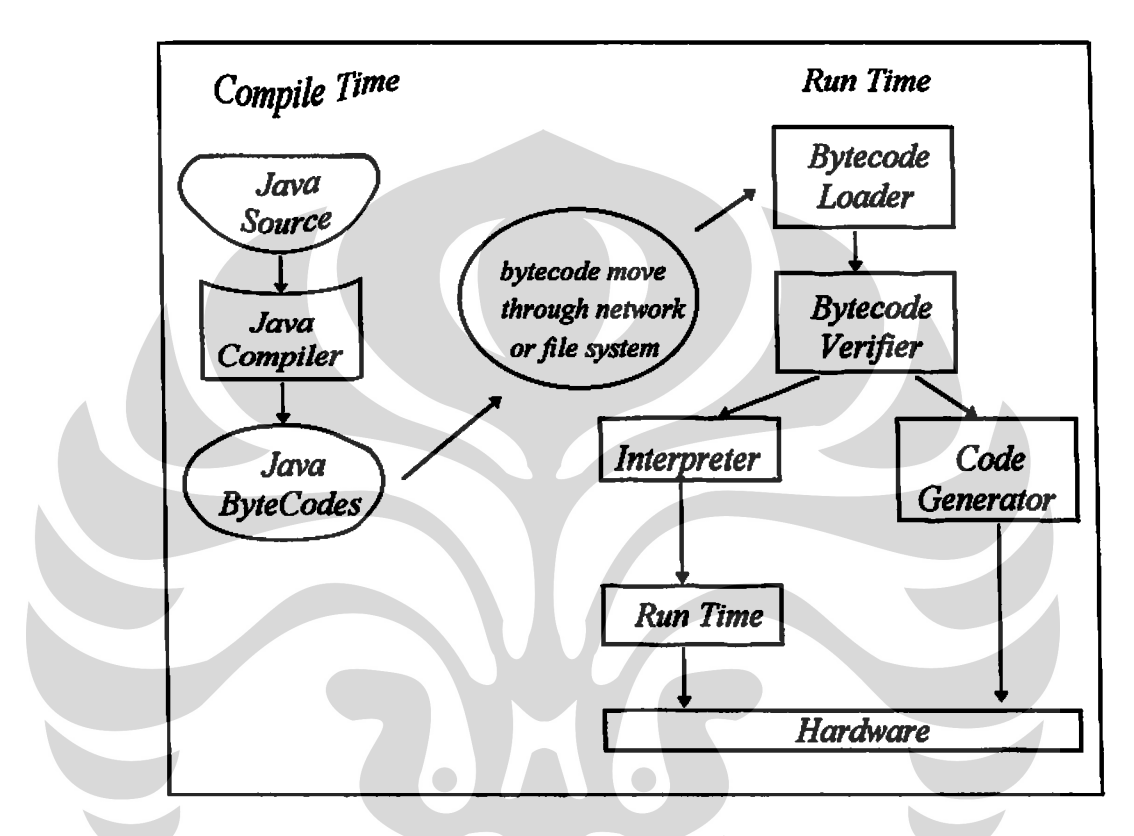

Gambar 2.10 Bytecode verifier [GOS95, 58]

2.3.2.b.i Parameter Applet Java

Applet Java juga bisa diberi parameter di mana parameter ini akan ditangkap oleh Applet Java di klien. Parameter yang diberi ke Applet Java harus didefinisikan terlebih dahulu ke dalam tag HTML. Pendefinisian parameter ini harus berada dalam pendefinisian tag Applet Java. Tag

22

pendefinisian parameter yang diberi ke Applet Java adalah sebagai berikut:

<applet .............. > <param name=[variabel yang didefinisikan] value=[harga yang diberi ke variabel tsb] > </applet>

Gambar ini melukiskan Applet Java menerima parameternya di

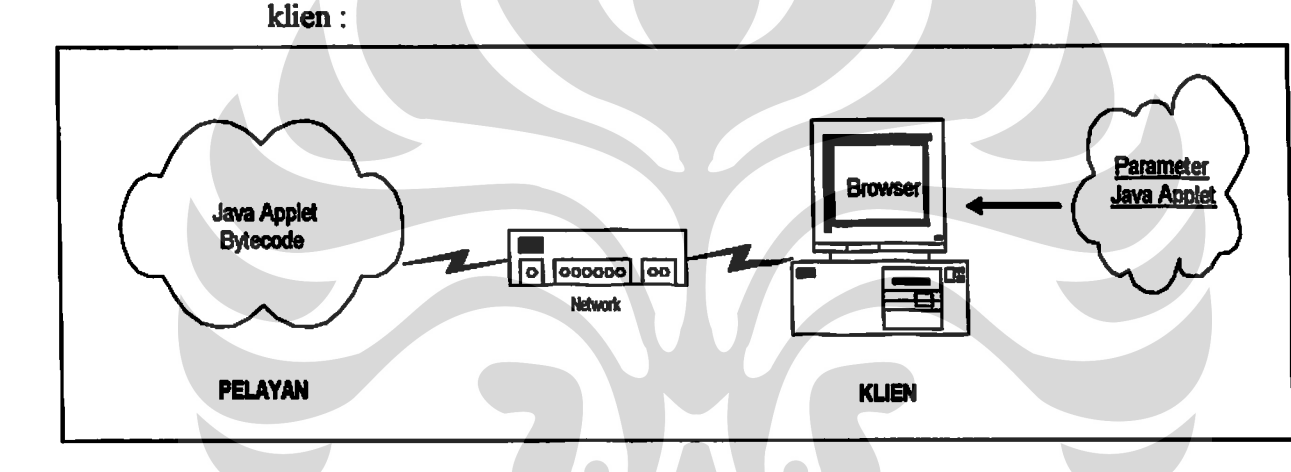

Gambar 2.11 Pemberian parameter ke Applet Java

#### 2.3.2.b.ii Keterbatasan Applet Java

Kekhususan sifat Applet Java yang diambil bytecode-nya dari pelayan dan dijalankan di klien, mengakibatkan faktor keamanan menjadi semakin penting. Untuk alasan ini maka terdapat keterbatasan-keterbatasan terhadap Applet Java [COR96,320]. Keterbatasan-keterbatasan tersebut yaitu:

- 1. Applet Java tak dapat menjalankan program lokal yang executable.
- 2. Applet Java tak dapat berkomunikasi dengan pelayan yang lain, selain tempat Applet Java itu berasal.
- 3. Applet Java tak dapat membaca ataupun menulis file system di mana ia berjalan.
- 4. Applet Java tak dapat mengetahui informasi lokal komputer tempat ia berjalan, kecuali untuk mengetahui versi Java yang digunakan serta nama dan versi sistem operasi lokal komputer. Applet Java tak dapat mengetahui nama pemakai komputer lokal dan alamat surat elektronisnya.

#### **BABIII**

#### ANALISA KEBUTUHAN DAN RANCANGAN APPLET JAVA

#### 3.1 ANALISA KEBUTUHAN

Model MCSIR memiliki arsitektur jaringan klien-pelayan. Klien digunakan untuk interaksi antar muka dengan pemakai dan pelayan digunakan sebagai tempat pengambilan berbagai sumber informasi.

Jaringan klien-pelayan yang digunakan oleh MCSIR adalah jaringan Internet. MCSIR membutuhkan pelayan HTTP dan browser agar dapat berjalan di atas jaringan Internet. Pelayan HTTP digunakan sebagai penghubung antara klien dan pelayan. Browser digunakan sebagai perangkat lunak yang berjalan di klien untuk menampilkan aplikasi.

Penggunaan akan jaringan Internet ini mengakibatkan dibutuhkannya suatu program yang dapat berjalan di atas jaringan Internet. Program yang dapat berjalan di atas jaringan Internet saat ini adalah Applet Java. Applet Java akan berjalan di klien melalui pelayan HTTP dan akan ditampilkan oleh browser di klien. Applet Java ini diharapkan dapat berinteraksi dengan pemakai di klien.

Applet Java yang dibuat dalam tugas akhir ini mencakup komunikasi antar applet pada page yang sama maupun pada page yang berbeda. Komunikasi antar applet pada page yang sama dibutuhkan karena dalam melakukan tugasnya diperlukan kerja sama antara applet yang satu dengan applet lainnya. Applet yang satu bertugas

25

untuk menangkap data dan menampilkannya kembali ke browser sementara applet yang lainnya bertugas untuk mengolah data tersebut.

Komunikasi antar *applet* pada page yang berbeda dibutuhkan karena *applet* pada page yang satu tidak akan terpengaruh oleh applet pada page yang lainnya. Page yang satu akan terus berpindah-pindah page, sementara page yang lainnya akan tetap. Applet pada page yang satu akan mengirim informasi ke applet lainnya pada page yang berbeda.

#### **3.2 KOMUNIKASI ANTAR APPLET**

Komunikasi antar *applet* adalah hubungan antara *applet* yang satu dengan applet lainnya. Dalam komunikasi ini akan terjadi proses pertukaran informasi. Komunikasi antar applet tersebut dapat terjadi pada page yang sama maupun pada page yang berbeda. Berikut ini akan diterangkan komunikasi antar applet pada page yang sama dan pada page yang berbeda.

#### 3.2.1 Komunikasi antar applet pada page yang sama

Komunikasi antar applet pada page yang sama dapat dilakukan dengan cara *applet* yang satu mencari *applet* lainnya pada *page* yang sama. Jika proses pencarian ini berhasil, maka proses pertukaran informasi dapat dimulai. Applet tersebut dapat dicari dengan cara menggunakan perintah sebagai berikut: getAppletContext().getApplets().
Setelah applet tersebut diperoleh, maka dapat dilakukan pertukaran informasi (message passing) antar applet. Pertukaran informasi ini dapat dilakukan untuk variabel maupun metode yang ada pada *applet* tersebut. Variabel dan metode yang dipertukarkan harus didefinisikan terlebih dahulu ke dalam bentuk *public* agar dapat diakses oleh *applet* lainnya. Berikut akan digambarkan bagaimana applet yang satu dapat berkomunikasi dengan applet yang lain pada page yang sama.

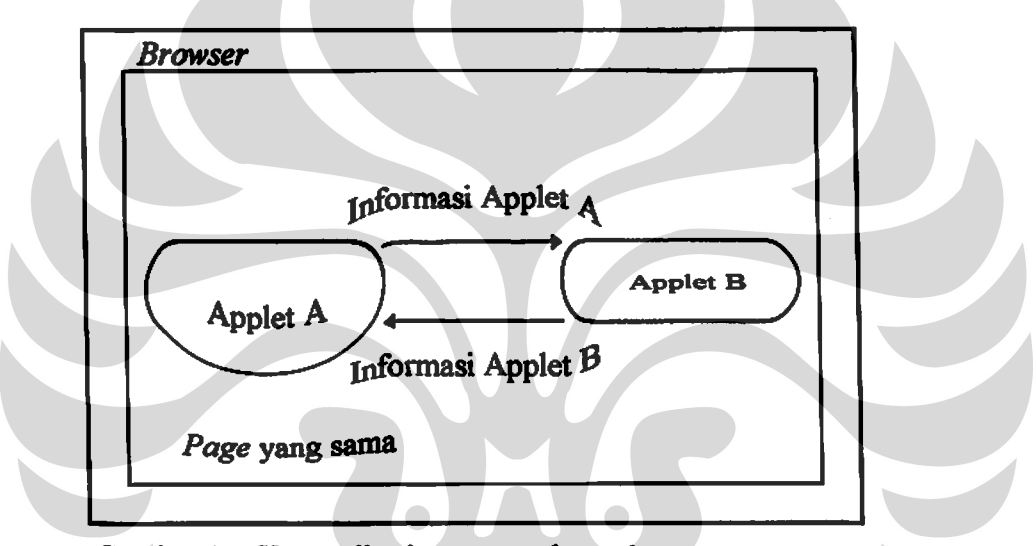

Gambar 3.1 Komunikasi antar applet pada page yang sama

# 3.2.2 Komunikasi antar applet pada page yang berbeda

Komunikasi antar applet pada page yang berbeda dapat dilakukan dengan cara menggunakan applet perantara. Applet pada page yang satu mengirim informasi ke *applet* perantara dan *applet* yang lainnya pada *page* yang berbeda akan mengambil informasi ini dari applet perantara. Pengiriman dan pengambilan informasi dari *applet* perantara ini dilakukan dengan cara memanggil applet perantara beserta variabel atau metode yang terdapat di dalamnya.

Misalkan *applet* perantara tersebut bernama Applet B dengan metode yang digunakannya yaitu metode kirim(argumen yang dikirim) untuk pengiriman informasi dan metode terima() untuk penerimaan informasi. Applet A dan Applet C saling berkomunikasi dimana Applet A berada pada page A dan Applet C berada pada page C. Informasi yang dikirim oleh Applet A ke Applet C adalah informasi XXX. Applet A mengirim informasi tersebut dengan cara B.kirim(XXX) dan Applet C mengambil informasi ini dengan cara B.terima(). Berikut akan digambarkan bagaimana applet tersebut saling berkomunkasi:

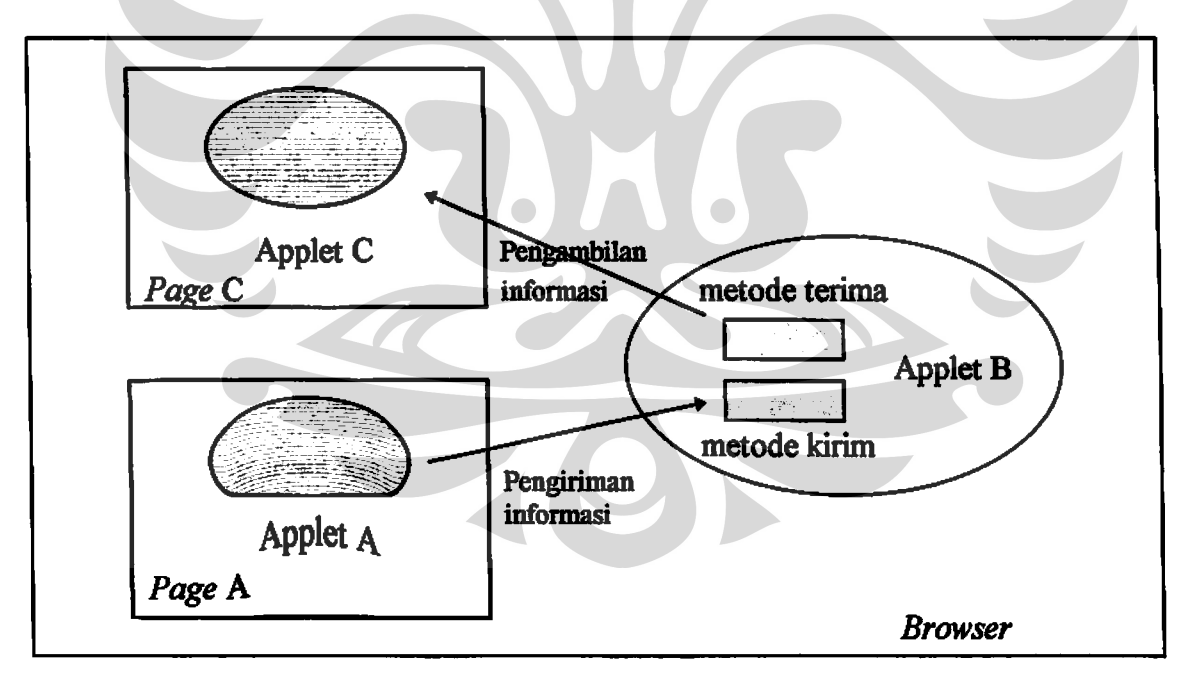

Gambar 3.2 Komunikasi antar *applet* pada *page* yang berbeda

#### 3.3 RANCANGAN APPLET JAVA

Berikut akan diterangkan pemanfaatan Applet Java yang akan dirancang untuk kebutuhan aplikasi dan prototipe MCSIR.

#### 3.3.1 Pemanfaatan Applet Java untuk aplikasi

Pemanfaatan Applet Java untuk aplikasi adalah pemanfaatan Applet Java untuk aplikasi SIPINTAS. Tujuan dibuatnya Applet Java untuk aplikasi ini adalah untuk mengolah kembali tabel yang diperoleh dari basis data ke dalam bentuk olahan tabel lainnya langsung di klien. Tabel yang diperoleh dari basis data tersebut adalah tabel mahasiswa yang belum lulus yang akan diolah menjadi tabel mahasiswa yang sudah lulus oleh Applet Java aplikasi. Alasan pengolahan tabel langsung di klien adalah waktu eksekusi yang lebih cepat dibandingkan dengan proses pengambilan tabel lagi pada pelayan basis data.

Permasalahan yang timbul di sini adalah keterbatasan Applet Java dalam mengambil data tabel tersebut langsung di klien. Applet Java tak dapat menangkap data tabel tersebut dan juga tak dapat menampilkannya langsung di browser. Karena keterbatasan ini maka Applet Java yang dibuat terbagi atas dua yaitu Applet Java yang bertugas dalam menangkap dan menampilkan data tabel yang berasal dari basis data melalui argumen yang diberikan dan Applet Java yang mengolah tabel tersebut. Applet Java yang bertugas dalam menangkap dan menampilkan data tabel adalah Applet Switch Table. Applet Java yang bertugas untuk mengolah tabel tersebut adalah Applet Change.

Saat pertama kali dijalankan, Applet Switch Table akan menerima data tabel yang berasal dari basis data. Data tabel ini akan dikirim oleh Applet Switch Table ke Applet Change untuk diolah kembali. Hasil olahan ini kemudian akan dikirim balik oleh Applet Change ke Applet Switch Table untuk ditampilkan. Berikut akan digambarkan komunikasi antar Applet Switch Table dan Applet Change:

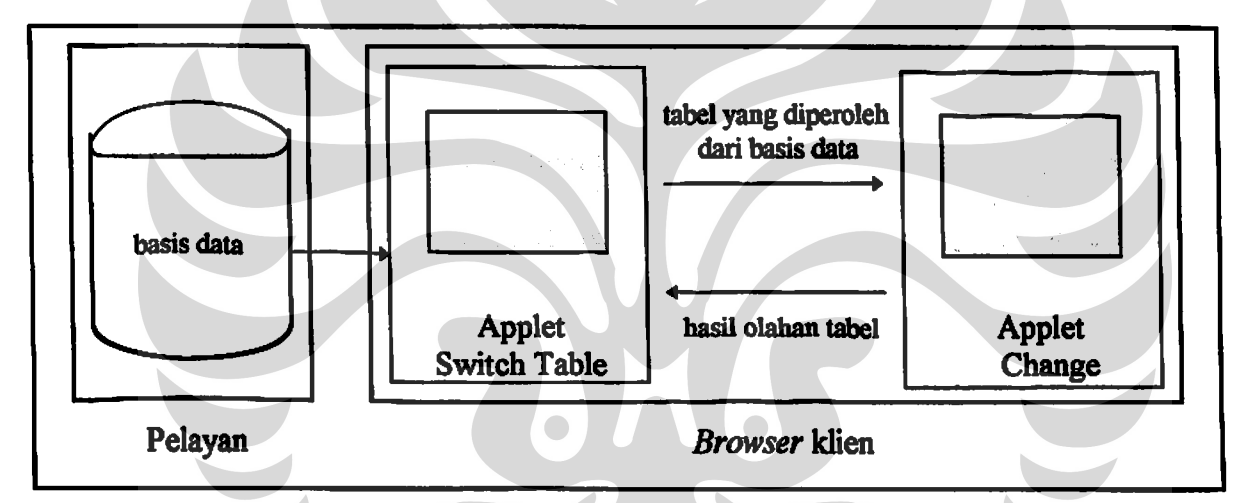

Gambar 3.3 Komunikasi Applet Swith Table dan Applet Change

Data tabel yang diperoleh dari basis data tersebut harus ditangkap satu persatu oleh Applet Switch Table, sampai Applet Switch Table akan dimuat sebanyak data tabel yang akan ditampilkan.

Komunikasi yang dilakukan antar Applet Switch Table dengan Applet Change adalah komunikasi antar applet pada page yang sama.

#### 3.3.2 Pemanfaatan Applet Java untuk presentasi

Komponen MCSIR yang bertugas untuk menampilkan data yang telah diperoleh dari suatu sumber informasi ke pemakai adalah komponen presentasi. Pemanfaatan Applet Java untuk komponen presentasi MCSIR bertujuan untuk menampilkan data dalam bentuk grafik ke pemakai.

Applet Java yang bertugas dalam menampilkan data ke dalam bentuk grafik adalah Applet Chart. Applet Chart membutuhkan koordinat X axis dan Y axis untuk dapat menampilkan data tersebut ke dalam bentuk grafik. Koordinat X axis dan Y axis ini didapat langsung dari pelayan basis data.

Applet Chart juga membutuhkan Uniform Resource Locator (URL) grafik yang akan ditampilkan. URL ini bertujuan agar masing-masing grafik yang akan ditampilkan dapat di-link ke alamat yang diinginkan. Berikut adalah gambaran data yang akan didapat oleh Applet Chart dari pelayan basis data beserta parameter URL yang diberikan ke Applet Chart:

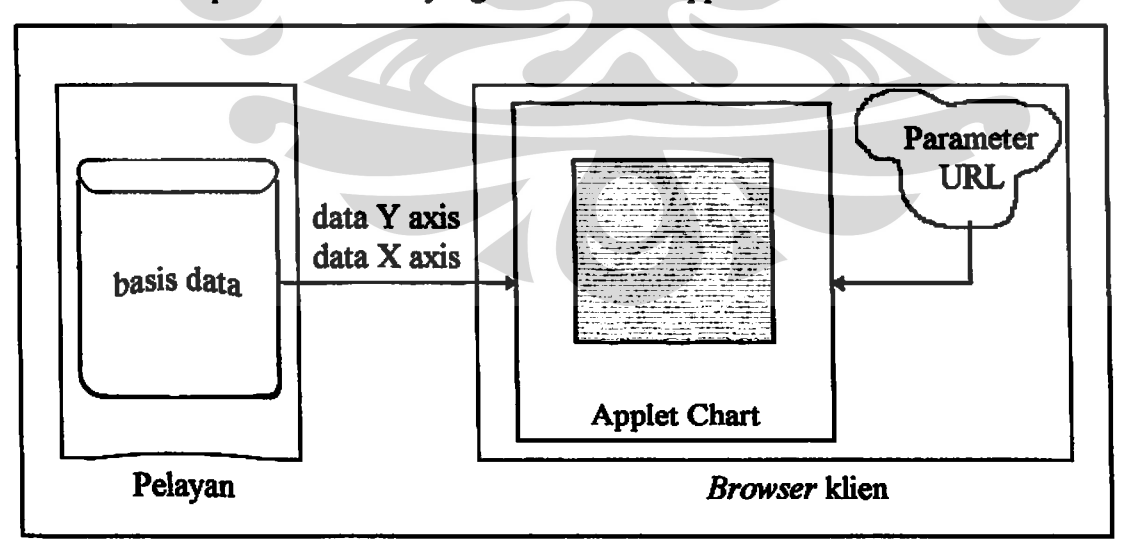

Gambar 3.4 Data yang diperoleh Applet Chart beserta parameter URL-nya

#### 3.3.3 Pemanfaatan Applet Java untuk kendali

Pemanfaatan Applet Java untuk komponen kendali MCSIR dibuat dengan tujuan mengendalikan page aplikasi SIPINTAS. Pemanfaatan Applet Java untuk komponen kendali memakai struktur hierarki page aplikasi yang digunakan. Berikut akan dijelaskan kendali Previous dan Next Level, Home Page, Back To Table, Back To Sipintas, dan Table Map.

3.3.3.a Previous Level dan Next Level

Kendali Previous Level dan Next Level adalah salah satu kendali yang bertugas untuk mengendalikan page aplikasi berdasarkan hierarki level. Hierarki level adalah hierarki page yang ada pada aplikasi yang digunakan. Hierarki page tersebut adalah susunan page yang dibuat sehingga page pada level di atas mengacu pada page level di bawahnya. Berikut adalah gambaran hierarki page tersebut:

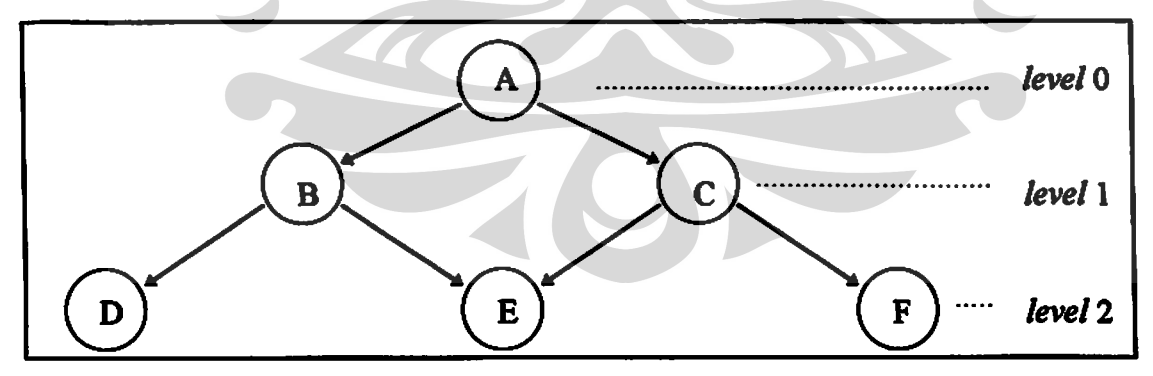

Gambar 3.5 Hierarki level untuk tiap page

Kendali ini bertujuan untuk mempermudah pemakai dapat berpindah-pindah page ke level di atasnya (Previous Level) atau ke page level di bawahnya (Next Level). Syarat utama penggunaan kendali ini yaitu page tersebut sudah pernah dikunjungi.

Applet yang digunakan untuk kendali ini adalah Applet Sender, Applet Receiver dan Applet Media. Applet Sender bertugas untuk mengirim URL ke Applet Receiver melalui Applet Media. Applet Receiver yang akan mengambil informasi URL ini dari Applet Media. Applet Media bertugas sebagai media perantara antara Applet Sender dan Applet Receiver. Penggunaan Applet Media disebabkan komunikasi ketiga applet ini menggunakan teknik komunikasi antar applet pada page yang berbeda.

Penggunaan kendali Previous Level dan Next Level berbeda dengan penggunaan backward dan forward yang ada pada tiap-tiap browser. Penjelasan berikut memberikan gambaran perbedaanperbedaan yang utama antara Previous Level dan Next Level dengan backward dan forward:

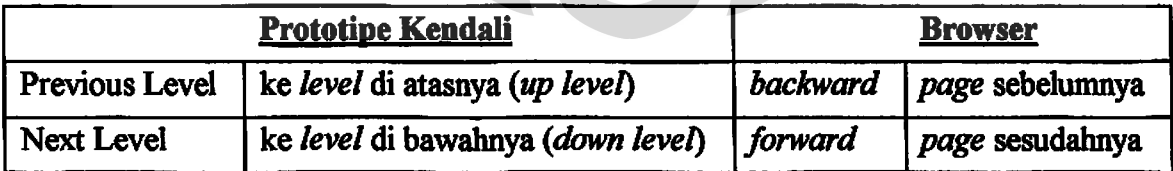

Tabel 3.1 Perbandingan Previous dan Next Level dengan backward dan forward

Gambar berikut adalah contoh perbedaan antara Previous Level

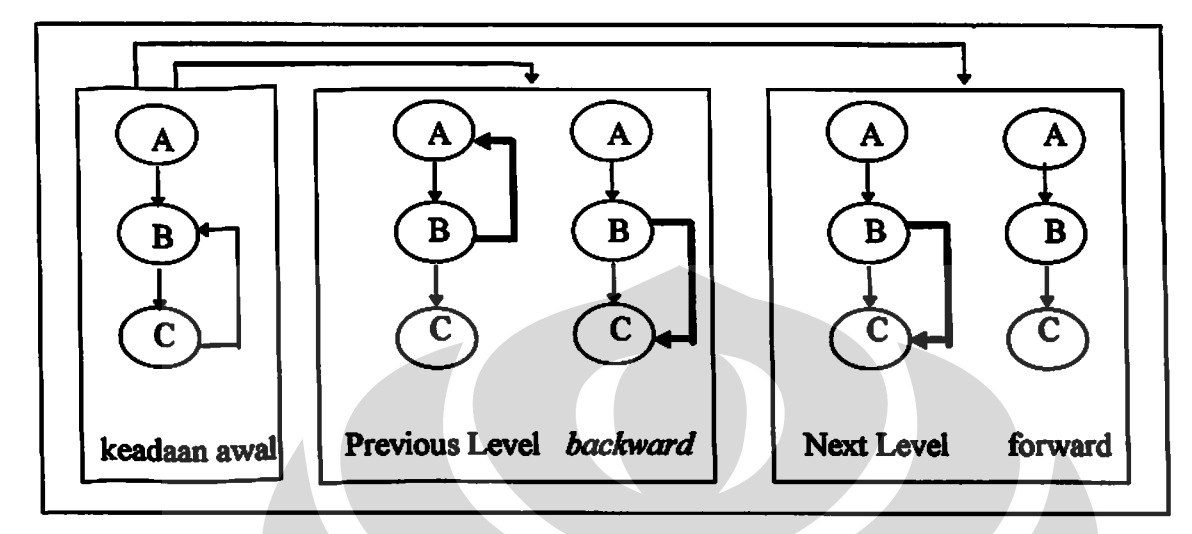

dengan backward dan Next Level dengan forward.

Gambar 3.6 Perbedaan Previous dan Next Level dengan backward dan forward

Keterangan gambar:

Keadaan awal adalah mengunjungi page A, B, C lalu ke B lagi. Pemakaian Previous Level akan membawa perpindahan ke page A (ke level di atasnya) sedangkan pemakaian backward menyebabkan perpindahan ke page C (page sebelumnya). Demikian juga pemakaian Next Level akan membawa perpindahan ke page C (ke level di bawahnya) sedangkan pemakaian forward tidak dapat dilakukan karena page B adalah page yang terakhir dikunjunginya.

Hierarki page ini disimpan pada suatu file yang bernama struktur.mttw. File ini berada pada sisi pelayan. Isi file yang dibaca untuk kendali ini adalah pada pendefinisian kata level. Pada kata level di file struktur.mttw terdapat pendefinisan level tiap-tiap page aplikasi sehingga Applet Media dapat mengetahui posisi page yang aktif saat itu berada pada level ke berapa dan akan dimasukkan ke dalam list page yang sudah ada. Applet yang bertugas untuk mentransfer file struktur.mttw dari sisi pelayan ke klien adalah Applet Media. Applet Media juga bertugas menjaga list page yang sudah dikunjungi. List page yang sudah dikunjungi akan berubah-ubah isinya sesuai dengan perpindahan page yang satu ke page yang lainnya. Berikut akan dijelaskan analisa yang akan terjadi pada suatu list bila page berpindah dari suatu page ke page lainnya.

3.3.3.a.i Perpindahan page ke level di bawahnya

Perpindahan page ke level di bawahnya akan menyebabkan perubahan list page sebagai berikut:

1. Penambahan list yang disebabkan page tersebut baru dikunjungi pertama kalinya.

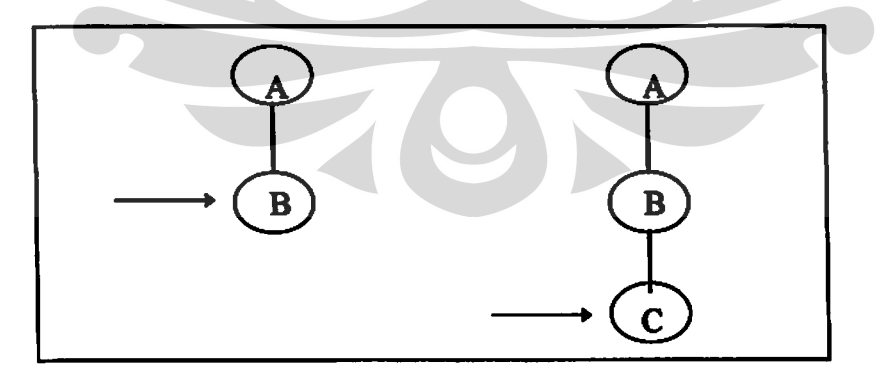

Gambar 3.7a Page pindah ke level bawah dan list bertambah

2. Perpindahan page ke level di bawahnya dimana page tersebut

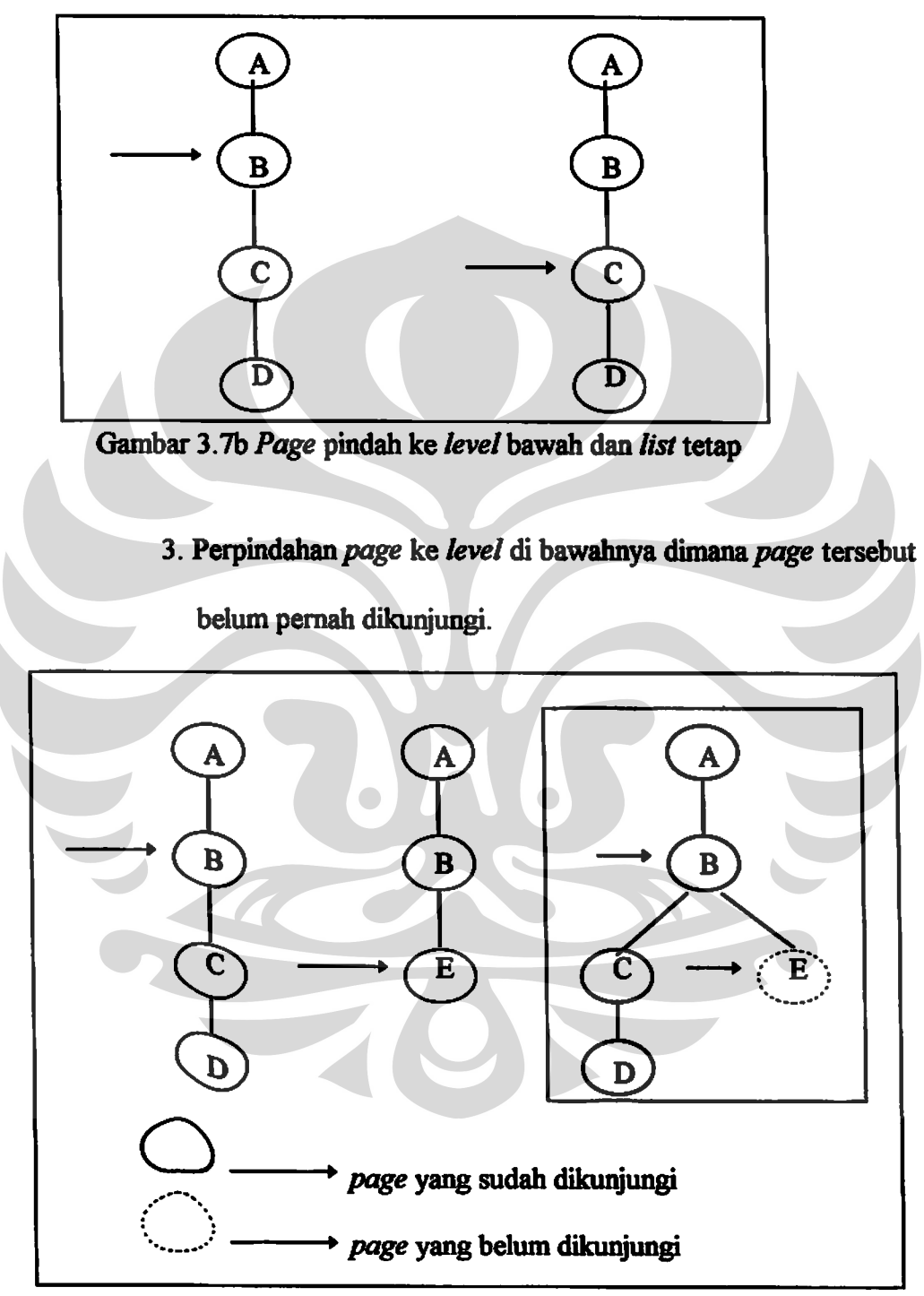

sudah pernah dikunjungi (ada dalam list).

Gambar 3.7c Page pindah ke level bawah dan list berkurang

- 3.3.3.a.ii Perpindahan page ke level di atasnya
- 1. Perpindahan page ke level di atasnya dan page tersebut sudah pernah dikunjungi sebelumnya (ada dalam list).

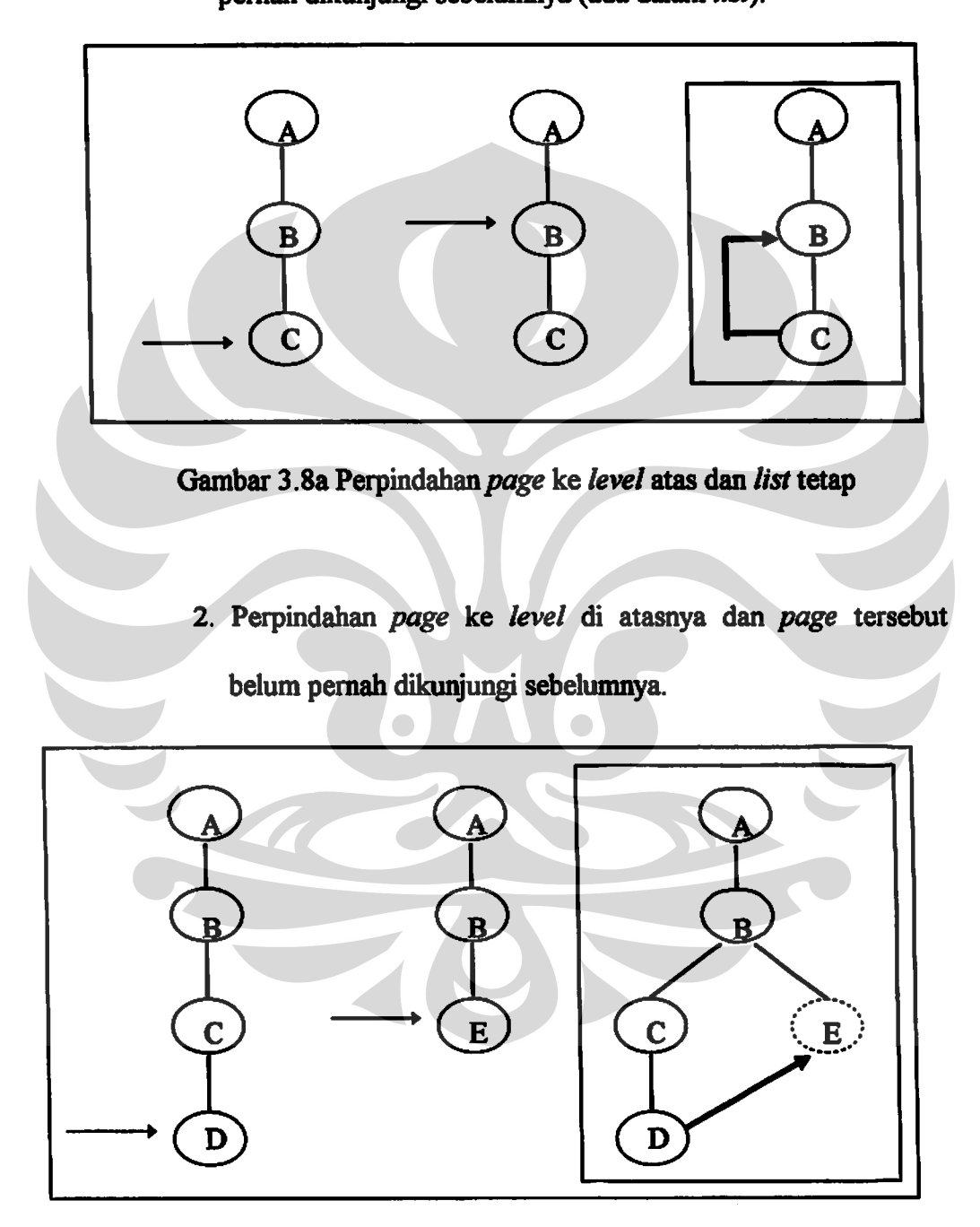

Gambar 3.8b Perpindahan page ke level atas dan list berkurang

3.3.3.a.iii Perpindahan page pada level yang sejajar

Perpindahan page ke level yang sejajar akan mengakibatkan perubahan list page sebagai berikut:

1. Perpindahan page pada level yang sejajar dan list berubah isinya. List tersebut tidak bertambah maupun berkurang.

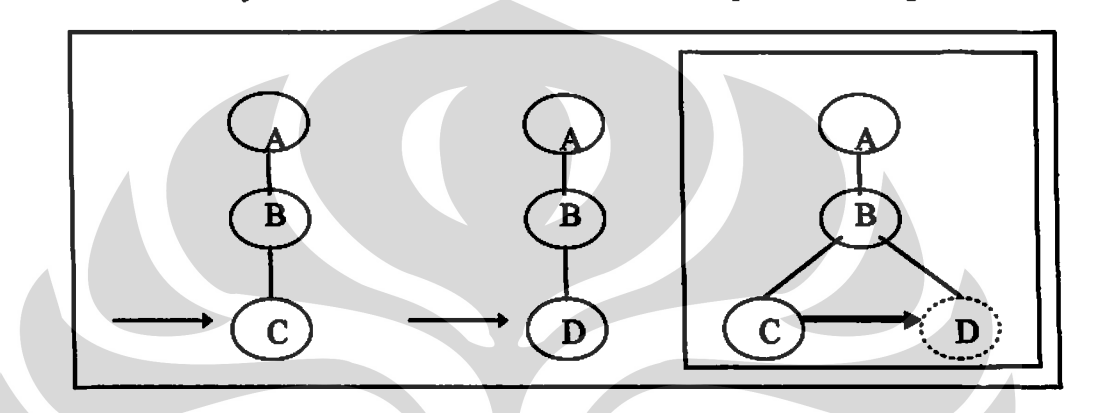

Gambar 3.9a Perpindahan page pada level sejajar dan list tetap

- 2. Perpindahan page pada level yang sejajar dan isi list berubah
	- serta menyebabkan list page yang lainnya hilang.

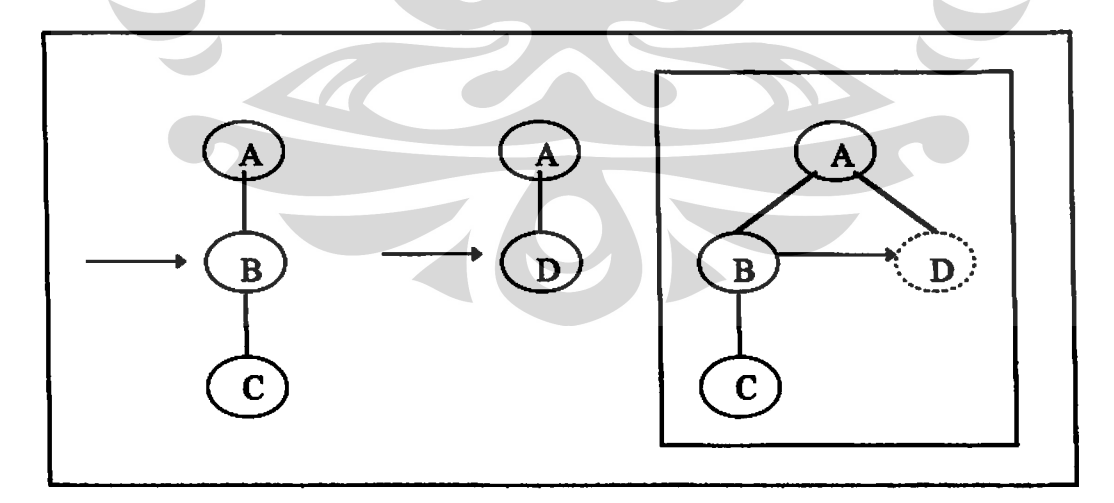

Gambar 3.9b Perpindahan page pada level sejajar dan list berkurang

Kendali Home Page dibuat dengan tujuan agar si pemakai dapat kembali ke page utama aplikasi yang sedang digunakan. Page utama aplikasi adalah page yang pertama kali muncul pada saat aplikasi tersebut berjalan.

Applet yang bertugas dalam menjaga page utama adalah Applet Media. Applet yang bertugas mengirim URL page utama adalah Applet Sender dan Applet yang menampilkan kendali Home Page ini adalah Applet Receiver. Applet Medialah yang bertugas membaca file struktur.mttw di pelayan. Pendefinisian URL page utama ini diletakkan pada file struktur.mttw pada kata main.

3.3.3.c Back To Table

Kendali Back To Table adalah kendali yang mengacu ke beberapa page yang berisi informasi yang dianggap penting dan global. Page tersebut mempunyai banyak acuan ke page lainnya.

Tujuan dibuatnya kendali Back To Table adalah agar pemakai dapat kembali secara dinamis ke page acuan utama yang telah didefinisikan. Kendali ini mempermudah pemakai untuk kembali ke page lainnya yang diacu oleh page acuan utama tersebut. Berikut gambar beberapa page acuan utama beserta daerahnya masing-masing :

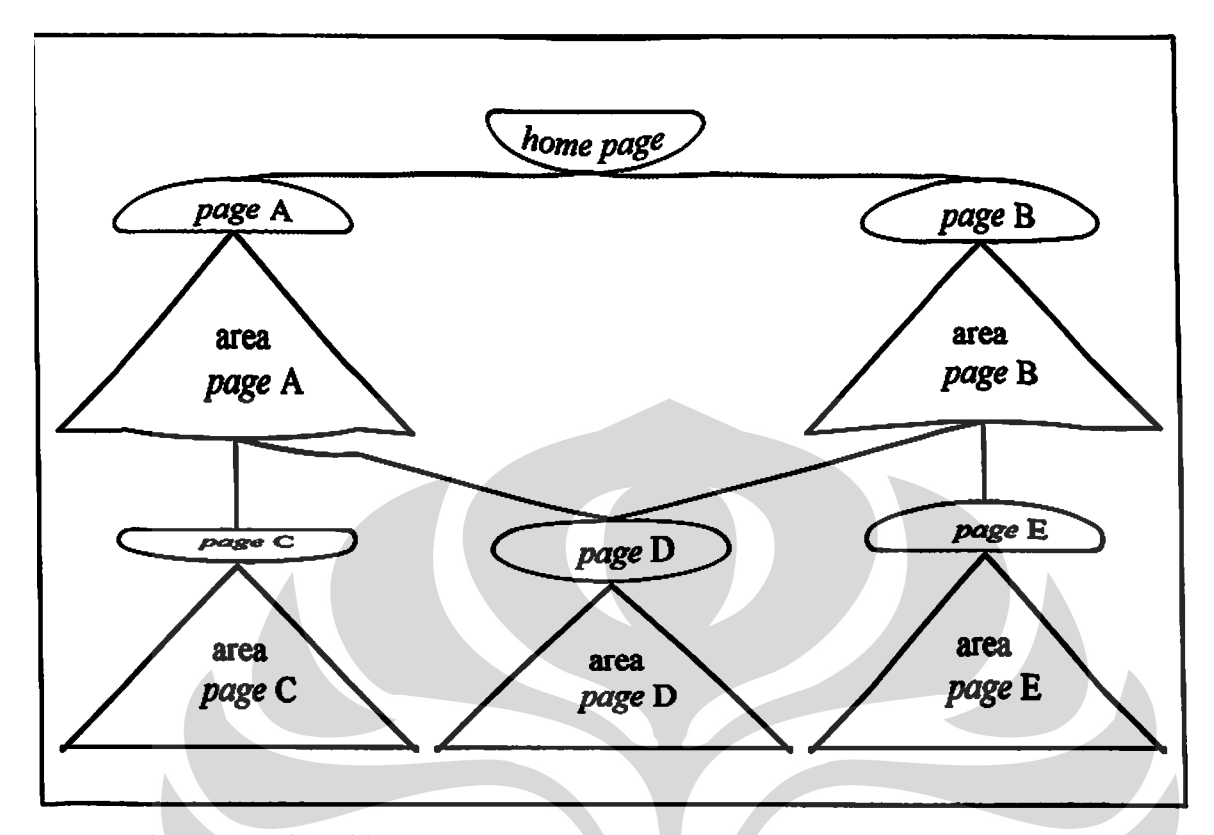

Gambar 3.10 Hierarki beberapa page acuan utama dan daerahnya masing-masing

Page A, B, C, D, E adalah page acuan utama yang mempunyai daerahnya masing-masing. Area masing-masing page adalah area page yang diacu oleh page acuan utama tersebut. Page acuan utama yang satu dapat diacu oleh salah satu page yang berada pada area page acuan utama lainnya.

Penggunaan kendali Back To Table pada area page acuan utama C akan kembali ke page acuan utama C karena page acuan utama yang paling dekat adalah page acuan utama C bukan page acuan utama A. Jadi penggunaan kendali ini bertingkat sesuai dengan area page acuan utama mana saat itu berada.

Applet yang bertugas menjaga list page acuan utama adalah Applet Media. Applet ini akan membaca file struktur.mttw pada pendefinisian kata subindeks. Applet yang bertugas mengirim alamat URL page acuan utama tersebut ke Applet Media adalah Applet Sender. Applet yang menerima alamat URL page acuan utama dan yang mengaktifkan kendali Back To Table adalah Applet Receiver.

3.3.3.d Back To Sipintas

Bila page aplikasi SIPINTAS mengacu ke page lainnya di luar hierarki page aplikasi SIPINTAS sendiri, maka pemakai dapat kembali ke page aplikasi SIPINTAS dengan menggunakan kendali Back To Sipintas.

Tujuan dibuatnya kendali ini agar pemakai dapat kembali ke page yang ada pada hierarki aplikasi SIPINTAS. Page yang terakhir dikunjungi oleh pemakai aplikasi yang akan diacu oleh kendali Back To Sipintas.

Applet yang menjalankan kendali ini adalah Applet Sender, Applet Receiver dan Applet Media. Applet Media inilah yang akan menyimpan URL page yang terakhir kali dikunjungi.

Kendali Table Map adalah kendali yang berisi kumpulan page acuan utama yang digunakan oleh kendali Back To Table. Jika pemakai menggunakan kendali Back To Table, maka pemakai hanya dapat balik ke page acuan utama yang sudah pernah dikunjunginya. Dengan adanya kendali Table Map ini maka pemakai dapat link langsung ke page acuan utama lainnya yang belum pernah dikunjungi.

Tujuan dibuatnya kendali Table Map agar pemakai dapat link ke page acuan utama lainnya tanpa harus mengunjunginya terlebih dahulu.

Applet yang menjalankan kendali ini adalah Applet Peta. Applet Peta akan membaca *file* struktur.mttw di pelayan pada pendefinisian kata subindeks. Kendali ini akan mengumpulkan page acuan utama tersebut dan akan menampilkannya ke pemakai bila kendali tersebut diaktifkan. Berikut adalah gambaran tentang perpindahan page acuan utama yang satu ke page acuan utama lainnya dalam Table Map:

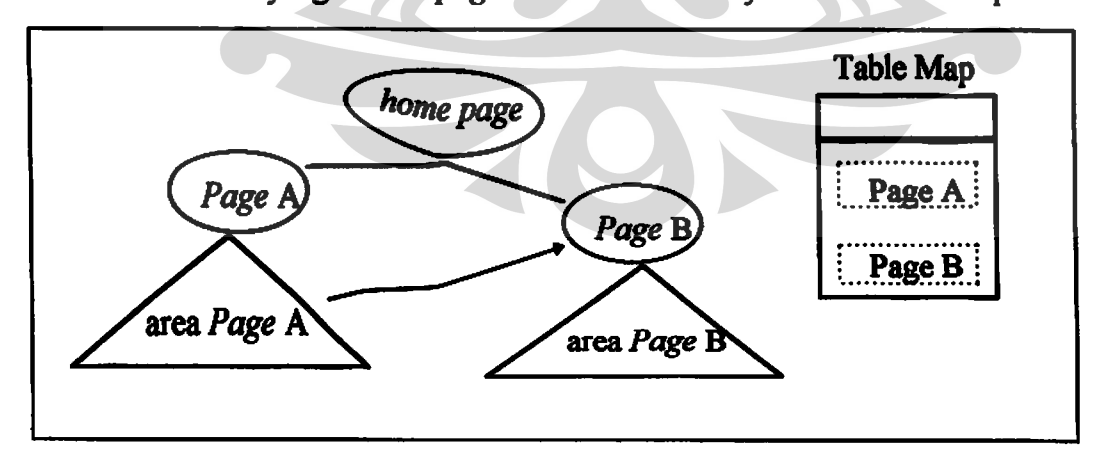

Gambar 3.11 Perpindahan page acuan utama dalam Table Map

#### 3.3.4 Komunikasi antar applet aplikasi

Komunikasi antar applet aplikasi menggunakan teknik komunikasi antar applet pada page yang sama. Applet tersebut adalah Applet Switch Table dan Applet Change sebagai applet aplikasi. Applet Switch Table akan berada sebanyak data tabel yang diambil dari pelayan basis data. Applet Switch Table yang banyak ini akan berkomunikasi dengan satu Applet Change. Berikut akan digambarkan secara keseluruhan komunikasi antar applet yang terjadi pada page yang sama beserta informasi yang dipertukarkannya :

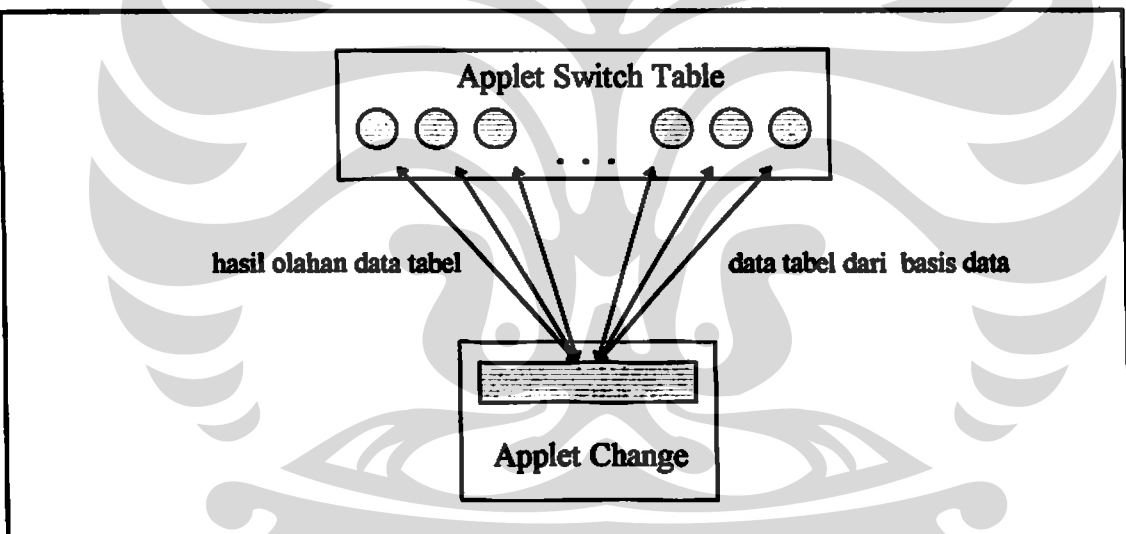

Gambar 3.12 Komunikasi antar applet aplikasi

Komunikasi antar applet kendali menggunakan teknik komunikasi antar applet pada page yang berbeda. Applet tersebut adalah Applet Sender, Applet Media dan Applet Receiver. Applet Sender mengirim informasi URL page yang sedang aktif. Applet Media bertugas sebagai media perantara antara Applet Sender dan Applet Receiver. Applet Receiver yang akan mengambil daftar URL dari Applet Media dan menampilkan menu kendali kepada pemakai Berikut akan digambarkan secara keseluruhan komunikasi antar applet yang terjadi pada page yang berbeda beserta informasi yang dipertukarkannya :

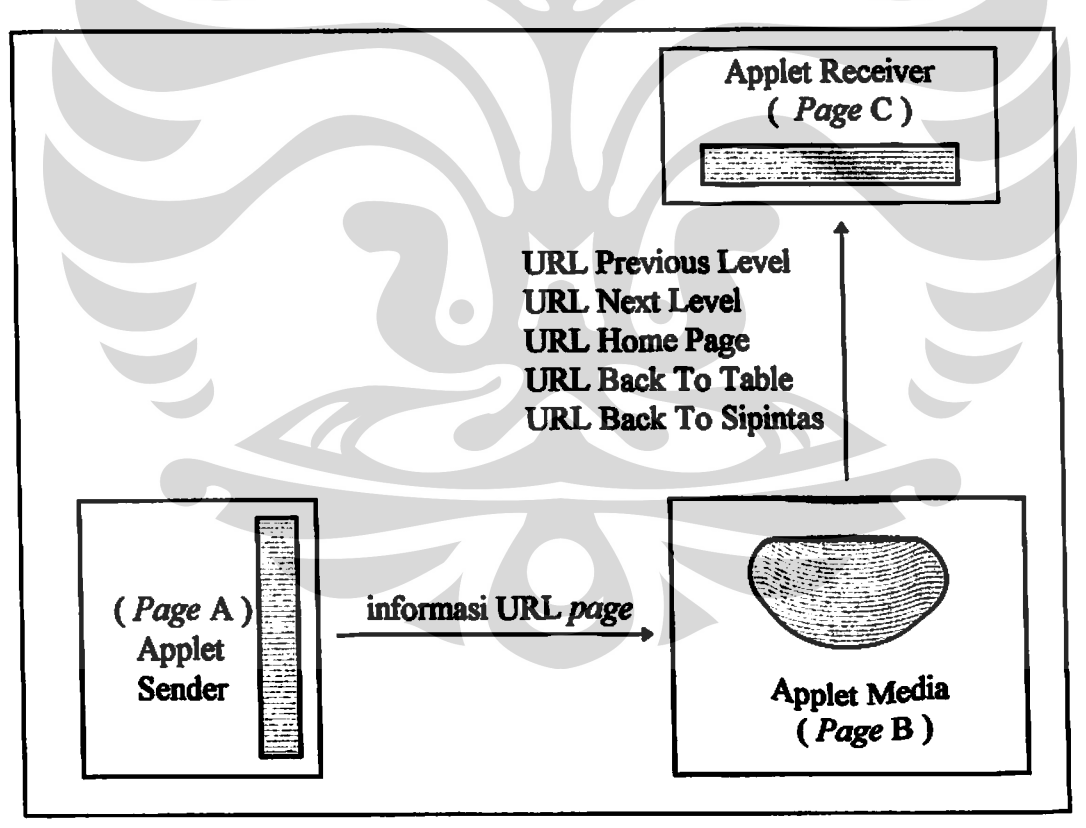

Gambar 3.13 Komunikasi antar applet kendali

#### **BAB IV**

# PENERAPAN DAN UJI COBA PROTOTIPE

# 4.1 PENERAPAN PROTOTIPE APLIKASI MAHASISWA TIDAK TEPAT WAKTU (MTTW) UNTUK KETUA JURUSAN

Penerapan dan uji coba ditujukan kepada pemakai aplikasi SIPINTAS yang digunakan oleh Ketua Jurusan yaitu aplikasi Mahasiswa Tidak Tepat Waktu (MTTW). Tujuan dibuatnya aplikasi MTTW adalah agar Ketua Jurusan dapat mengetahui mahasiswa-mahasiswa yang terlambat atau tidak tepat waktu dalam menyelesaikan masa studinya. Mahasiswa-mahasiswa tersebut dapat dilihat oleh Ketua Jurusan apakah keterlambatan mereka disebabkan oleh mata kuliah yang masih mereka ambil, Kerja Praktek/Proyek Kelompok yang belum terselesaikan atau Tugas Akhir yang terlalu lama.

Teknik yang diterapkan dalam Aplikasi MTTW ini adalah teknik drill down investigation (penelusuran lebih lanjut). Melalui teknik ini Ketua Jurusan dapat menelusuri lebih lanjut informasi yang diberikannya secara global ke informasi yang lebih terinci.

Basis data yang digunakan adalah basis data Sybase. Semester yang akan ditampilkan vaitu semester 8 sampai dengan semester 15. Ketua Jurusan dapat melihat mahasiswa-mahasiswa yang tidak tepat waktu antara semester ini. Alasan digunakannnya semester 8 untuk semester yang paling awal, karena mahasiswa yang

45

paling cepat lulus jatuh pada semester ini, dan semester 15 adalah batas akhir semester yang ditetapkan dalam masa perkuliahan.

Data yang dibangun dari basis data adalah data mahasiswa yang belum lulus. Data ini harus diolah ke data mahasiswa yang sudah lulus agar diperoleh bobot masing-masing angkatan. Perhitungan untuk mahasiswa yang belum dan sudah lulus adalah sebagai berikut:

| <b>Semester</b>            | А         |    | 10                        | 11 | 12     | 13    | 14           | 15 |
|----------------------------|-----------|----|---------------------------|----|--------|-------|--------------|----|
| mahasiswa yang belum lulus | 26        | 25 | 21                        | 16 | 10     | 6     | $\mathbf{2}$ | 0  |
|                            |           |    |                           |    |        |       |              |    |
|                            |           |    |                           |    |        |       |              |    |
|                            | $26 - 25$ |    | $25-2\lambda$ 21-16 16-10 |    | $10-6$ | $6-2$ | $2 - 0$      |    |
|                            |           |    |                           |    |        |       |              |    |
| semester                   | 8         |    | 10                        | u  | 12     | 13    | 14           | 15 |

Gambar 4.1 Perhitungan mahasiswa yang belum dan sudah lulus

Misalkan data angkatan 1986 mempunyai total siswa sebanyak 26 orang. Pada saat semester 8 berlangsung terdapat satu orang mahasiswa yang sudah lulus. Kelulusan tersebut baru terhitung pada saat semester 9 berlangsung. Jadi perhitungan untuk mahasiswa yang sudah lulus pada semester yang bersangkutan adalah mahasiswa yang belum lulus pada semester sebelumnya dikurangi mahasiswa yang belum lulus pada semester yang bersangkutan.

Data mahasiswa yang sudah lulus untuk tiap-tiap angkatan akan dipergunakan untuk perhitungan bobot tiap-tiap angkatan dan bobot untuk tiap-tiap tahun ajaran dan semester tertentu. Berikut akan diterangkan perhitungan tiap-tiap bobot tersebut.

#### 4.1.1 Perhitungan bobot angkatan

Perhitungan bobot masing-masing angkatan menunjukkan rata-rata semester mahasiswa yang lulus pada angkatan tersebut. Perhitungan bobot itu adalah :

# $\Sigma$  (mahasiswa yang lulus pada semester itu X semester yang bersangkutan)

 $\Sigma$  (mahasiswa yang lulus pada angkatan tersebut)

Misalkan angkatan 1986 mempunyai data mahasiswa yang sudah lulus:

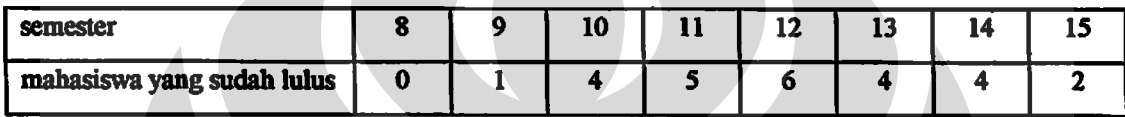

Tabel 4.1 Data mahasiswa yang sudah lulus

maka perhitungan bobot untuk angkatan 1986 adalah :

$$
(0 \times 8) + (1 \times 9) + (4 \times 10) + (5 \times 11) + (6 \times 12) + (4 \times 13) + (4 \times 14) + (2 \times 15)
$$

 $(0+1+4+5+6+4+4+2)$ 

 $= 12.1$ 

Jadi mahasiswa angkatan 1986 rata-rata lulus pada semester ke 12.

## 4.1.2 Perhitungan bobot tahun ajaran

Perhitungan bobot tahun ajaran menunjukkan rata-rata semester mahasiswa yang lulus untuk angkatan-angkatan yang ada pada tahun ajaran dan semester yang bersangkutan. Rumus perhitungan bobot tersebut adalah :

# $\Sigma$  (bobot tiap-tiap angkatan)

 $\Sigma$  angkatan

Misalkan bobot masing-masing angkatan 1986, 1987, 1988, 1989, dan 1990 untuk tahun ajaran 1993/1994 semester gasal adalah 12.00, 11.90, 11.50, 12.10, dan 10.67. Bobot tersebut diperlihatkan dalam tabel sebagai berikut:

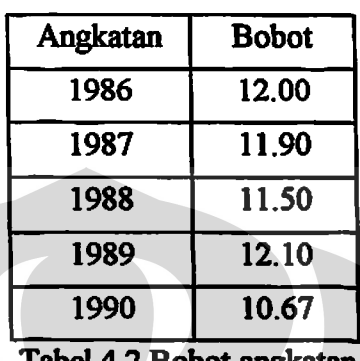

, angkatan

Maka perhitungan untuk bobot tahun ajaran 1993/1994 semester gasal

adalah:

 $12.00 + 11.90 + 11.50 + 12.10 + 10.67$ 

5

 $= 11.63$ 

Jadi rata-rata mahasiswa-mahasiswa yang lulus untuk angkatan 1986 sampai dengan 1990 tersebut adalah pada semester 12 (mendekati 12) untuk tahun ajaran 1993/1994 semester gasal.

4.1.3 Peta page MTTW

Peta page MTTW menggambarkan secara keseluruhan page yang ada pada aplikasi MTTW. Berikut akan digambarkan peta page MTTW beserta level-nya masing-masing :

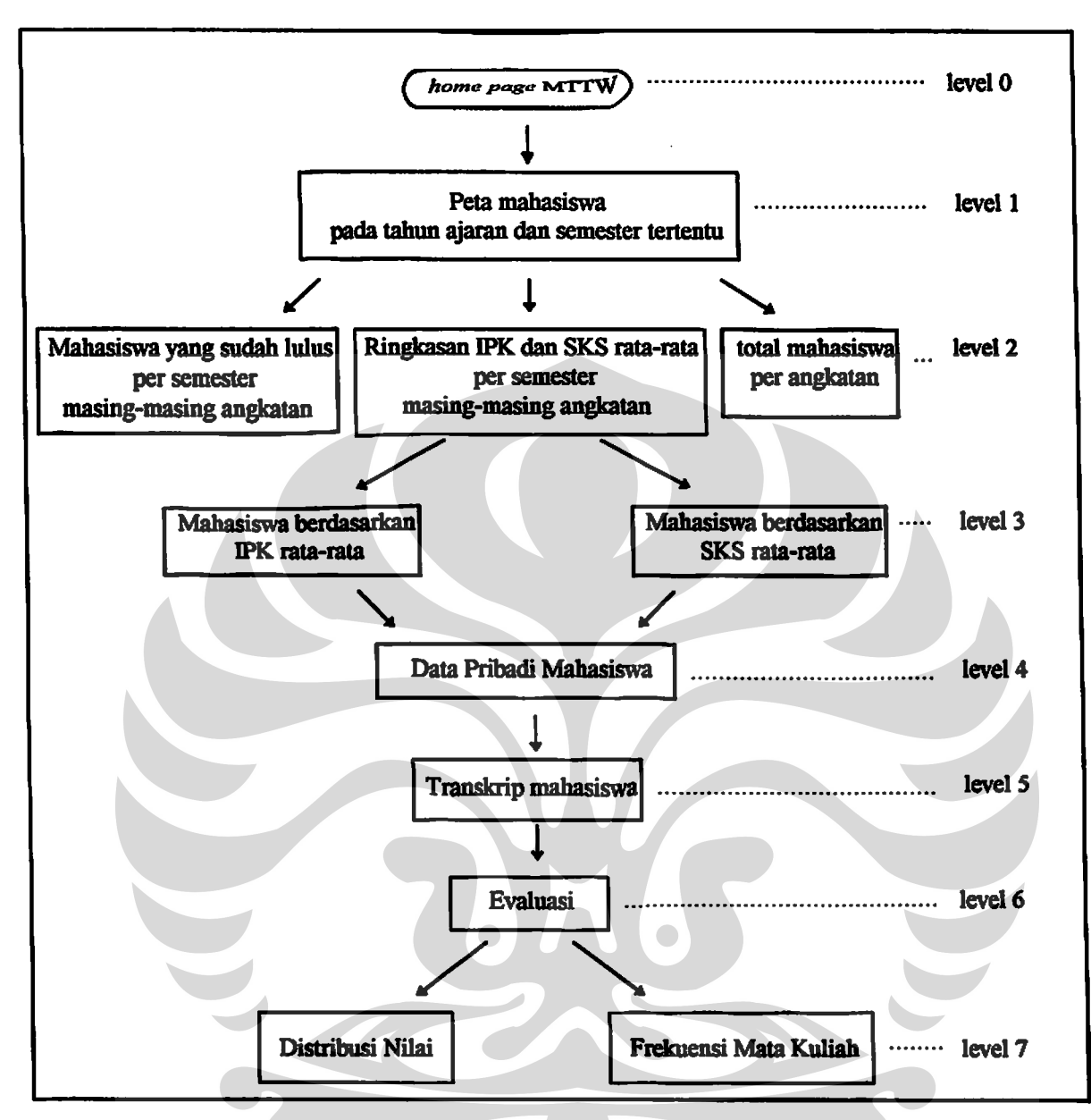

Gambar 4.2 Peta page MTTW

Keterangan gambar:

1. Level 0 : Page yang terdapat pada level ini adalah home page MTTW. Pada home page ini terdapat informasi bobot tahun ajaran dan semester tertentu.

- 2. Level 1 : Page pada level ini adalah page peta mahasiswa pada tahun ajaran dan semester tertentu. Pada page ini terdapat informasi tiap-tiap angkatan seperti total siswa per angkatan, data mahasiswa yang belum dan sudah lulus beserta bobot tiap-tiap angkatan.
- 3. Level 2: Page mahasiswa yang sudah lulus dan total siswa tiap angkatan berada pada level ini. Page ringkasan IPK dan SKS rata-rata mahasiswa yang belum lulus tiap angkatan juga berada pada level ini.
- 4. Level 3 : Page pada level ini terbagi atas page untuk menampilkan mahasiswa berdasarkan IPK rata-rata dan page untuk menampilkan mahasiswa berdasarkan SKS rata-rata.
- 5. Level 4 : Page pada level ini memperlihatkan data pribadi yang dipunyai oleh mahasiswa berupa informasi KP atau TA yang sedang dilakukan beserta informasi jumlah SKS penuh yang diambil oleh mahasiswa.
- 6. Level 5 : Page pada level ini adalah page yang berisi transkrip nilai mahasiswa yang dapat dilihat secara keseluruhan.
- 7. Level 6 : Pada level ini terdapat informasi untuk memilih page distribusi nilai dan frekuensi mata kuliah.
- 8. Level 7 : Pada level ini terdapat page distribusi nilai dan frekuensi mata kuliah. Page distribusi nilai menyatakan nilai rata-rata yang dipunyai setiap mata kuliah. Page Frekuensi mata kuliah menyatakan berapa kali banyaknya mahasiswa yang mengulang untuk setiap mata kuliah.

4.2.1 Implementasi Applet Java Kendali

Aplikasi MTTW terbagi atas tiga frame yang berbeda. Frame pertama adalah frame untuk Applet Receiver. Frame kedua adalah frame untuk Applet Media beserta Applet Peta dan frame yang ketiga adalah frame untuk menampilkan page aplikasi MTTW. Berikut akan digambarkan ketiga frame tersebut:

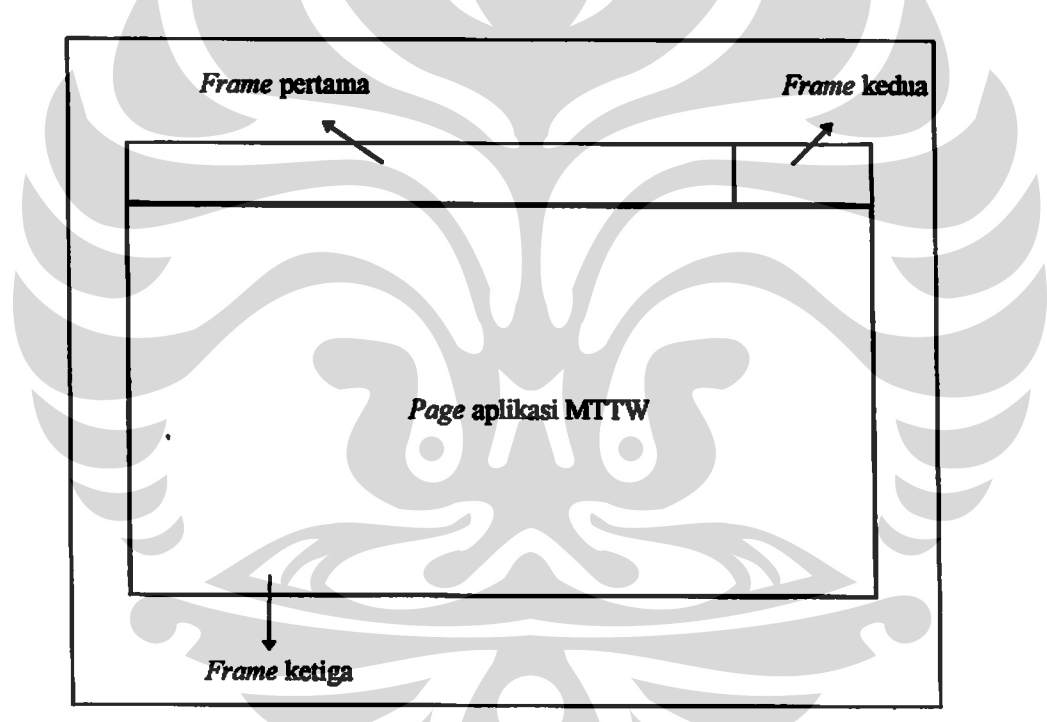

Gambar 4.3 Frame dalam aplikasi MTTW

Penggunaan frame ini dimaksudkan agar applet kendali berada terus pada frame yang pertama dan kedua sementara page aplikasi MTTW terus berpindah-pindah dari satu page ke page yang lainnya.

Frame vang pertama terdiri dari Applet Receiver di mana applet ini menampilkan menu kendali kepada pemakai. Menu kendali yang ditampilkan adalah kendali Previous dan Next Level, Home Page, Back to Table, dan Back To Sipintas. Frame yang kedua terdiri dari Applet Media dan Applet Peta. Applet Peta bertugas untuk menampilkan kendali Table Map. Applet Media bertugas sebagai media perantara antara Applet Sender dan Applet Receiver. Applet Sender berada pada tiap-tiap page aplikasi MTTW di mana applet ini bertugas untuk mengirimkan URL page aplikasi yang sedang aktif saat itu. Berikut akan digambarkan applet kendali beserta informasi yang dikirim oleh Applet Sender ke Applet Receiver melalui Applet Media:

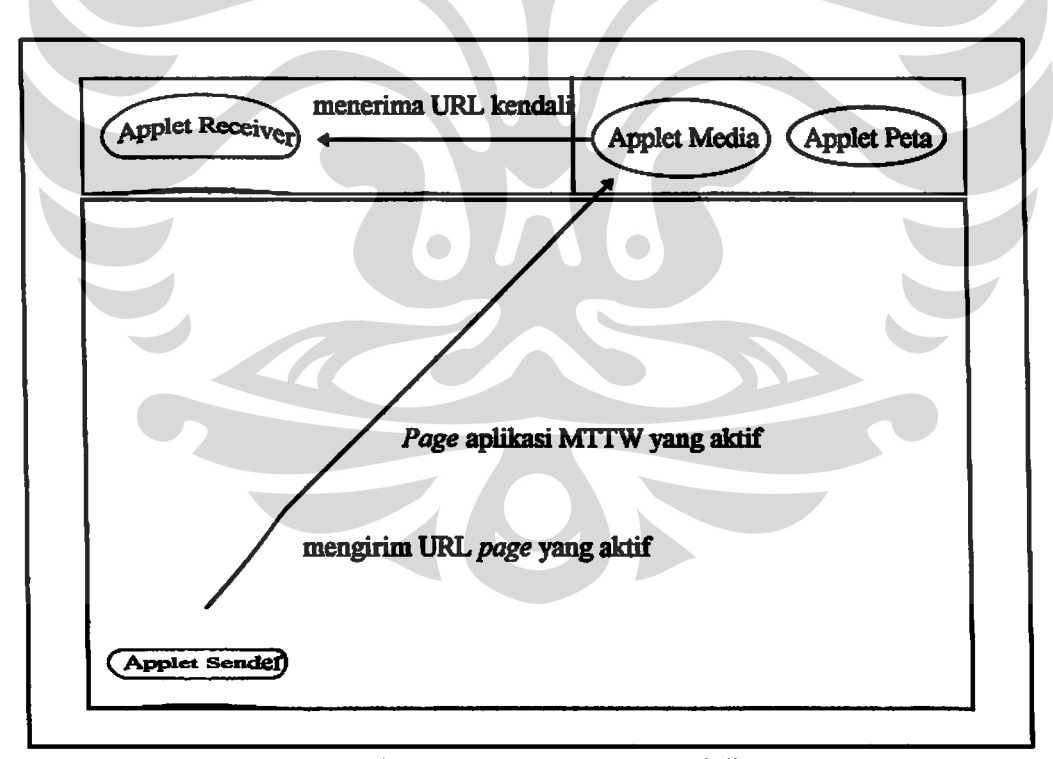

Gambar 4.4 Applet Java Kendali

Jadi Applet Sender mengirim URL ke Applet Receiver melalui frame yang berbeda. Applet Media yang bertugas sebagai media perantara dan menjaga URL list page yang sudah dikunjungi juga berada pada frame yang berbeda. Masing-masing frame tersebut adalah page HTML yang berbeda. Jadi teknik komunikasi yang digunakan oleh *applet* kendali adalah komunikasi antar applet pada page yang berbeda.

4.2.2 Implementasi Applet Java Aplikasi dan Presentasi

Applet Java aplikasi MTTW dan Applet Java presentasi MCSIR berada pada page aplikasi MTTW. Page tersebut adalah page peta mahasiswa pada tahun ajaran dan semester tertentu. Berikut adalah page peta mahasiswa dengan applet aplikasi dan presentasi yang berada pada page tersebut:

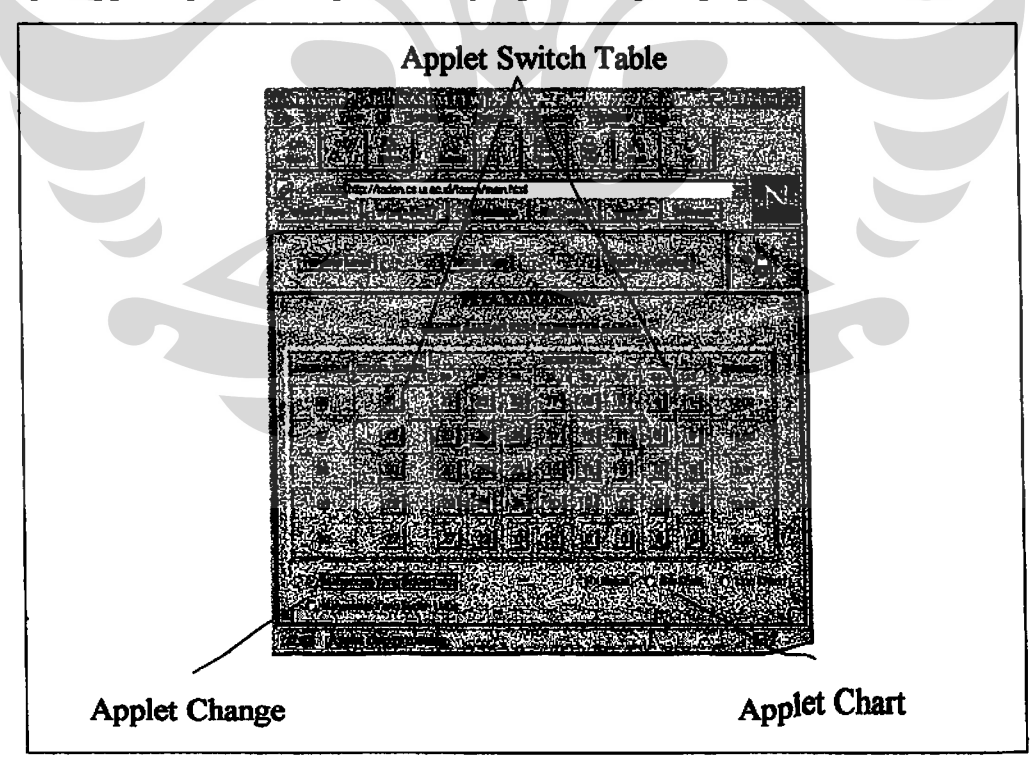

Gambar 4.5 Applet Java Aplikasi dan Presentasi

Applet Switch Table dan Applet Change adalah Applet Java yang digunakan untuk aplikasi. Applet Chart adalah Applet Java yang digunakan untuk presentasi. Applet aplikasi saling berkomunikasi dengan menggunakan teknik komunikasi antar applet pada page yang sama.

Grafik yang akan ditampilkan oleh applet presentasi adalah bar chart, line chart dan pie chart. Berikut adalah rancangan dari masing-masing grafik:

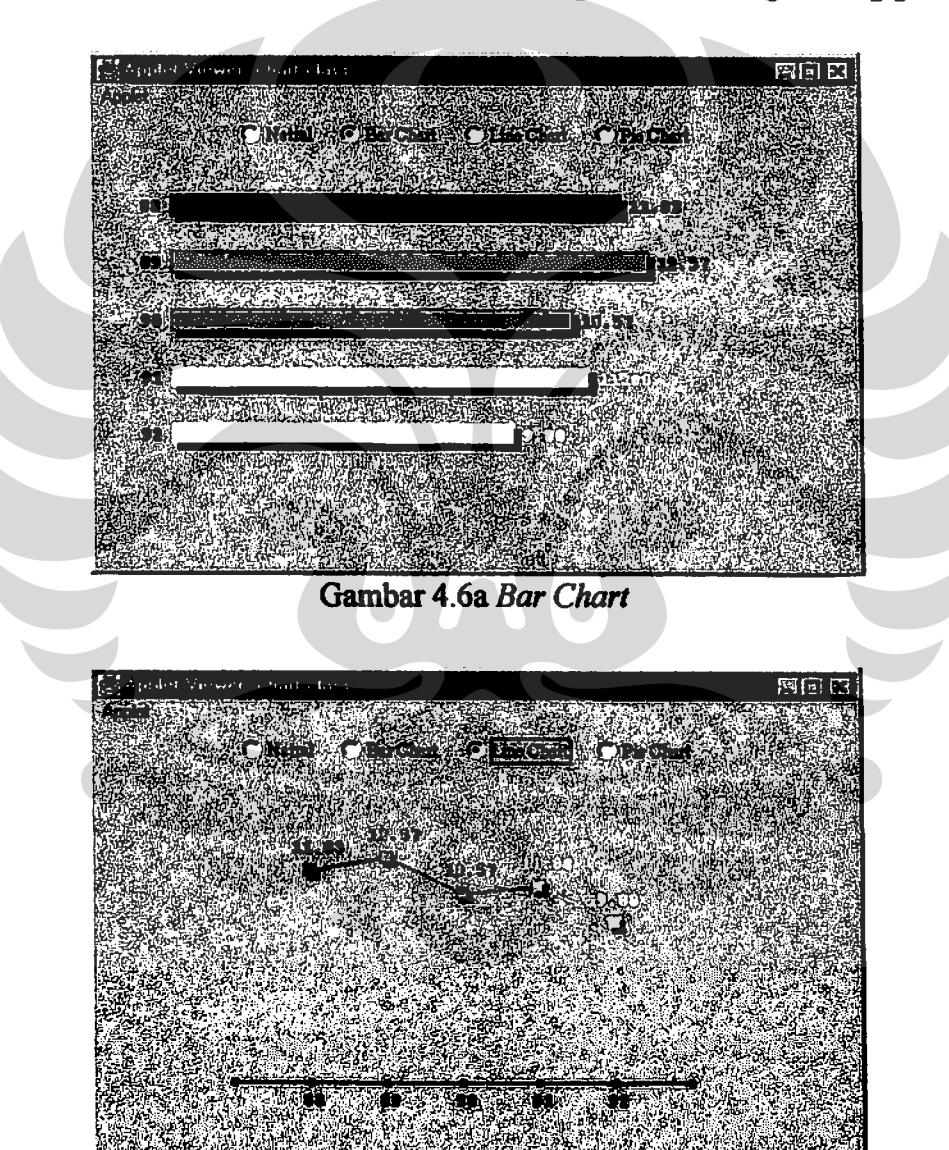

Gambar 4.6b Line Chart

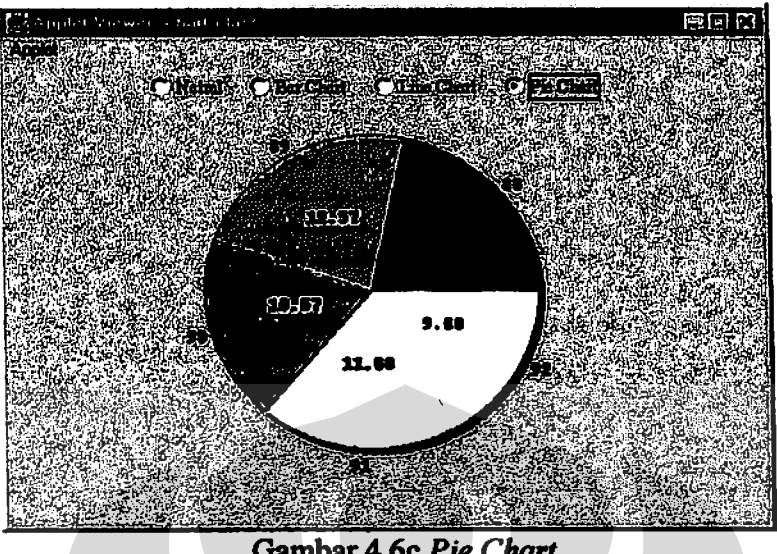

Gambar 4.6c Pie Chart

Data yang diperoleh dari basis data Sybase didapat dengan menggunakan modul yang berada pada bagian gateway yang bekerjasama dengan modul presentasi [SOF96]. Modul gateway tersebut bernama InfoAkses dan modul presentasinya bernama Formasi.

Format pemakaian modul InfoAkses dan Formasi adalah sebagai berikut:

```
InfoAkses [Formasi] [nama file html] [SQL query] [login] [password]
[versi sybase][direktori sybase]
```
Jadi data-data yang didapat oleh aplikasi MTTW menggunakan modul InfoAkses. Applet Switch Table sebagai applet aplikasi juga menangkap data dari modul InfoAkses melalui modul Formasi yang memberi masukan ke browser berupa gabungan dari file html dengan SQL query yang telah didapat dari basis data Sybase.

# 4.3 ALGORITMA MODUL-MODUL APPLET JAVA

4.3.1 Algoritma Modul Applet Java Aplikasi

Modul Applet Java aplikasi terbagi atas dua applet. Applet pertama vaitu Applet Switch Table yang bertugas menangkap data tabel dari pelayan basis data dan menampilkan kembali data tabel yang telah diolah dari Applet Change. Applet kedua yaitu Applet Change yang mengolah data tabel di klien.

Algoritma Applet Java Switch Table:

- 1. Applet Switch Table menangkap data tabel mahasiswa yang belum lulus dari basis data Sybase melalui argumen Applet Java yang ada.
- 2. Applet Switch Table juga menerima argumen alamat URL mahasiswa yang belum dan sudah lulus.
- 3. Applet Switch Table menunggu event dari pemakai. Bila pemakai melakukan event berupa penekanan tombol Applet Switch Table, maka Applet Switch Table membuka komunikasi dengan Applet Change untuk mengetahui flag yang ada pada Applet Change. Jika  $flag = 0$  berarti Applet Switch Table harus mengacu ke mahasiswa yang belum lulus. Jika flag  $= 1$  berarti harus mengacu ke mahasiswa yang sudah lulus.

Algoritma Applet Java Change:

1. Applet Change pertama kali membuka komunikasi dengan Applet Switch Table. Komunikasi ini dilakukan agar diperoleh data tabel mahasiswa yang belum lulus. Setelah didapat data tabel tersebut, maka dilakukan perhitungan tabel mahasiswa yang belum lulus ke tabel mahasiswa yang sudah lulus. Tabel ini disimpan oleh Applet Change ke dalam dua array yang berbeda.

2. Applet Change menunggu event dari pemakai. Jika pemakai menggunakan event dengan menekan tombol mahasiswa yang sudah lulus, maka Applet Change membuka komunikasi lagi ke Applet Switch Table dengan mengirimkan data tabel mahasiswa yang sudah lulus dan menset flag menjadi 1. Jika event dari pemakai adalah dengan menekan tombol mahasiswa yang belum lulus lagi, maka Applet Change membuka komunikasi lagi dengan Applet Switch Table dan mengirimkan data tabel mahasiswa yang belum lulus serta menset flag menjadi 0. Demikian seterusnya komunikasi ini berlangsung.

## 4.3.2 Algoritma Modul Applet Java Presentasi

Modul Applet Java presentasi yaitu modul Applet Chart yang menangkap data X dan Y axis dari pelayan basis data dan menampilkan grafik batang, garis dan lingkar.

Algoritma Applet Java Chart:

1. Applet Chart pertama kali dijalankan dengan menangkap data X dan Y axis yang diterimanya dari parameter yang diberikan. Data X dan Y axis ini berasal dari pelayan basis data. Applet Chart juga menerima parameter URL

agar grafik yang ditampilkan oleh Applet Chart dapat diacu ke alamat yang diinginkan.

- 2. Selanjutnya Applet Chart melakukan konversi data Y axis dari string ke bentuk bilangan real. Data ini dipergunakan untuk perhitungan panjang grafik batang dan garis serta area grafik lingkar yang akan dibuat.
- 3. Applet Chart menunggu *event* dari pemakai. Jika pemakai menggunakan event untuk menggambar grafik batang, maka Applet Chart akan men-set array untuk mendefinisikan daerah grafik batang yang akan digunakan oleh mouse dan menggambar grafik batang tersebut melalui metode paint() yang ada. Bila pemakai menggunakan event untuk grafik garis, maka Applet Chart akan menggambar grafik garis dan men-set daerah grafik garis yang akan digunakan oleh *mouse*. Demikian juga bila pemakai menggunakan event untuk menampilkan grafik kue, maka Applet Chart akan menggambar grafik kue dan men-set daerah grafik kue yang akan digunakan oleh mouse. Penggambaran grafik kue ini berbeda dengan penggambaran grafik batang dan garis. Pada grafik kue dipakai rumus juring matematika untuk menggambarkan area lingkaran tertentu beserta mendefinisikan area penggerakan mouse yang menggunakan rumus seper-radian agar sudut yang dihasilkan didapat secara tepat.
- 4. Bila pemakai menekan tombol mouse pada daerah grafik tertentu, maka Applet Chart akan melakukan link ke alamat URL yang telah didefinisikan pada daerah grafik tersebut.

#### 4.3.3 Algoritma Modul Applet Java Kendali

Modul Applet Java kendali terbagi atas tiga. Modul pertama adalah Applet Sender yang bertugas untuk mengirim alamat URL page yang aktif. Modul kedua adalah Applet Media yang bertugas sebagai media perantara dan juga bertugas untuk menjaga URL list page yang sudah dikunjungi. Modul terakhir adalah Applet Receiver yang bertugas untuk menampilkan kendali Previous dan Next Level, Home Page, Back To Table dan Back To Sipintas. Applet lainnya yang bertugas sebagai kendali tetapi tidak termasuk dalam ketiga modul URL di atas adalah Applet Peta.

Algoritma Applet Java Sender:

- 1. Pertama-tama Applet Sender akan mendapatkan alamat URL page yang sedang aktif.
- 2. Selanjutnya Applet Sender akan mengirim alamat URL tersebut ke Applet Media melalui metode sendURL(URL) yang ada pada Applet Media.
- 3. Applet Sender akan men-trigger frame Applet Receiver agar di-refresh ulang, supaya Applet Receiver dapat mengambil kembali daftar alamat URL dari Applet Media.

Algoritma Applet Java Media:

1. Applet Media pertama kali membaca file struktur.mttw yang ada pada pelayan. Dari file ini akan akan terbaca page mana saja sebagai home page, page acuan utama dan level page aplikasi.

- 2. Applet Media menunggu event dari Applet Sender. Jika Applet Sender mengirim alamat URLnya ke Applet Media, maka Applet Media akan mengecek alamat URL ini. Jika alamat URL ini ada dalam hierarki page aplikasi, maka URL ini akan dimasukkan ke dalam list page yang sudah dikunjungi. Selanjutnya Applet Media akan membuat alamat URL yang akan dikirim ke Applet Receiver.
- 3. URL ini terdapat dalam metode getURL() yang akan diakses Applet Receiver.

Algoritma Applet Java Receiver:

- 1. Applet Receiver akan mengambil alamat URL untuk kendali Previous dan Next Level, Home Page, Back To Table dan Back To Sipintas.
- 2. Selanjutnya Applet Receiver akan menampilkan kendali ini ke pemakai. Kendali tersebut aktif bila alamat URLnya ada dan pasif jika tidak ada.
- 3. Applet Receiver menunggu event dari pemakai. Jika pemakai menggunakan salah satu kendali yang aktif, maka Applet Receiver akan menampilkan aplikasi MTTW pada frame ketiga sesuai dengan alamat URL yang ada.

Algoritma Applet Java Peta:

- 1. Applet Peta pertama kali membaca file struktur.mttw. Applet Peta membaca file ini pada bagian pendefinisian page acuan utama. Beberapa page acuan utama yang didefinisikan akan dimasukkan ke dalam list.
- 2. Applet Peta menampilkan kendalinya ke pemakai dalam bentuk image yang dapat diklik oleh pemakai.

3. Bila image tersebut diklik oleh pemakai, maka sebuah window baru akan muncul. Window tersebut akan menampilkan list page acuan utama. Jika pemakai melakukan double click pada list page acuan utama, maka frame ketiga yang ada pada browser akan di-refresh dan akan digantikan oleh page acuan utama yang diklik tersebut.

# 4.4 UJI COBA

Berikut adalah uji coba Applet Java yang diterapkan pada aplikasi MTTW. Saat pertama kali aplikasi MTTW dijalankan, maka page yang pertama kali muncul adalah home page aplikasi.

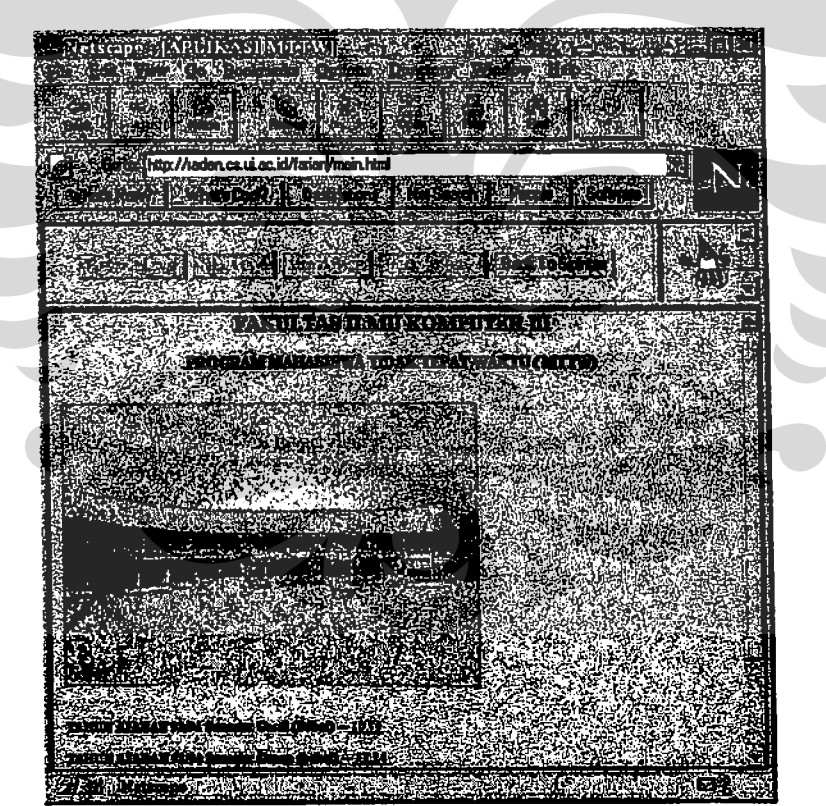

Gambar 4.7 Home page MTTW

Bila pemakai melakukan penelusuran lebih lanjut terhadap bobot tahun ajaran, maka page yang akan ditampilkan adalah page peta mahasiswa. Pada page ini terdapat informasi tiap-tiap angkatan. Default yang akan ditampilkan pada page ini adalah page peta mahasiswa yang belum lulus.

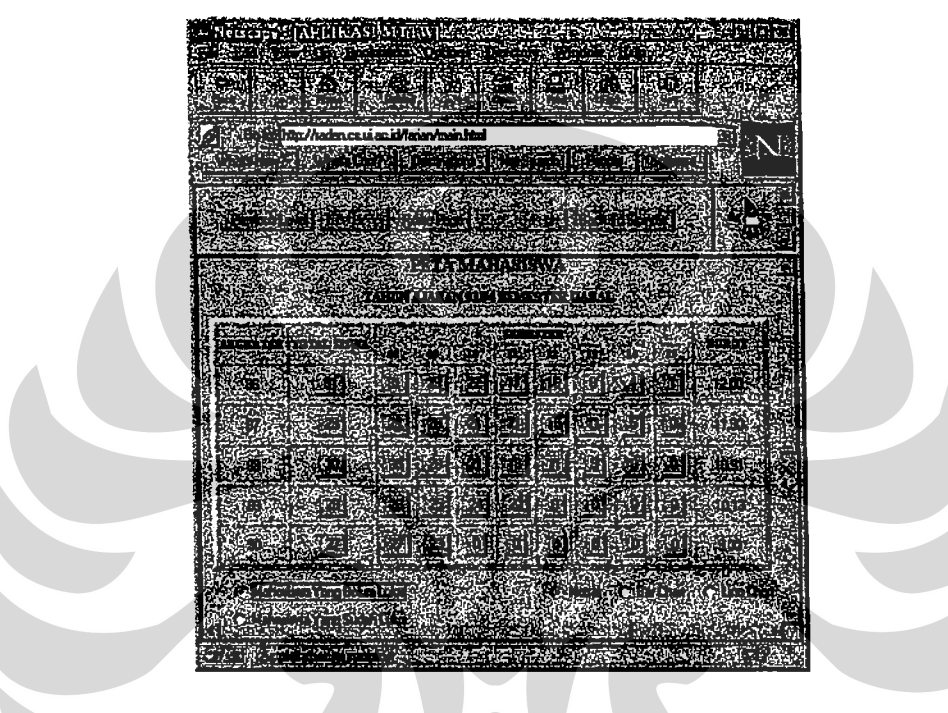

Gambar 4.8 Page peta mahasiswa

Pada page ini terdapat applet untuk aplikasi dan presentasi. Applet aplikasi yaitu Applet Switch Table dan Applet Change. Applet presentasi yaitu Applet Chart. Applet Switch Table akan di-load sebanyak data tabel yang akan ditangkap. Akibat banyaknya Applet Switch Table yang akan muncul pada page ini, maka load page ini cukup lama.

Bila pemakai ingin melihat mahasiswa yang sudah lulus, maka pemakai dapat memilih Check Box mahasiswa yang sudah lulus. Perhitungan tabel mahasiswa yang
belum lulus ke tabel mahasiswa yang sudah lulus dilakukan di klien. Pemakai dapat juga memilih Check Box untuk menampilkan grafik yang akan ditampilkan oleh Applet Chart. Grafik ini merepresentasikan tiap angkatan beserta bobotnya masing-masing. Berikut adalah gambaran page yang akan ditampilkan bila pemakai memilih Check Box untuk tabel mahasiswa yang sudah lulus dan grafik Bar Chart pada page yang sama:

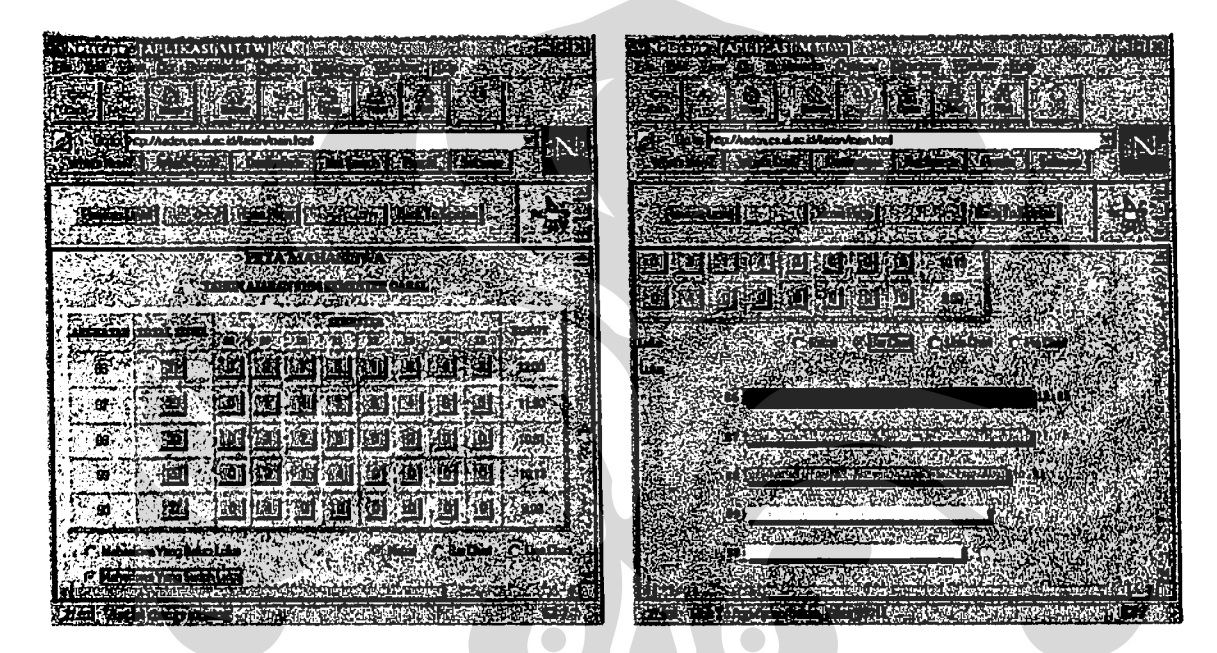

Gambar 4.9a mahasiswa yang sudah lulus

Gambar 4.9b Grafik Bar Chart

Penggunaan kendali-kendali yang ada pada frame kendali adalah sebagai berikut : misalkan pemakai melakukan penelusuran lebih lanjut terhadap page peta mahasiswa ke page IPK dan SKS rata-rata, lalu ditelusuri lagi ke page nama-nama mahasiswa berdasarkan SKS rata-rata, maka pemakai dapat kembali ke page peta mahasiswa dengan menekan tombol kendali Back To Table. Berikut adalah gambaran bagaimana pemakai melakukan penelusuran lebih lanjut dari page peta mahasiswa

sampai ke page nama-nama mahasiswa berdasarkan SKS rata-rata lalu kembali lagi ke page peta mahasiswa tersebut dengan menekan tombol kendali Back To Table :

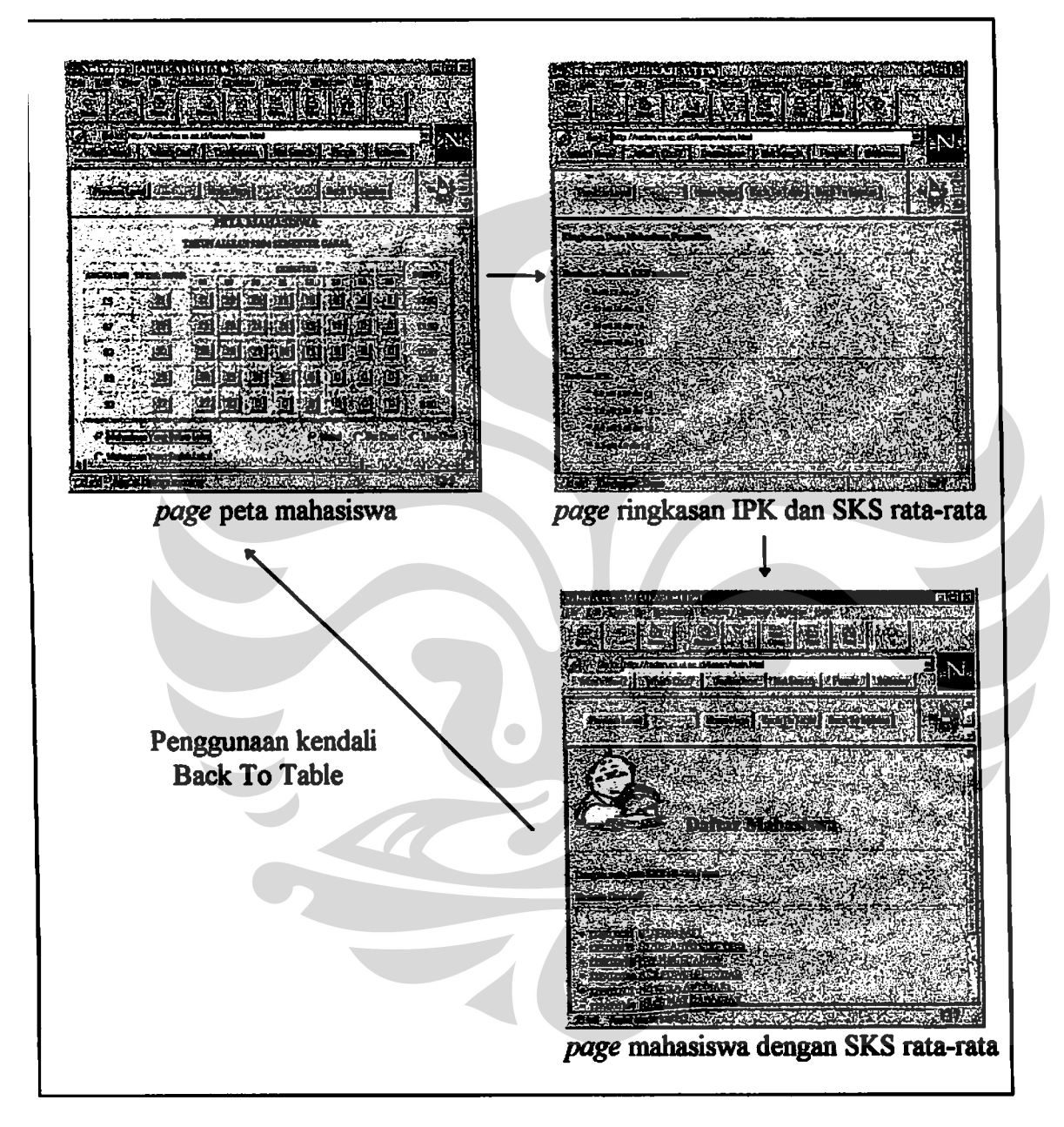

Gambar 4.10 Kendali Back To Table

 $\mathfrak{t}$ 

Page peta mahasiswa ini berada dalam pendefinisan kendali Back To Table, sehingga bila kendali ini diaktifkan, maka page akan pindah ke page peta mahasiswa.

Penggunaan kendali Previous Level dari page peta mahasiswa ini akan menyebabkan page pindah ke home page MTTW dan penggunaan kendali Next Level akan menyebabkan page pindah ke page ringkasan IPK dan SKS rata-rata. Berikut adalah penggunaan kendali Previous dan Next Level dari page peta mahasiswa:

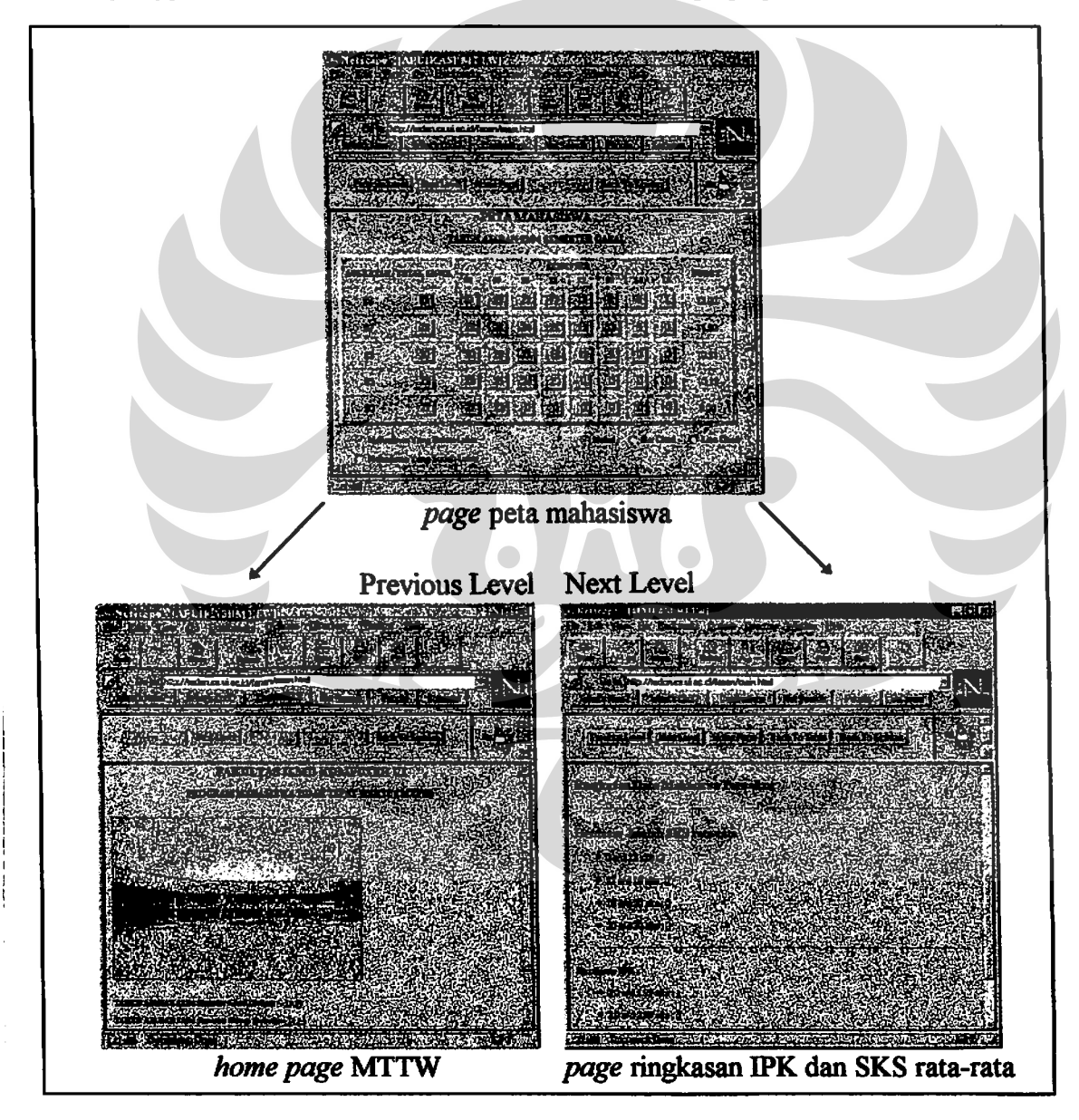

Gambar 4.11 Kendali Previous dan Next Level

Kendali Back To Sipintas akan berguna bila page pindah ke page yang bukan dalam aplikasi MTTW. Misalkan pemakai pindah ke page java.sun.com melalui link http://java.sun.com yang ada dalam page peta mahasiswa. Jika pemakai ingin kembali ke page aplikasi MTTW yang terakhir dikunjunginya, maka kendali Back To Sipintas dapat digunakan. Berikut adalah gambaran jika pemakai pindah dari page peta mahasiswa ke page java lalu kembali ke page peta mahasiswa melalui kendali Back To Sipintas:

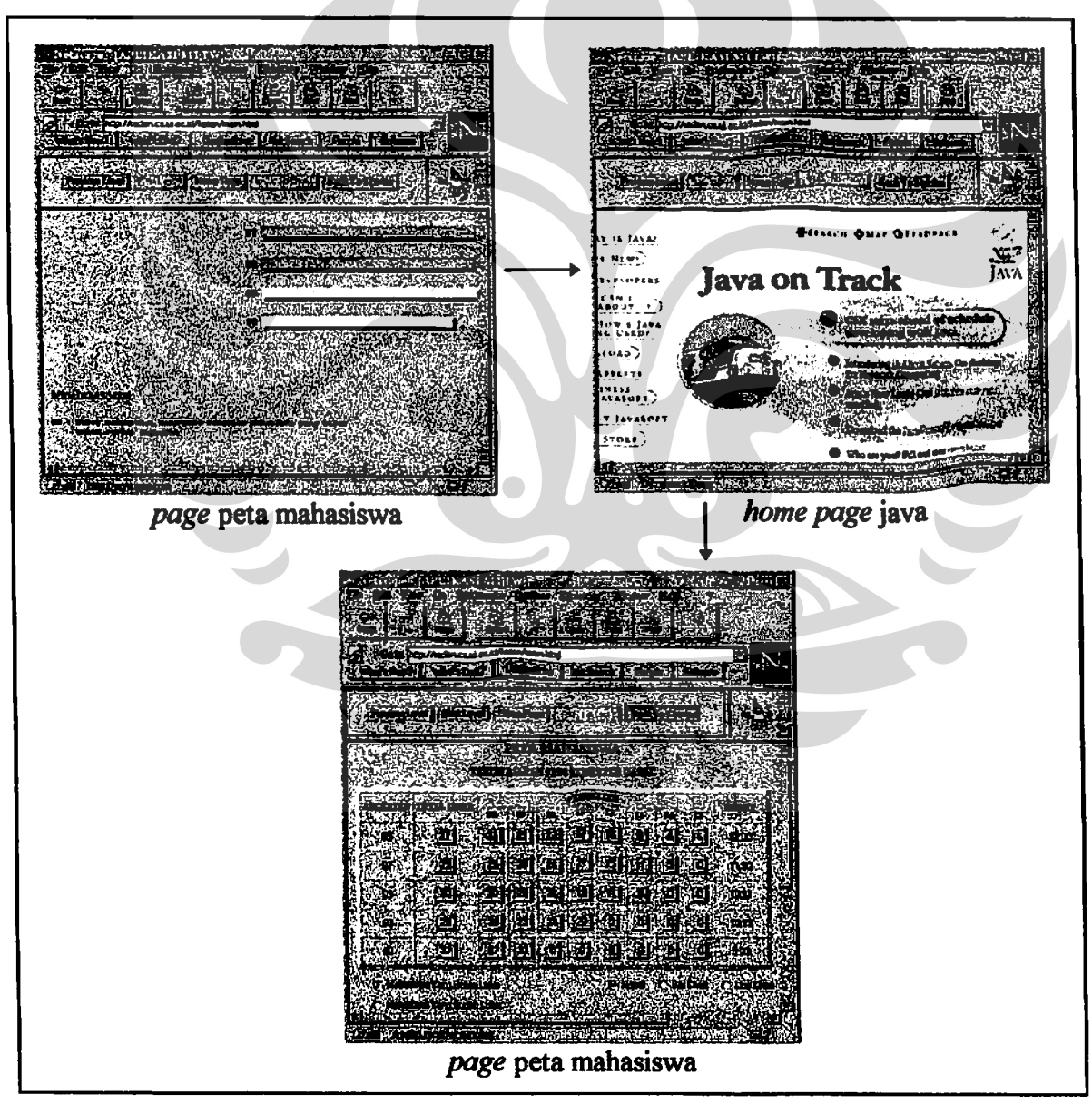

Gambar 4.12 Kendali Back To Sipintas

Kendali Table Map dapat digunakan untuk pindah ke page utama lain tanpa melalui kendali-kendali yang ada dalam frame kendali. Table Map berada pada frame Table Map tersendiri. Misalkan pemakai berada pada *page* peta mahasiswa tahun ajaran 1993/1994 semester gasal dan ingin pindah ke page peta mahasiswa tahun ajaran 1993/1994 semester genap, maka kendali Table Map dapat digunakan dengan menekan image yang ada dan melakukan double click terhadap page yang ingin dikunjungi. Berikut adalah gambaran perpindahan page peta mahasiswa tahun ajaran 1993/1994 semester gasal ke semester genap :

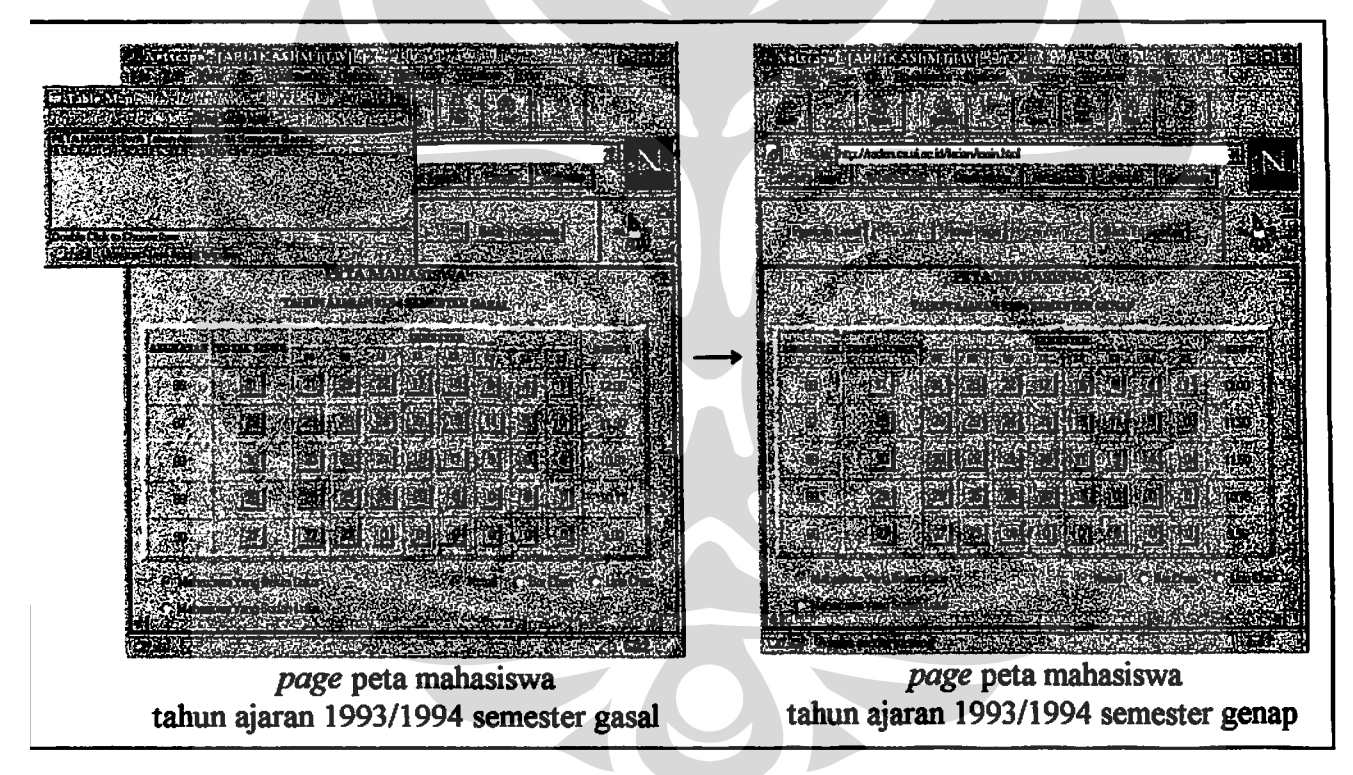

Gambar 4.13 Kendali Table map

Kendali-kendali yang ada pada *frame* kendali dan *frame* Table Map masih dapat berfungsi selama frame tersebut masih tetap ada dalam browser walaupun page berpindah-pindah pada frame aplikasi MTTW.

#### **BABV**

### **KESIMPULAN DAN SARAN**

#### 5.1 KESIMPULAN

Pemanfaatan Applet Java yang dirancang dan diimplementasikan dalam tugas akhir vaitu pemanfaatan Applet Java untuk prototipe MCSIR dan pemanfaatan Applet Java untuk prototipe aplikasi MTTW. Applet Java yang dirancang dan diimplementasikan pada prototipe MCSIR (pada bagian presentasi dan kendali) dapat dipakai oleh aplikasi yang memanfaatkan layanan MCSIR, sedangkan Applet Java yang dirancang dan diimplementasikan pada prototipe aplikasi MTTW dibuat khusus untuk aplikasi ini.

Pemanfaatan Applet Java untuk prototipe aplikasi MTTW mempunyai kemampuan dapat mengolah kembali tabel langsung di klien, tanpa perlu mengambil kembali tabel yang diperlukan ke pelayan basis data. Pengolahan yang dilakukan langsung di klien mempunyai waktu eksekusi yang lebih cepat dibandingkan harus mengambil kembali tabel yang diperlukan dari pelayan basis data.

Pemanfaatan Applet Java pada bagian presentasi MCSIR dapat menampilkan data dalam bentuk teks yang berasal dari pelayan basis data ke dalam bentuk grafik bar, line dan pie chart. Grafik yang ditampilkan oleh Applet Java presentasi juga mempunyai kemampuan link ke page lainnya.

68

Pemanfaatan Applet Java pada bagian kendali MCSIR mempunyai kemampuan untuk mengendalikan *page* aplikasi. Applet Java pada bagian kendali ini akan membantu pemakai agar dapat berpindah-pindah page ke page lain dengan mudah dalam aplikasi SIPINTAS.

Applet Java yang dirancang dan diimplementasikan pada bagian presentasi dan kendali MCSIR dapat bekerja sama dengan bagian gerbang (gateway) dan presentasi MCSIR yang lainnya yang diterapkan dengan menggunakan CGI Script.

#### 5.2 SARAN

Saran-saran yang diharapkan penulis dalam pengembangan lebih lanjut sehingga tugas akhir ini dapat disempurnakan adalah :

- 1. Applet Java yang digunakan untuk aplikasi MTTW dapat dikembangkan dengan menggunakan konsep multithreading sehingga eksekusi dapat dilakukan dengan cepat.
- 2. Pengembangan *applet* kendali yang dapat berkomunikasi dengan *applet* lainnya pada page yang berbeda tanpa memakai applet media perantara. Applet kendali ini tidak akan memerlukan *frame* kendali lagi yang dapat di-flush sewaktu-waktu oleh browser.
- 3. Penambahan fasilitas kendali yang lain seperti fasilitas kendali yang dapat memperlihatkan list page yang ada sehingga pemakai dapat mengetahui posisinya saat itu.

#### **DAFTAR PUSTAKA**

- [ABD95a] Abdat, Sjarif dkk. "SIPINTAS: an Executive Information System for the University of Indonesia" in: Proceeding the Third International Conference on Decision Support System, Hongkong 1995.
- [ABD95b] Abdat, Sjarif. "Fasilitas Integrasi Informasi Tak Terstruktur dan Terstruktur serta Penerapannya dalam Sistem Informasi Eksekutif", Proposal **RUT IV. 1995.**
- [COM91] Comer, D.E. Internetworking With TCP/IP, 2<sup>nd</sup> ed., Englewood Cliffs: Prentice Hall Inc., 1991.
- [COR96] Cornell, Gary and Cay S. Horstmann. Core Java, Garcia Avenue: The SunSoft Press, 1996.
- [GOS95] Gosling, James and Henry McGilton. The Java Language Environment, Garcia Avenue: A Sun Microsystems Inc., 1995.
- [JAV96] JavaSoft. "JavaSoft Home Page", http://java.sun.com/, 1996.
- [LEM96] Lemay, Laura and Charles L. Perkins. Teach Yourself Java in 21 Days, Indianapolis: Sams.net Publishing, 1996.
- [MCL93] Mc. Leod, Raymond. Management Information System, 5<sup>th</sup> ed. New York: Macmillan Publiching Company, 1993.
- [SOF96] Sofianti, Desalina. "Perancangan dan Implementasi Prototipe MCSIR (Multisources Client-Server Infromation Retrieval)", Skripsi Sarjana: Fakultas Ilmu Komputer Indonesia, 1996.
- [STE90] Stevens, W.R. Unix Network Programming, Englewood Cliffs: Prentice Hall inc., 1990.
- [TAN89] Tanenbaum, Andrew S. Computer Networks, 2<sup>nd</sup> ed., Englewood Cliffs: Prentice Hall inc., 1989.
- [TUT96] Tutorial Java. "The Java Tutorial". http://raden.cs.ui.ac.id/sun/tutorial/index.html, 1996.

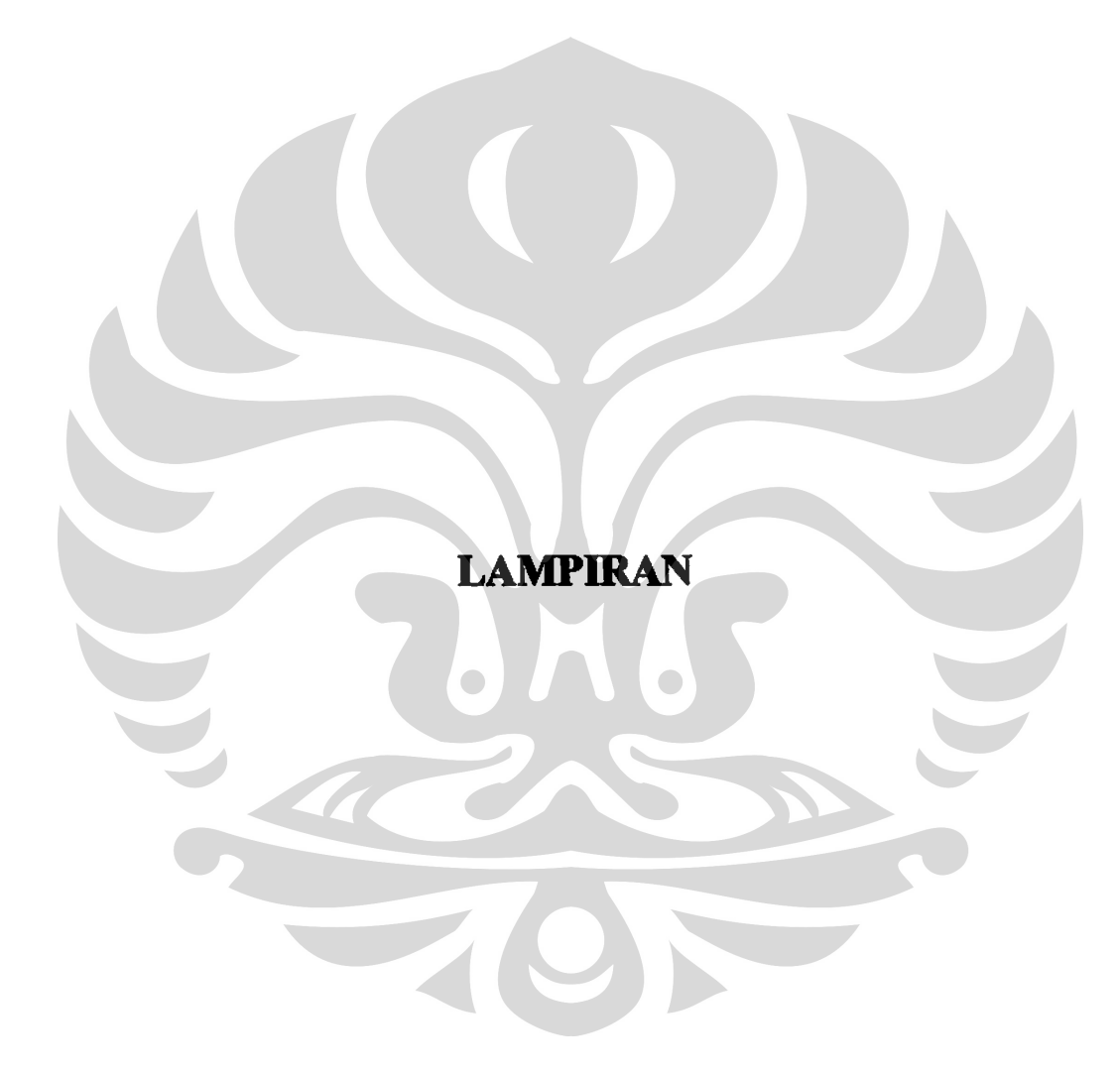

## **LAMPIRAN A**

# PEMAKAIAN PROGRAM APPLET JAVA

Pemakaian program Applet Java terbagi atas pemakaian program Applet Java yang berkomunikasi pada page yang sama dan pada page yang berbeda, serta pemakaian program Applet Java yang berdiri sendiri.

1. Pemakaian program Applet Java yang berkomunikasi pada page yang sama.

Applet Java yang berkomunikasi pada *page* yang sama yaitu Applet Switch Table, Applet Change dan Applet Chart. Berikut akan diterangkan pemakaian program masing-masing *applet* beserta *parameter* yang akan digunakan:

A. Applet Switch Table.

Parameter yang dipakai:

- <PARAM NAME=value VALUE="[nilai dari basis data]">
- <PARAM NAME=link\_kuliah VALUE="[url mahasiswa belum lulus]">
- <PARAM NAME=link lulus VALUE="[url mahasiswa sudah lulus]">
- <PARAM NAME=terminate VALUE="ok">

Keterangan parameter:

- value digunakan untuk menangkap data tabel yang berasal dari pelayan basis data.
- link kuliah digunakan untuk link ke mahasiswa yang belum lulus.

### $A-1$

- link lulus digunakan untuk link ke mahasiswa yang sudah lulus.
- terminate digunakan untuk menghentikan perhitungan Applet Change.

Contoh:

<applet codebase=http://raden.cs.ui.ac.id/farian/classes/switch

code=SwitchTable.class width=30 height=30>

<param name=value value="<!--FIELD, FORMAT=@sem11@">

<param name=link\_kuliah value="/cgi-farian/belum\_lulus\_89?11">

<param name=link\_lulus value="/cgi-farian/sudah lulus 89?11">

 $\langle \text{applet} \rangle$ 

**B.** Applet Change.

Parameter yang dipakai:

<PARAM NAME=Computes VALUE='[nilai computes]'>

Keterangan parameter :

Computes digunakan untuk menghitung banyaknya semester yang ada. Contoh:

<applet codebase=http://raden.cs.ui.ac.id/farian/classes/switch

code=change.class width=200 height=300>

<param name=Computes value="8">

 $\leq$ /applet>

2. Pemakaian program Applet Java yang berkomunikasi pada page yang berbeda.

Applet Java yang berkomunikasi pada page yang berbeda yaitu Applet Sender, Applet Media, dan Applet Receiver. Berikut akan diterangkan pemakaian program masing-masing *applet* beserta *parameter* yang akan digunakan:

A. Applet Sender.

Parameter yang dipakai:

- <PARAM NAME=html VALUE='[url frame Applet Receiver]">
- <PARAM NAME=target VALUE="[frame Applet Receiver]">

Keterangan parameter:

- html digunakan untuk merefresh frame Applet Receiver.
- target adalah nama frame Applet Receiver.

Contoh:

<applet codebase=http://raden.cs.ui.ac.id/farian/classes/menu

code=sender.class width=5 height=5>

<param name=html value="menu">

<param name=target value="receiver">

 $\langle$ applet>

**B.** Applet Media.

Parameter yang dipakai:

◆ <PARAM NAME=struktur VALUE='[URL file struktur.mttw]">

# $A-3$

Keterangan parameter:

struktur digunakan untuk mengambil file struktur.mttw di pelayan.

Contoh:

<applet codebase=http://raden.cs.ui.ac.id/farian/classes/menu

code=media.class width=10 height=10>

<param name=struktur

value="http://raden.cs.ui.ac.id/farian/classes/menu/struktur.mttw">

 $\langle \text{applet} \rangle$ 

C. Applet Receiver.

Parameter yang dipakai:

<PARAM NAME=target VALUE='[frame Applet Sender]">

Keterangan parameter:

target adalah nama frame Applet Sender.

Contoh:

<applet codebase=http://raden.cs.ui.ac.id/farian/classes/menu

code=receiver.class width=10 height=10>

<param name=target value="sender">

 $\langle \text{applet} \rangle$ 

2. Pemakaian program Applet Java yang berdiri sendiri.

Applet java yang berdiri sendiri yaitu Applet Chart dan Applet Peta. Berikut akan diterangkan pemakaian program masing-masing applet yang berdiri sendiri beserta parameter yang akan digunakan:

A. Applet Chart.

Parameter yang dipakai:

- <PARAM NAME=x[1-10] VALUE='[nilai X axis]">
- <PARAM NAME=y[1-10] VALUE='[nilai Y axis]'>
- <PARAM NAME=url[1-10] VALUE='[alamat URL grafik]">

Keterangan parameter:

- nilai X axis digunakan untuk koordinat X pada grafik.
- nilai Y axis digunakan untuk koordinat Y pada grafik.
- nilai URL digunakan untuk alamat URL agar grafk dapat diacu.

Contoh:

<applet codebase=http://raden.cs.ui.ac.id/farian/classes/switch

code=chart.class width=500 height=300>

<param name=x1 value="<!--FIELD, FORMAT=@angkatan@">

<param name=y1 value="<!--FIELD, FORMAT=@bobot@">

<param name=url1 value="/cgi-farian/belum lulus 89?10">

<param name=x2 value="<!--FIELD, FORMAT=@angkatan@">

<param name=y2 value="<!--FIELD, FORMAT=@bobot@">

## $A-5$

<param name=url2 value="/cgi-farian/belum\_lulus\_89?11">

 $\leq$ applet>

B. Applet Peta.

Parameter yang dipakai:

- <PARAM NAME=struktur VALUE='[url file struktur.mttw]">
- <PARAM NAME=image VALUE='[url file image]">
- <PARAM NAME=target VALUE='[frame Applet Sender]">

Keterangan parameter:

- struktur digunakan untuk mengambil file struktur.mttw di pelayan.
- image digunakan untuk mengambil file image di pelayan.
- target adalah nama frame Applet Sender.

Contoh:

<applet codebase=http://raden.cs.ui.ac.id/farian/classes/menu

code=peta.class width=50 height=50>

<param name=struktur

value="http://raden.cs.ui.ac.id/farian/classes/menu/struktur.mttw">

<param name=image

value="http://raden.cs.ui.ac.id/farian/images/rules icon.gif">

<param name=target value="sender">

 $\langle$ applet>

#### **LAMPIRAN B**

#### **FILE STRUKTURMTTW**

Applet kendali membaca file struktur.mttw. Pada file ini terdapat pendefinisian

kata main, subindeks, dan level. Pendefinisian kata-kata inilah yang nantinya akan

digunakan oleh *applet* kendali. Berikut adalah isi dari *file* struktur.mttw:

#### **main**S

"http://raden.cs.ui.ac.id/cgi-farian/mttw" subindeks\$ "(http://raden.cs.ui.ac.id/cgi-farian/tabel\_93\_94\_1)=(PETA MAHASISWA Tahun Ajaran 93/94 Semester Gasal)" "(http://raden.cs.ui.ac.id/cgi-farian/tabel\_93\_94\_2)=(PETA MAHASISWA Tahun Ajaran 93/94 Semester Genap)" **levelS**  $0*$ "http://raden.cs.ui.ac.id/cgi-farian/mttw"  $1*$ "http://raden.cs.ui.ac.id/cgi-farian/tabel\_93\_94\_1" "http://raden.cs.ui.ac.id/cgi-farian/tabel\_93\_94\_2"  $2*$ "http://raden.cs.ui.ac.id/cgi-farian/satu" "http://raden.cs.ui.ac.id/cgi-farian/sudah lulus 89" "http://raden.cs.ui.ac.id/cei-farian/sudah lulus 92" "http://raden.cs.ui.ac.id/cgi-farian/total89" "http://raden.cs.ui.ac.id/cgi-farian/total92"  $3*$ "http://raden.cs.ui.ac.id/cgi-farian/duatiga" "http://raden.cs.ui.ac.id/cgi-farian/tiga"  $4*$ "http://raden.cs.ui.ac.id/cgi-farian/empat"  $5*$ "http://raden.cs.ui.ac.id/cgi-farian/lima"  $6*$ "http://raden.cs.ui.ac.id/cgi-farian/evaluasi"  $7*$ "http://raden.cs.ui.ac.id/cgi-farian/distribusi" "http://raden.cs.ui.ac.id/cgi-farian/frekuensi"

#### **LAMPIRAN C**

#### **STORE PROCEDURE APLIKASI MTTW**

Store procedure yang ada pada aplikasi MTTW dibuat dengan tujuan membangun tabel mahasiswa yang belum dan sudah lulus, tabel peta mahasiswa, beserta tabel bobot tahun ajaran dan semester tertentu. Tabel-tabel ini dibangun dari tabel-tabel yang sudah ada dalam basis data Sybase. Berikut adalah gambaran bagaimana hierarki tabel-tabel tersebut dibangun:

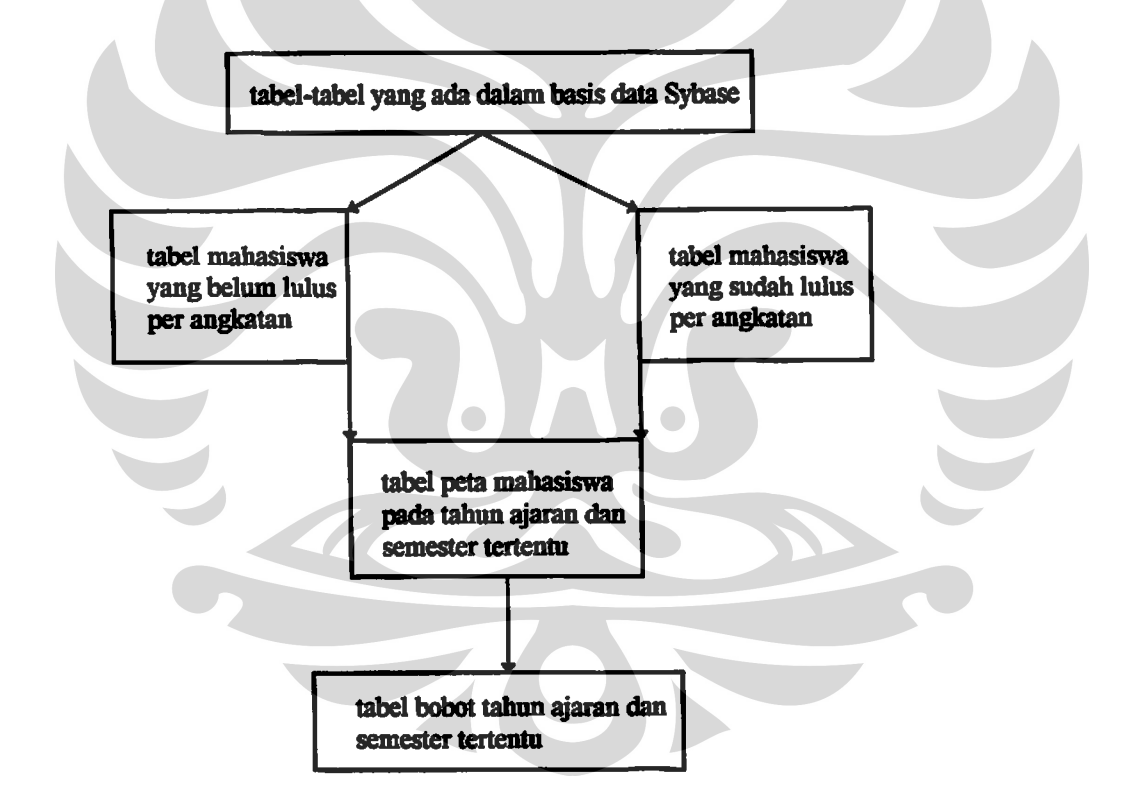

Tabel-tabel tersebut dibuat dengan store procedure yang sudah ada. Store procedure yang ada dibagi atas dua yaitu store procedure untuk membuat tabel dan store procedure untuk mengisi tabel.

Pertama-tama pembuat aplikasi harus membangun semua tabel-tabel yang diinginkan. Kemudian pembuat aplikasi dapat mengisi tabel-tabel tersebut dengan mengetikkan perintah store procedure pengisian pada masing-masing tabel.

### 1. Store procedure pembuat tabel

A. Pembuatan tabel mahasiswa yang belum dan sudah lulus.

create procedure create tabel [angkatan] **as** create table lulus\_ [angkatan] (semester int, npm char(10), nama varchar(25)) create table kuliah\_[angkatan] (npm char(10), nama varchar(25))

Field tabel mahasiswa yang sudah lulus tiap angkatan

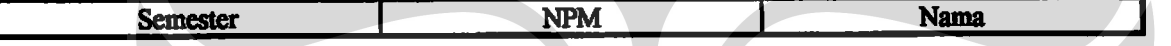

Field tabel mahasiswa yang belum lulus tiap angkatan

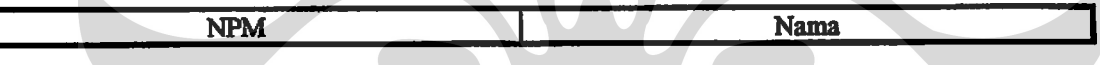

B. Pembuatan tabel peta mahasiswa tahun ajaran dan semester tertentu.

create proc create tabel [tahun ajaran]

create table tabel\_[tahun ajaran dan semester tertentu] (angkatan int, total\_siswa int, sem8 int, sem9 int, sem10 int, sem11 int, sem12 int, sem13 int, sem14 int, sem15 int, bobot varchar(5), score float) create table tabel [tahun ajaran dan semester tertentu] (angkatan int, total\_siswa int, sem8 int, sem9 int, sem10 int, sem11 int, sem12 int, sem13 int, sem14 int, sem15 int, bobot varchar(5), score float)

Field tabel peta mahasiswa

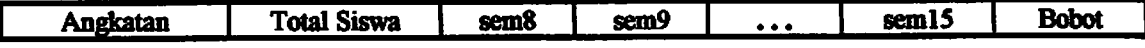

### C. Pembuatan tabel bobot tahun ajaran dan semester tertentu.

create proc create\_tabel\_utama

create table tabel\_utama (tahun\_ajaran varchar(15), bobot varchar(5))

Field tabel bobot tahun ajaran dan semester

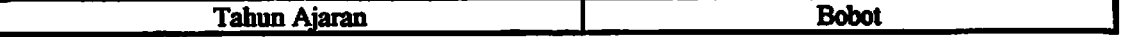

2. Store procedure pengisi tabel

as

**as** 

A. Pengisian tabel mahasiswa yang belum dan sudah lulus.

create procedure proc tabel [angkatan]

truncate table kuliah [angkatan] insert kuliah [angkatan] select mh003t,kd mhs.nm mhs from mh002t, mh003t where mh003t.kd\_mhs like "12[angkatan]%" and tahun=(select max(tahun) from mh003t) and sms=(select max(sms) from mh003t where tahun=(select max(tahun) from mh003t)) and  $kd$ <sub>st</sub> akademis <= 2 and mh003t.kd mhs=mh002t.kd mhs

truncate table lulus [angkatan] insert lulus [angkatan] select sms ke.mh003t.kd mhs.nm mhs from mh002t,mh003t where kd\_st\_akademis=5 and mh003t.kd\_mhs like "128[angkatan]%" and mh003t.kd\_mhs=mh002t.kd\_mhs

B. Pengisian tabel peta mahasiswa pada tahun ajaran dan semester

tertentu.

create procedure update\_ [anglcatan pada tahun ajaran dan semester tertentul

**as** 

declare @total int, @temp\_lulus int, @nilai float, @lulus int select @lulus=0 select @milai=0

select @total=count(\*) from tabel\_[tahun ajaran dan semester tertentu] where angkatan=[angkatan]

#### if (@total=0)

begin

#### insert into tabel\_[angkatan pada tahun ajaran dan semester tertentu] values

ì

select @total=count(\*) from kuliah\_[angkatan] select @total=@total+count(\*) from lulus\_[angkatan] update tabel\_[angkatan pada tahun ajaran dan semester tertentu] set total\_siswa=@total where angkatan=[angkatan]

end

select @temp\_lulus=count(\*) from lulus\_[angkatan] where semester<=7 select @lulus=@lulus+@temp\_lulus select @nilai=@nilai+@temp\_lulus\*8 select @total=@total-@temp\_lulus update tabel\_ [tahun ajaran dan semester tertentu] set sem8=@total where angkatan=[angkatan]

select @temp\_lulus=count(\*) from lulus\_[angkatan] where semester=[angkatan itu berada] select @lulus=@lulus+@temp\_lulus select @nilai=@nilai+@temp\_lulus\*[semester angkatan itu berada] select @total=@total-@temp\_lulus update tabel\_[tahun ajaran dan semester tertentu] set sem[angkatan itu berada]=@total where angkatan=[angkatan]

if  $(Q$  lulus <. 0) select @nilai=@nilai/@lulus

update tabel [tahun ajaran dan semester tertentu] set bobot=str(@nilai,5,2) where angkatan=[angkatan] update tabel\_ [tahun ajaran dan semester tertentu] set score=@nilai where angkatan=[angkatan]

C. Pengisian tabel bobot tahun ajaran dan semester tertentu.

create proc proc\_tabel\_utama **as** declare @nilai float

truncate table tabel\_utama

#### repeat

select @nilai=avg(score) from tabel\_[tahun ajaran dan semester tertentu] insert into tabel\_utama values ('[tahun ajaran dan semester tertentu]',  $str(\hat{a}$ nilai, 5, 2)

until [tabel peta mahasiswa yang ada]